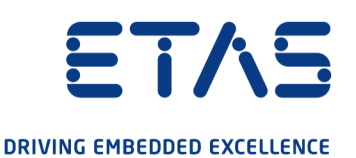

# ETAS ES432.1 Lambda-Modul Benutzerhandbuch

www.etas.com

#### Copyright

Die Angaben in diesem Schriftstück dürfen nicht ohne gesonderte Mitteilung der ETAS GmbH geändert werden. Des Weiteren geht die ETAS GmbH mit diesem Schriftstück keine weiteren Verpflichtungen ein. Die darin dargestellte Software wird auf Basis eines allgemeinen Lizenzvertrages oder einer Einzellizenz geliefert. Benutzung und Vervielfältigung ist nur in Übereinstimmung mit den vertraglichen Abmachungen gestattet.

Unter keinen Umständen darf ein Teil dieser Veröffentlichung in irgendeiner Form ohne schriftliche Genehmigung der ETAS GmbH kopiert, vervielfältigt, in einem Retrievalsystem gespeichert oder in eine andere Sprache übersetzt werden.

© Copyright 2021 ETAS GmbH, Stuttgart

Die verwendeten Bezeichnungen und Namen sind Warenzeichen oder Handelsnamen ihrer entsprechenden Eigentümer.

ES432.1 - Benutzerhandbuch R08 DE - 04.2021

# Inhalt

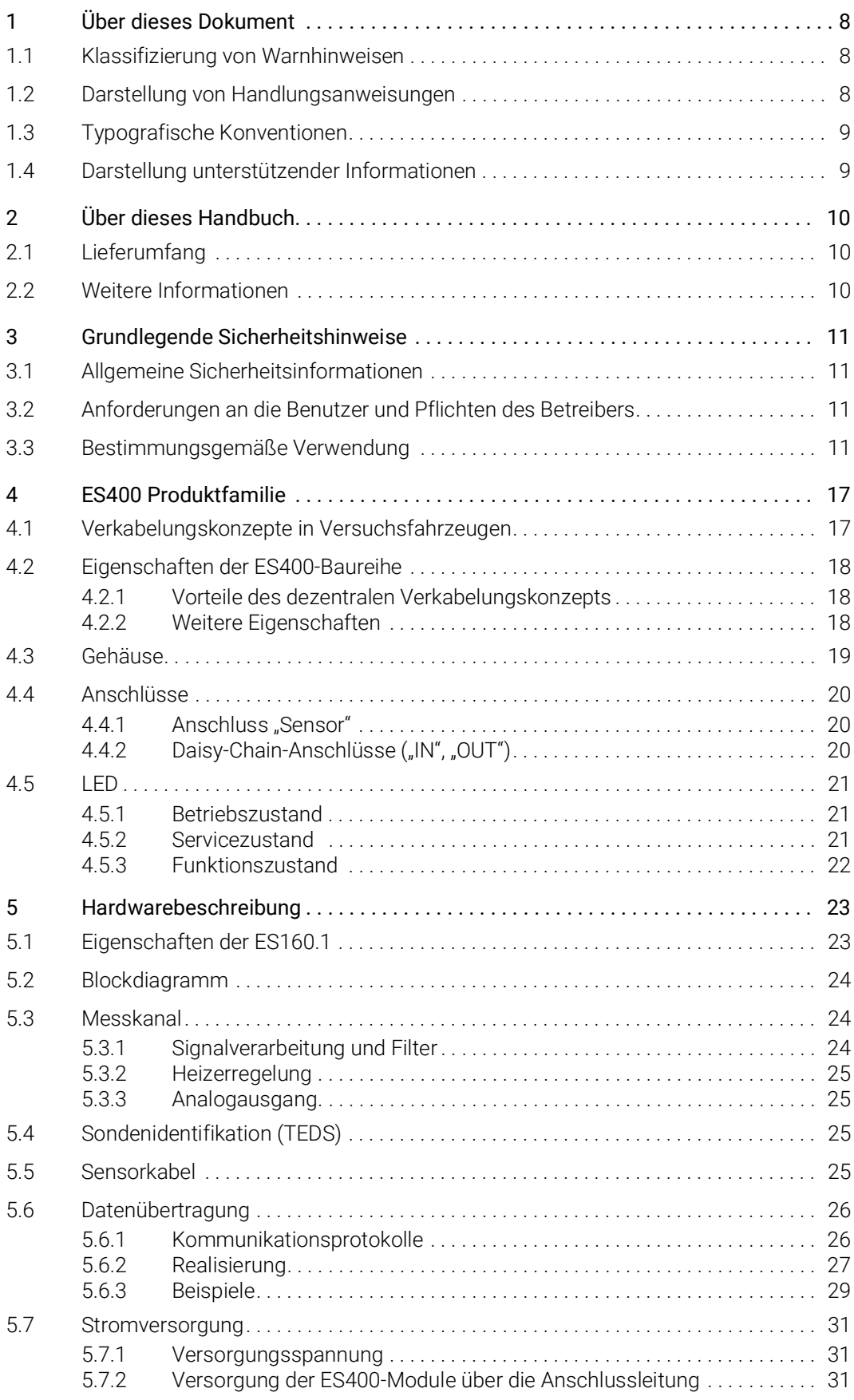

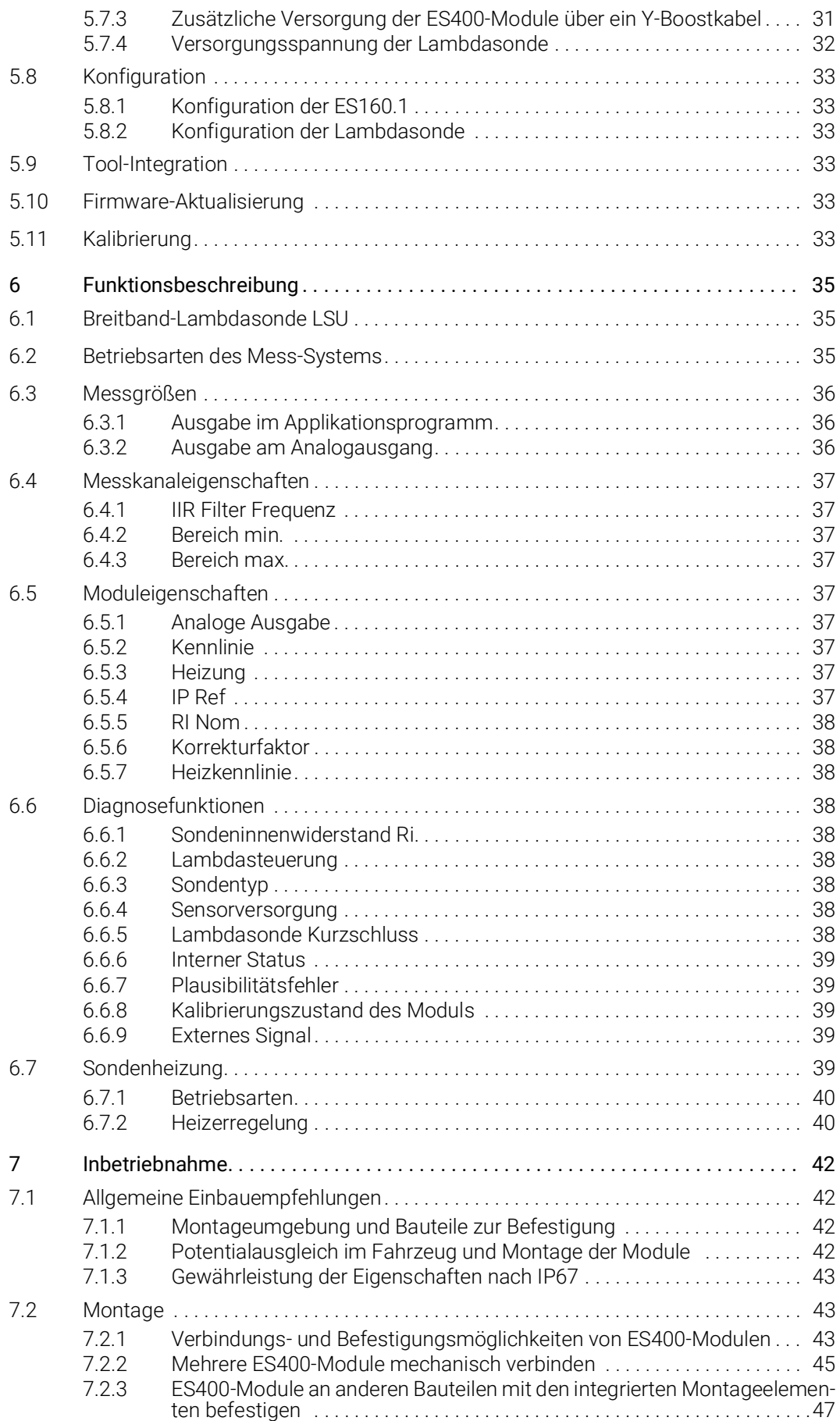

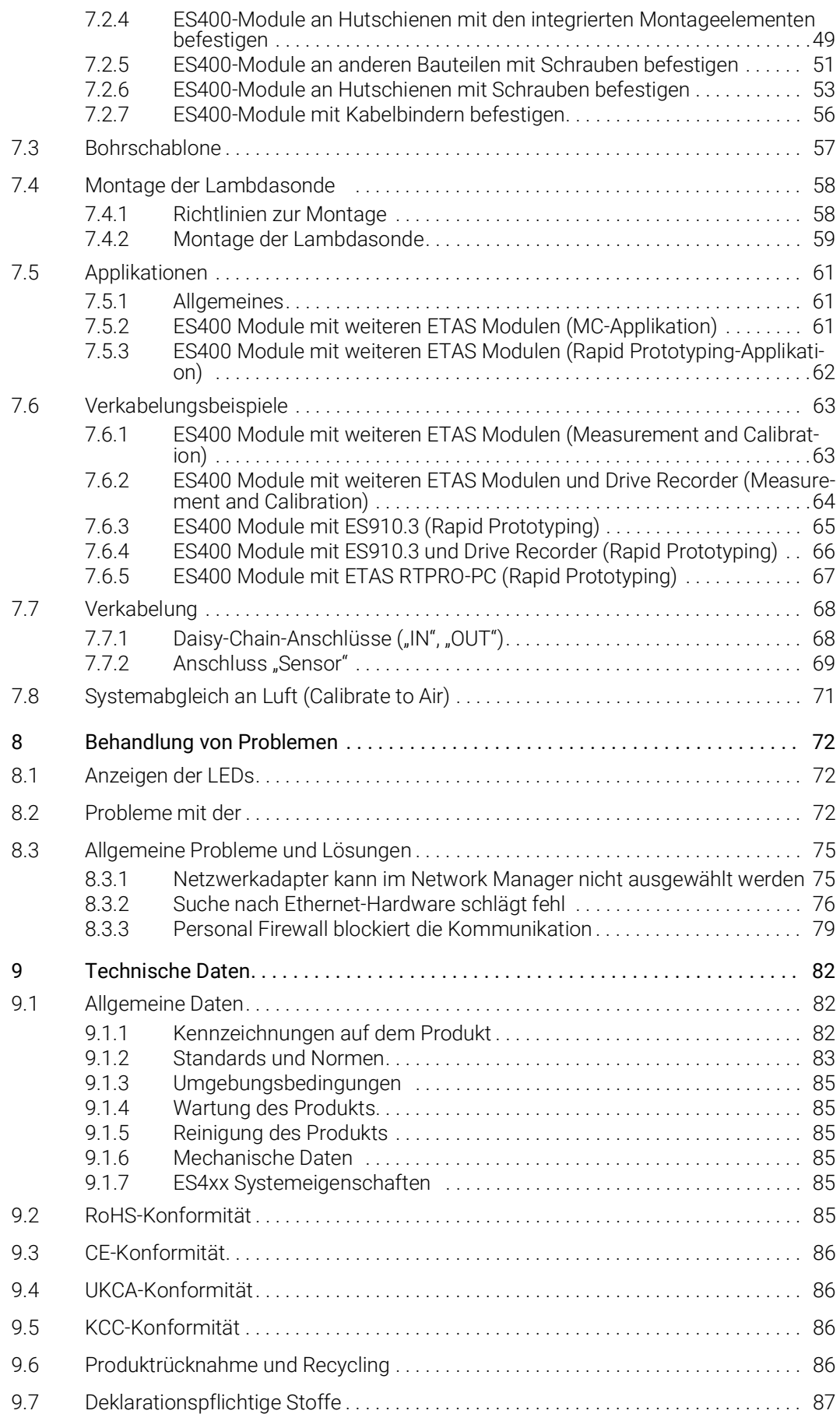

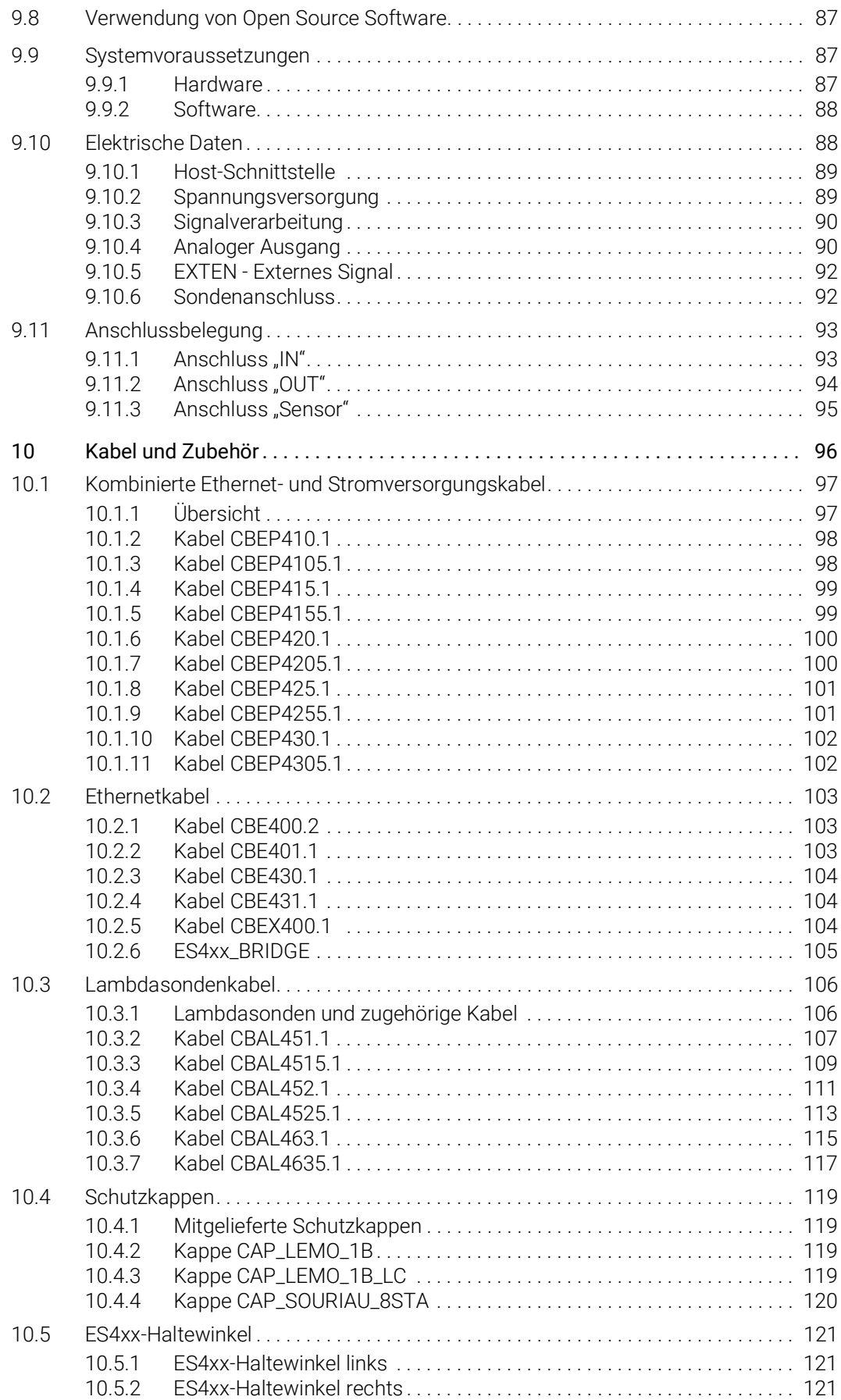

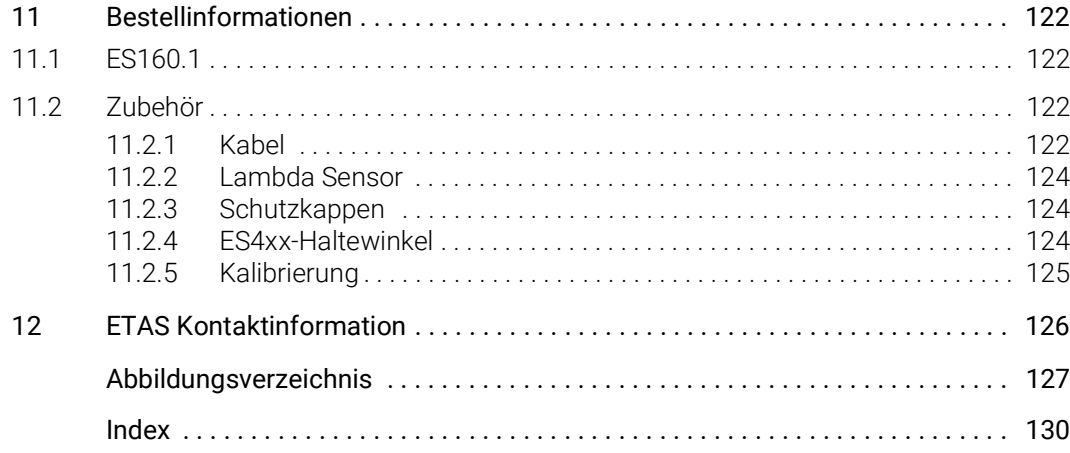

## <span id="page-7-0"></span>1 Über dieses Dokument

### <span id="page-7-1"></span>1.1 Klassifizierung von Warnhinweisen

Die hier verwendeten Warnhinweise warnen vor Gefahren, die zu Personenoder Sachschäden führen können:

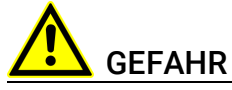

kennzeichnet eine gefährliche Situation mit hohem Risiko, die zum Tod oder zu schweren Verletzungen führt, wenn sie nicht vermieden wird.

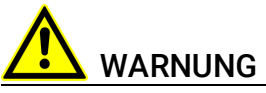

kennzeichnet eine gefährliche Situation mit mittlerem Risiko, die zum Tod oder zu schweren Verletzungen führen kann, wenn sie nicht vermieden wird.

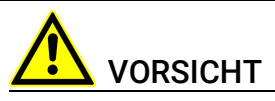

kennzeichnet eine gefährliche Situation mit geringem Risiko, die zu leichten oder mittelschweren Verletzungen führen kann, wenn sie nicht vermieden wird.

### *HINWEIS*

kennzeichnet eine Situation, die zu Sachschäden führen kann, wenn sie nicht vermieden wird.

### <span id="page-7-2"></span>1.2 Darstellung von Handlungsanweisungen

Das zu erreichende Ziel wird in der Überschrift definiert. Die dafür notwendigen Handlungsschritte werden in einer Schritt-für-Schritt-Anleitung aufgeführt:

#### Zieldefinition

- 1. Schritt 1
- 2. Schritt 2
- 3. Schritt 3
- > Resultat

# <span id="page-8-0"></span>1.3 Typografische Konventionen

#### Hardware

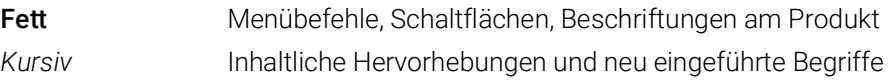

### <span id="page-8-1"></span>1.4 Darstellung unterstützender Informationen

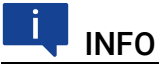

Beinhaltet zusätzliche unterstützende Informationen.

### <span id="page-9-0"></span>2 Über dieses Handbuch

In diesem Kapitel finden Sie Informationen zu folgenden Themen:

- ["Lieferumfang" auf Seite](#page-9-1) 10
- ["Weitere Informationen" auf Seite](#page-9-2) 10

### <span id="page-9-1"></span>2.1 Lieferumfang

Bitte überprüfen Sie vor der ersten Inbetriebnahme des Moduls, ob das Modul mit allen erforderlichen Teilen und Kabeln geliefert wurde (siehe Kapitel [11.1](#page-122-4)  auf [Seite](#page-122-4) 122).

Weitere Kabel und Adapter können separat von der ETAS bezogen werden. Eine Liste des verfügbaren Zubehörs und dessen Bestellbezeichnung finden Sie im Kapitel ["Bestellinformationen" auf Seite](#page-122-5) 122 dieses Handbuchs oder im ETAS Produktkatalog.

### <span id="page-9-2"></span>2.2 Weitere Informationen

Die Konfigurationsanleitungen für das Modul unter INCA finden Sie in der entsprechenden Software-Dokumentation.

### <span id="page-10-0"></span>3 Grundlegende Sicherheitshinweise

In diesem Kapitel finden Sie Informationen zu folgenden Themen:

- ["Allgemeine Sicherheitsinformationen" auf Seite](#page-10-1) 11
- ["Anforderungen an die Benutzer und Pflichten des Betreibers" auf](#page-10-2)  [Seite](#page-10-2) 11
- ["Bestimmungsgemäße Verwendung" auf Seite](#page-10-3) 11

### <span id="page-10-1"></span>3.1 Allgemeine Sicherheitsinformationen

Bitte beachten Sie den Produkt-Sicherheitshinweis ("ETAS Safety Advice") und die nachfolgenden Sicherheitshinweise, um gesundheitliche Beeinträchtigungen oder Schäden am Gerät zu vermeiden.

# INFO

Lesen Sie die zum Produkt gehörende Dokumentation (Product Safety Advice und dieses Benutzerhandbuch) vor der Inbetriebnahme sorgfältig.

Die ETAS GmbH übernimmt keine Haftung für Schäden, die durch unsachgemäße Handhabung, nicht bestimmungsgemäßen Gebrauch und durch Nichteinhaltung der Sicherheitsvorkehrungen entstanden sind.

### <span id="page-10-2"></span>3.2 Anforderungen an die Benutzer und Pflichten des Betreibers

Montieren, bedienen und warten Sie das Produkt nur, wenn Sie über die erforderliche Qualifikation und Erfahrung für dieses Produkt verfügen. Fehlerhafte Nutzung oder Nutzung durch Anwender ohne ausreichende Qualifikation kann zu Schaden an Leben bzw. Gesundheit oder Eigentum führen. Die Sicherheit von Systemen, die das Produkt verwenden, liegt in der Verantwortung des Systemintegrators.

### Allgemeine Arbeitssicherheit

Die bestehenden Vorschriften zur Arbeitssicherheit und Unfallverhütung sind einzuhalten. Beim Einsatz dieses Produktes müssen alle geltenden Vorschriften und Gesetze in Bezug auf den Betrieb beachtet werden.

### <span id="page-10-3"></span>3.3 Bestimmungsgemäße Verwendung

### Einsatzbereich des Produkts

Dieses Produkt wurde für Anwendungen im Automotive-Bereich entwickelt und freigegeben. Das Modul ist für den Einsatz in Innenräumen, in der Fahrgastzelle, im Kofferraum, im Motorraum oder im Außenbereich von Fahrzeugen geeignet.

Für eine Benutzung in anderen Anwendungsfeldern wenden Sie sich bitte an Ihren ETAS-Kontaktpartner.

#### Anforderungen an den technischen Zustand des Produktes

Das Produkt entspricht dem Stand der Technik sowie den anerkannten sicherheitstechnischen Regeln. Das Produkt darf nur in technisch einwandfreiem Zustand sowie bestimmungsgemäß, sicherheits- und gefahrenbewusst unter Beachtung der zum Produkt gehörenden Dokumentation betrieben werden. Wird das Produkt nicht bestimmungsgemäß eingesetzt, kann der Schutz des Produktes beeinträchtigt werden.

#### Anforderungen an den Betrieb

- Verwenden Sie das Produkt nur entsprechend den Spezifikationen im zugehörigen Benutzerhandbuch. Bei abweichender Nutzung ist die Produktsicherheit nicht gewährleistet.
- Beachten Sie die Anforderungen an die Umgebungsbedingungen.
- Verwenden Sie das Produkt nicht in explosionsgefährdeten Bereichen.

#### Elektrosicherheit und Stromversorgung

- Beachten Sie die am Einsatzort geltenden Vorschriften zur Elektrosicherheit sowie die Gesetze und Vorschriften zur Arbeitssicherheit!
- Schließen Sie an die Anschlüsse des Moduls nur Stromkreise mit Sicherheitskleinspannung gemäß EN 61140 (Schutzklasse III) an.
- Sorgen Sie für die Einhaltung der Anschluss- und Einstellwerte (siehe Informationen im Kapitel "Technische Daten").
- Legen Sie keine Spannungen an die Anschlüsse des Moduls an, die nicht den Spezifikationen des jeweiligen Anschlusses entsprechen.

#### Stromversorgung

- Die Stromversorgung für das Produkt muss sicher von der Netzspannung getrennt sein. Verwenden Sie z.B. eine Fahrzeugbatterie oder eine geeignete Laborstromversorgung.
- Verwenden Sie nur Laborstromversorgungen mit doppeltem Schutz zum Versorgungsnetz (mit doppelter Isolation/ mit verstärkter Isolation (DI/ RI)).
- Die Laborstromversorgung muss für eine Einsatzhöhe von 5000 m und für eine Umgebungstemperatur bis zu 120 °C zugelassen sein.
- Bei Normal-Betrieb der Module sowie bei sehr langem Standby-Betrieb ist ein Entleeren der Fahrzeugbatterie möglich.

#### Anschluss an die Stromversorgung

- Das Stromversorgungskabel darf nicht direkt, sondern nur über eine geeignete Absicherung an die Fahrzeugbatterie oder die Laborstromversorgung angeschlossen werden.
- Sorgen Sie für die leichte Erreichbarkeit der Anschlüsse der Laborstromversorgung, der Stromversorgung am Modul und der Fahrzeugbatterie!
- Verlegen Sie das Stromversorgungskabel so, dass es gegen Abrieb, Beschädigungen, Verformung und Knicken geschützt ist. Stellen Sie keine Gegenstände auf das Stromversorgungskabel!

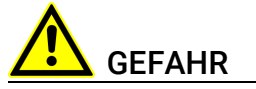

#### Gefährliche elektrische Spannung!

Verbinden Sie das Stromversorgungskabel nur mit einer geeigneten Fahrzeugbatterie oder mit einer geeigneten Laborstromversorgung! Der Anschluss an Netzsteckdosen ist untersagt!

Um ein versehentliches Einstecken in Netzsteckdosen zu verhindern, empfiehlt ETAS, in Bereichen mit Netzsteckdosen die Stromversorgungskabel mit Sicherheits-Bananenstecker einzusetzen.

### Modul spannungsfrei schalten

Das Modul hat keinen Betriebsspannungsschalter. Das Modul kann wie folgt spannungsfrei geschaltet werden:

• Trennen der Kabel von den Messeingängen

*und* 

- Trennen des Moduls von der Stromversorgung
	- Ausschalten der Laborstromversorgung

*oder*

– Trennen des Moduls von der Laborstromversorgung

Trennvorrichtung ist der Laborstecker des Stromversorgungskabels oder der Stecker des Stromversorgungskabels am Anschluss des Moduls

*oder*

- Trennen des Moduls von der Fahrzeugbatterie
	- Trennvorrichtung ist der Laborstecker des Stromversorgungskabels oder der Stecker des Stromversorgungskabels am Anschluss des Moduls

*oder*

– Abklemmen der Fahrzeugbatterie.

### Verkabelung

Zugelassene Kabel:

- Verwenden Sie an den Anschlüssen des Moduls ausschließlich ETAS-Kabel!
- Halten Sie die maximal zulässigen Kabellängen ein!
- Verwenden Sie keine beschädigten Kabel! Kabel dürfen nur von ETAS repariert werden!

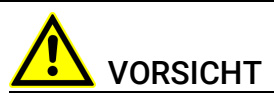

Verbinden Sie einen Stecker niemals mit Gewalt mit einem Anschluss. Achten Sie darauf, dass sich keine Verunreinigungen im und am Anschluss befinden, dass der Stecker zum Anschluss passt und dass Sie die Stecker korrekt mit dem Anschluss ausgerichtet haben.

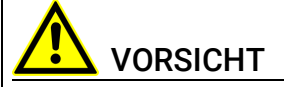

Beschädigung der Anschlüsse der Module oder der ES4xx\_BRIDGE möglich! Verschrauben Sie die beiden Module ohne sie zu verkanten bis zum Anschlag innerhalb des Moduls.

Ausführliche Informationen zur Verkabelung finden Sie im Benutzerhandbuch des Moduls.

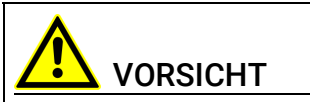

#### Potentialausgleich im Fahrzeug über den Schirm der Anschlusskabel der Module möglich!

Montieren Sie die Module nur an Orte mit gleichem elektrischen Potential oder isolieren Sie die Module vom Montageort.

#### Anforderungen an den Aufstellungsort

- Stellen Sie das Modul oder den Modulstapel auf einen glatten, ebenen und festen Untergrund.
- Das Modul oder der Modulstapel müssen immer sicher befestigt werden.

#### Anforderung an die Belüftung

- Halten Sie das Modul von Wärmequellen fern und schützen Sie es vor direkter Sonneneinstrahlung.
- Der Freiraum über und hinter dem Modul muss so gewählt werden, dass eine ausreichende Luftzirkulation gewährleistet ist.

#### Fixieren der Module auf einem Trägersystem

Beachten Sie bei der Auswahl des Trägersystems die statischen und dynamischen Kräfte, die durch das Modul oder den Modulblock am Trägersystem entstehen können.

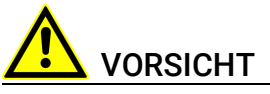

#### Beschädigung oder Zerstörung der Module möglich.

Die Module der ES400-Baureihe sind nur für die Montage und den Betrieb an Bauteilen oder an Orten zugelassen, die die Einhaltung der technischen Daten der Module gewährleisten, wie z. B.:

- die Vibrationsfestigkeit der Module (Module beispielsweise nur an gefederten Massen, nicht jedoch an Radaufhängungen oder direkt am Motor montieren) und
- die Temperaturfestigkeit der Module (Module beispielsweise nicht an Motor, Turbolader, Auspuffkrümmer oder deren Umgebung montieren).

VORSICHT

Beachten Sie bei der Montage der Module den zulässigen Temperaturbereich der von Ihnen verwendeten Kabelbinder!

### Beschädigung des Moduls und Verlust der Eigenschaften nach IP67

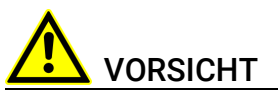

#### Verlust der Eigenschaften nach IP67 möglich!

Stehendes Wasser am Druckausgleichselement (DAE) beschädigt die Membran!

Bei senkrechtem Einbau des Moduls Einbaurichtung beachten!

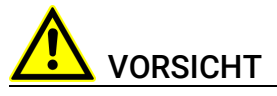

Öffnen oder verändern Sie das Modulgehäuse nicht! Arbeiten am Modulgehäuse dürfen nur von ETAS ausgeführt werden.

#### **Transport**

- Verblocken und verbinden Sie die Module erst am Ort der Inbetriebnahme!
- Transportieren Sie die Module nicht am Kabel des Moduls oder an anderen Kabeln.

#### Wartung

Das Produkt ist wartungsfrei.

#### Reparatur

Sollte eine Reparatur eines ETAS Hardware-Produktes erforderlich sein, schicken Sie das Produkt an ETAS.

#### Reinigung des Modulgehäuses

- Verwenden Sie ein trockenes oder leicht angefeuchtetes, weiches, fusselfreies Tuch zum Reinigen des Modulgehäuses.
- Verwenden Sie keine Sprays, Lösungsmittel oder Scheuermittel, die das Gehäuse beschädigen könnten.
- Achten Sie darauf, dass keine Feuchtigkeit in das Gehäuse eindringt. Sprühen Sie Reiniger niemals direkt auf das Modul.

#### Hinweise zu spezifischen Komponenten

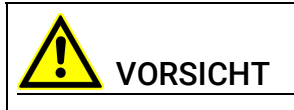

Verbrennungsgefahr! Die Lambdasonde ist während und einige Zeit nach dem Betrieb sehr heiß.

Das Modul ES432.1 ist ein universelles Lambda-Messgeräte, das in Verbindung mit Lambdasonden Abgasmessungen bei Otto-, Diesel- und Gasmotoren ermöglicht.

Die Lambdasonde benötigt während des Betriebes am Modul für die Sondenheizung eine Versorgungsspannung. Diese Versorgungsspannung muss am Sondenkabel separat bereitgestellt werden.

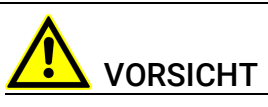

#### Beschädigung der Lambdasonde bei Betrieb ohne Sondenheizung!

Während des Betriebes und sobald die Lambdasonde Abgasen eines Verbrennungsprozesses ausgesetzt ist, muss die Heizung der Sonde mit Strom versorgt werden.

Am Sondenanschluss wird die geregelte Heizungsspannung zur Verfügung gestellt, wenn das Sondenkabel mit einer separaten Spannungsversorgung verbunden und an das Modul angeschlossen ist und wenn am Sondenkabel das Signal zum Einschalten der Heizung anliegt.

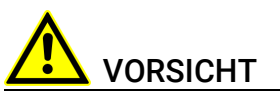

Betreiben Sie die Lambdasonden nur an Modulen mit aktueller Firmware! Aktualisieren Sie vor der Inbetriebnahme die Firmware des Moduls mit der aktuellen Servicesoftware HSP, um Beschädigungen der Lambdasonde zu vermeiden!

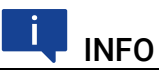

Betreiben Sie die Lambdasonden nur mit dem originalen Sondenstecker, um gültige Messwerte ermitteln zu können.

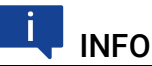

Die Bosch Lambdasonde LSU ADV-D muss vor der Verwendung mit dem Lambda-Modul kalibriert werden.

### <span id="page-16-0"></span>4 ES400 Produktfamilie

In diesem Kapitel finden Sie Informationen zu folgenden Themen:

- ["Verkabelungskonzepte in Versuchsfahrzeugen" auf Seite](#page-16-1) 17
- ["Eigenschaften der ES400-Baureihe" auf Seite](#page-17-0) 18
- ["Gehäuse" auf Seite](#page-18-0) 19
- ["Anschlüsse" auf Seite](#page-19-0) 20
- ["LED" auf Seite](#page-20-0) 21

### <span id="page-16-1"></span>4.1 Verkabelungskonzepte in Versuchsfahrzeugen

In ein Versuchsfahrzeug sind für die Erprobungsphase in vielen Bereichen mehrere hundert Sensoren einzubauen, z.B. im Motorraum und im Bodenbereich. Die über das gesamte Fahrzeug verteilten Sensoren müssen anschließend mit den Messgeräten des Versuchsaufbaus verbunden werden.

Heutige Standard-Lösungen mit einem zentralen Aufbau der Messgeräte im Fahrzeuginnenraum erfordern eine aufwändige Verkabelung der weiträumig verteilten Sensoren mit den Messgeräten. Zahlreiche, zumeist lange Verbindungskabel zwischen Sensoren und Messgeräten, zusammengefasst zu mehreren dicken Kabelbäumen, bedingen eine stark modifizierte Spritzwand des Versuchsfahrzeugs. Das verursacht lange Rüstzeiten und hohe Kosten.

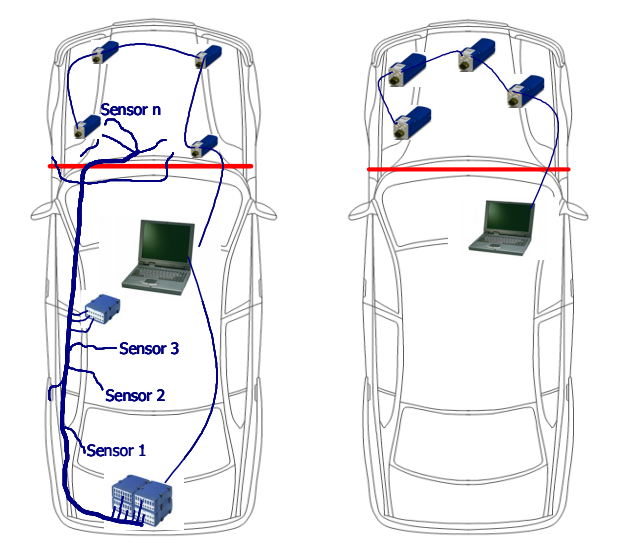

Abb. 4-1 Zentrale und dezentrale Sensorverkabelung

ETAS bietet mit den ES400 Modulen eine dezentrale Lösung, die den Messaufbau der Sensoren erheblich vereinfacht.

Grundidee dieses Konzeptes ist es, die Module der ES400-Familie räumlich möglichst nahe an den Sensoren unterzubringen, die Module miteinander zu verketten und nur das erste Modul dieser Kette mit dem Laptop im Fahrzeug zu verbinden.

### <span id="page-17-0"></span>4.2 Eigenschaften der ES400-Baureihe

### <span id="page-17-1"></span>4.2.1 Vorteile des dezentralen Verkabelungskonzepts

- Die kompakten ES400 Module können nahe an den Sensoren mit kurzen Verbindungskabeln montiert werden.
- Das einfache Montage- und Verkabelungsprinzip (Daisy-Chain-Topologie) der Module
	- erfordert zwischen den Modulen nur ein gemeinsames Kabel für die Stromversorgung und die Übertragung der Daten
	- reduziert die Aufbauzeiten für die Versuche erheblich
	- vereinfacht die Wartung und die Erweiterung des Messaufbaus
- Im Fahrzeug ist nur noch der Laptop unterzubringen, der mit den Modulen mit einem einzigen Kabel verbunden wird.
- Mit einem ES400-Messsystem ausgestattete Testfahrzeuge sind flexibel verwendbar, weil die Fahrzeuge für geänderte oder neue Testaufgaben nicht modifiziert werden müssen.

### <span id="page-17-2"></span>4.2.2 Weitere Eigenschaften

Ergänzend zu den Vorteilen der dezentralen Verkabelung weitere Eigenschaften der ES400-Baureihe im Überblick:

- Die Bauform der ES400-Module ist sehr kompakt.
- In jedem Modul ist eine LED zum Lokalisieren des Moduls vorhanden.
- Die Lambda-Module der ES400-Familie verwenden ein XCP-basierendes Protokoll, das zur existierenden ETAS Ethernet-Topologie kompatibel ist.

Das Konzept erfüllt folgende Anforderungen:

- hohe Bandbreite, um viele Kanäle mit hohen Auflösungen (typisch in Mess- und Verstellanwendungen) durch schnelle Abtastraten realisieren zu können
- auf der Ethernet-Integration in INCA basierende einfache Anwendung; keine komplizierten Einstellungen von Busparametern
- einfache Integration in Mess- und Verstellwerkzeuge von Drittanbietern durch Verwenden von XCP als Anwendungsprotokoll
- Unterstützung aller in der Automobilindustrie verwendeten Messfühler und Drucksensoren
- Innovatives, batteriesparendes Stromversorgungsmanagment
	- automatische Stromsparfunktion ("Standby")
	- "Wake Up" über die Ethernet-Schnittstelle
- Teil der ETAS Tool Suite
- Stand-alone Betrieb mit Daisy Chain Configuration Tool
- automotivtaugliche Module, die für den Einsatz im Labor und im Fahrzeug auf Teststrecken geeignet sind:
	- Gehäuse, Anschlüsse und Kabel nach IP65 bzw. IP67 wasser- und staubdicht; für den Einsatz im Motorraum oder Außenbereich des Fahrzeugs konzipiert
	- robust gegenüber Beschleunigungen und mechanischen Beschädigungen
	- robust gegenüber extremen Umweltbedingungen (Temperatur, Feuchtigkeit, EMV)
	- Sehr niedrige Temperaturkoeffizienten tragen zur Reduzierung von Messfehlern bei.

Die vollständigen technischen Daten finden Sie im Kapitel ["Technische Daten"](#page-81-3)  [auf Seite](#page-81-3) 82.

### <span id="page-18-0"></span>4.3 Gehäuse

Für die ES432.1 wird ein robustes Metallgehäuse mit Anschlüssen auf der Gerätefrontseite verwendet, so dass sie auch in engen Zwischenräumen Platz finden. Die ES432.1 ist für die Unterbringung im Motorraum, aber auch in der Fahrgastzelle konzipiert.

Die Gehäuse der ES400-Familie können schnell und einfach miteinander zu einem Messsystem verbunden werden (siehe Kapitel [7.2 auf](#page-42-3) Seite 43). Im Fahrzeug oder im Labor können die Module ohne großen Aufwand an ein Trägersystem direkt verschraubt oder mit Kabelbindern befestigt werden.

Diese einfachen und unkomplizierten Befestigungsmöglichkeiten ermöglichen eine flexible Montage der Module. Darüber hinaus ist auch unter rauen Umweltbedingungen (Salznebel, Schmutz) eine hohe Verfügbarkeit der Befestigungsmöglichkeiten gegeben.

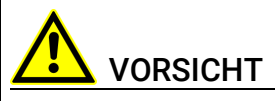

#### Verlust der Eigenschaften nach IP67!

Öffnen oder verändern Sie das Modulgehäuse nicht! Arbeiten am Modulgehäuse dürfen nur von qualifiziertem Fachpersonal ausgeführt werden.

### <span id="page-19-0"></span>4.4 Anschlüsse

Sämtliche Steckverbindungen der ES400-Messmodule sind auf der Frontseite angebracht (siehe Abb. 4-[2 auf](#page-19-3) Seite 20).

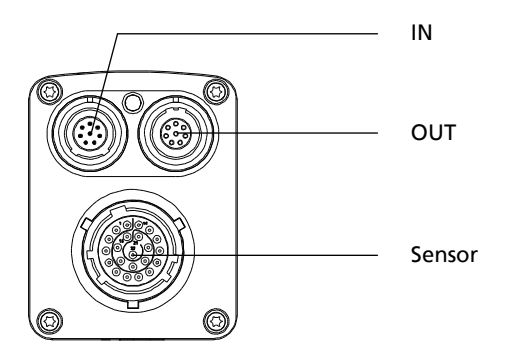

<span id="page-19-3"></span>Abb. 4-2 Frontseite

Die verwendeten LEMO- bzw. Souriau-Steckverbinder werden entsprechend der Schutzart IP67 verbaut. Alle Steckverbindungen sind durch die ausschließliche Verwendung von codierten LEMO- bzw. Souriau-Steckverbindern verpolungssicher.

### <span id="page-19-1"></span>4.4.1 Anschluss "Sensor"

An der Frontseite der ES432.1 befindet sich eine 22-polige Souriau-Anschlussbuchse, an die mit Hilfe eines Adapterkabels vier Sensoren angeschaltet werden können. Für jeden Sensor ist ein eigener

Sensorstromversorgungsanschluss vorhanden. Die Verwendung einer "Kabelschwanz-" bzw. "Peitschenlösung" mit nur einem Stecker ermöglicht ein schnelles Auswechseln der Module innerhalb komplexer Messaufbauten.

### <span id="page-19-2"></span>4.4.2 Daisy-Chain-Anschlüsse ("IN", "OUT")

Die Module werden über eine Daisy-Chain-Topologie verbunden. Daraus ergibt sich, dass jedes Modul eine explizite Eingangsbuchse sowie eine explizite Ausgangsbuchse hat. Die Ethernet-Datenleitung und die Spannungsversorgung werden durch die Daisy-Chain-Anschlüsse des Moduls geschleift:

- "IN" (Eingang)
- "OUT" (Ausgang)

Am Anschluss "IN" (Eingang) werden der PC, die ES523, ES59x, ES600.2, ES891, ES910.3 oder der Drive Recorder ES720 angeschlossen. Der Anschluss "OUT" (Ausgang) wird mit dem folgenden Modul der ES400-Baureihe verbunden bzw. bleibt am letzten Modul der Kette frei.

### <span id="page-20-0"></span>4.5 LED

Jedes Modul ist mit einer LED ausgerüstet. Sie zeigt folgende Zustände des Moduls an:

### <span id="page-20-1"></span>4.5.1 Betriebszustand

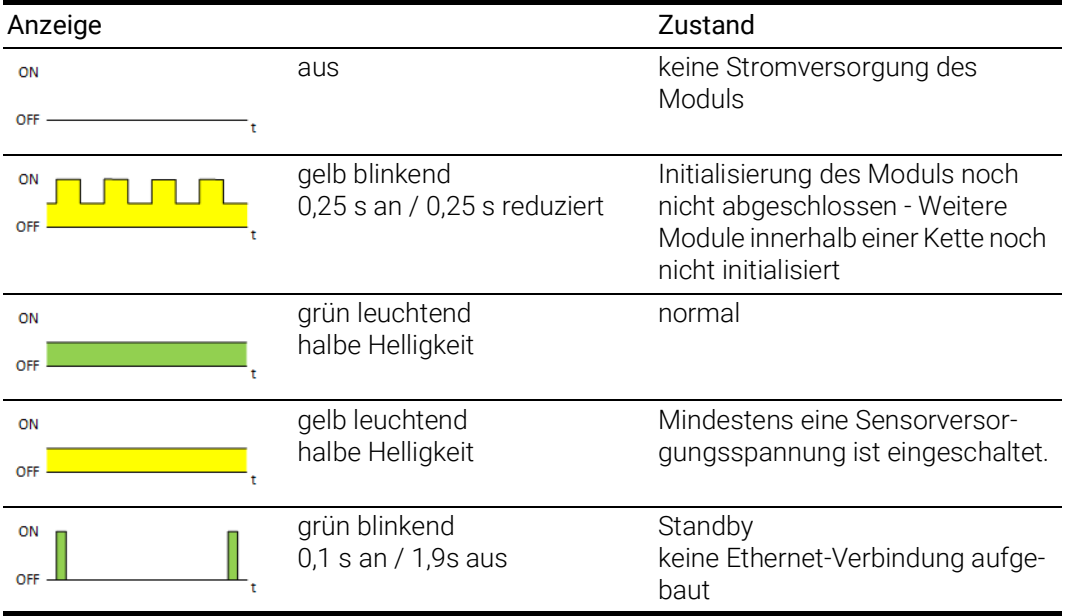

### <span id="page-20-2"></span>4.5.2 Servicezustand

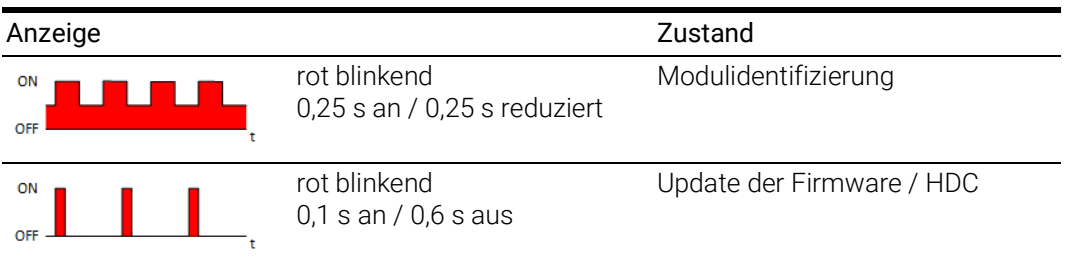

<span id="page-21-0"></span>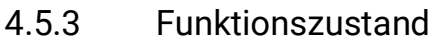

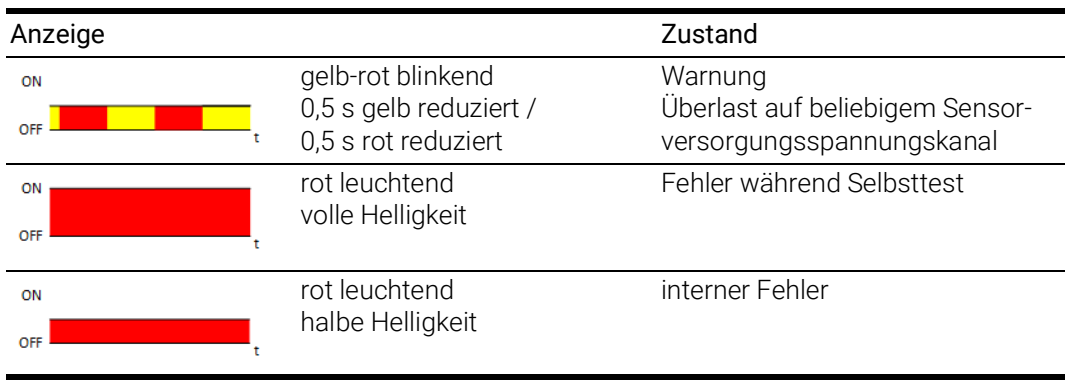

# IT INFO

Die allgemeine Anzeige eines Fehlerzustandes mit der LED der ES432.1 wird im Applikationsprogramm (Diagnose) den speziellen Fehlerkategorien eindeutig zugeordnet.

### <span id="page-22-0"></span>5 Hardwarebeschreibung

In diesem Kapitel finden Sie Informationen zu folgenden Themen:

- ["Eigenschaften der ES432.1" auf Seite](#page-22-1) 23
- ["Blockdiagramm" auf Seite](#page-23-0) 24
- ["Messkanal" auf Seite](#page-23-1) 24
- ["Sondenidentifikation \(TEDS\)" auf Seite](#page-24-2) 25
- ["Sensorkabel" auf Seite](#page-24-3) 25
- ["Datenübertragung" auf Seite](#page-25-2) 26
- ["Stromversorgung" auf Seite](#page-30-4) 31
- ["Konfiguration" auf Seite](#page-32-6) 33
- ["Tool-Integration" auf Seite](#page-32-7) 33
- ["Firmware-Aktualisierung" auf Seite](#page-32-8) 33
- ["Kalibrierung" auf Seite](#page-32-9) 33

### <span id="page-22-1"></span>5.1 Eigenschaften der ES432.1

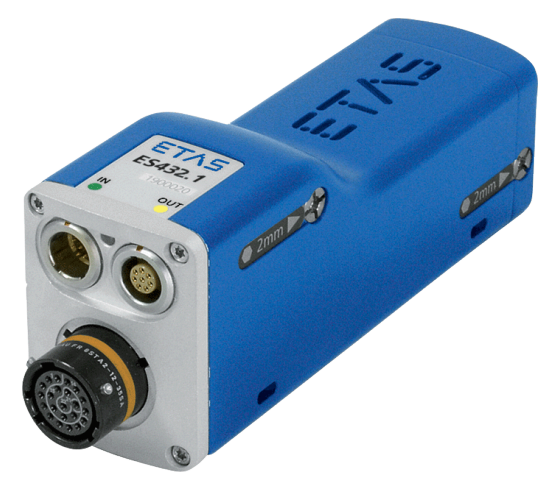

Abb. 5-1 ES432.1 Gehäuse

Das ES432.1 Lambda-Modul gehört zur Familie der ES400-Module. Es ist ein robustes und einfach einzusetzendes Lambda-Messgerät, das in Verbindung mit der Robert Bosch Breitband-Lambdasonde LSU4.9 und mit der Robert Bosch Breitband-Lambdasonde LSU ADV eine kostengünstige Abgasmessung bei

Otto-, Diesel- und Gasmotoren ermöglicht.

Das Modul verwendet kraftstoff- und sondenspezifische Kennlinien zur Berechnung des Sauerstoffgehalts, der Luftzahl λ und des Luft-Kraftstoff-Verhältnisses A/F. Die Lambdasonde wird in der Abgasanlage verbaut. Dadurch wird die Bestimmung der folgenden Parameter ermöglicht:

- $\cdot$  Lambda  $\lambda$
- $\cdot$  1/Lambda 1/ $\lambda$
- Sauerstoffgehalt  $O<sub>2</sub>$
- Verhältnis Luft-Kraftstoff A/F
- Verhältnis Kraftstoff-Luft F/A
- Innenwiderstand der Lambdasonde Ri
- Pumpstrom der Lambdasonde I<sub>p</sub>

Das Lambda-Modul ES432.1 ist mit auf Prüfständen ermittelten Kennlinien zum Betrieb mit der Lambdasonde LSU4.9 und der Lambdasonde LSU ADV eingestellt. Die Betriebsparameter der ES432.1 werden für die angeschlossene Sonde automatisch ausgewählt.

Die vollständigen technischen Daten der ES432.1 finden Sie im Kapitel ["Techni](#page-81-3)[sche Daten" auf Seite](#page-81-3) 82.

### <span id="page-23-0"></span>5.2 Blockdiagramm

Die ES432.1 ist ein Modul mit einer Elektronik, die alle zum Betrieb einer Breitband-Lambdasonde nötigen Signale bereitstellt. Ein Mikroprozessorsystem mit zwei Ethernet-Schnittstellen verarbeitet die erfassten Größen. Zusätzlich kann eine Größe auf einem galvanisch getrennten analogen Ausgang ausgegeben werden.

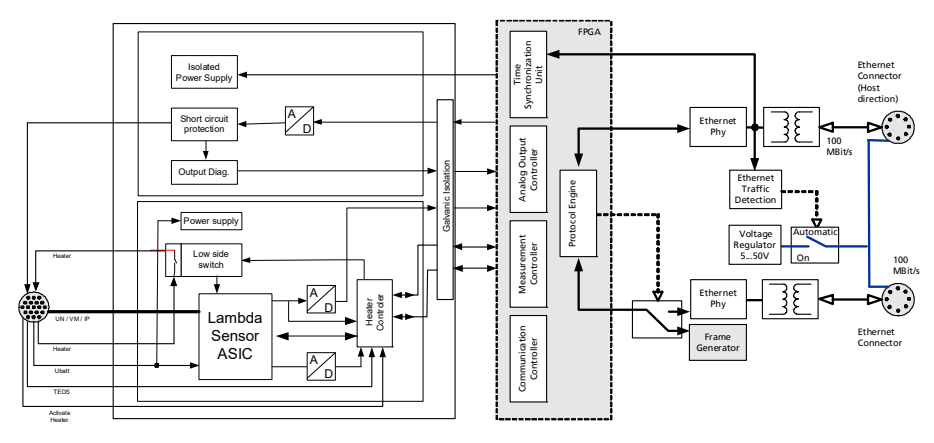

#### Abb. 5-2 Blockdiagramm

Die Elektronik regelt die Heizung der Sonde, um eine korrekte Betriebstemperatur zu gewährleisten. Dabei dient der Innenwiderstand des Sondenelements als Maß für dessen Temperatur. Durch Steuerung des Pumpstroms wird eine konstante Spannung an der Nernst-Konzentrationszelle eingestellt. Aus dem gemessenen Pumpstrom kann der Lambda-Wert berechnet werden.

### <span id="page-23-1"></span>5.3 Messkanal

Der Messkanal besteht aus den Funktionsgruppen Eingangsstufe, Signalverarbeitung mit Filter, Heizungsregelung, Kabelidentifikation und einem galvanisch getrennten Analogausgang.

### <span id="page-23-2"></span>5.3.1 Signalverarbeitung und Filter

Bei der Pumpstrom-Messung wird das verstärkte Signal des Pumpstromreglers mit einem Bessel-Tiefpaß 2. Ordnung mit 100 Hz Grenzfrequenz gefiltert. Ein A/D-Wandler digitalisiert dieses Pumpstrom-Signal mit einer Abtastfre-

quenz von 2 kHz. Die Abtastung erfolgt synchron zu weiteren Geräten der ES400-Familie. Ein abschaltbarer und einstellbarer digitaler Bessel-Tiefpaß 4. Ordnung dient zur weiteren Glättung des Pumpstrom-Signals.

Die Software des Mikroprozessors berechnet aus dem Pumpstrom die Größen Lambda, Sauerstoffgehalt und das Luft-Kraftstoff-Verhältnis.

Die Daten werden nach der Erfassung zum Applikationsprogramm auf dem PC gesendet.

Bei der Messung des Innenwiderstands wird das Signal von einem Bessel-Tiefpaß 2. Ordnung mit einer Grenzfrequenz von 5 Hz gefiltert. Der anschließende A/D-Wandler speist einen digitalen Regler, der die Sondenheizung steuert.

Abhängig von der Sondentemperatur liefert die R<sub>i</sub>-Messeinheit eine Spannung, die nach Filterung und Digitalisierung als Istwert zur Regelung der Heizungstemperatur der Sonde verwendet wird.

### <span id="page-24-0"></span>5.3.2 Heizerregelung

Um die Sonde beim Sollwert der Betriebstemperatur zu betreiben, wird der momentane Sondeninnenwiderstand permanent mit dessen Sollwert verglichen und die effektive Heizleistung nachgeführt.

Dieser Regelkreis ist unabhängig vom Digitalteil der ES432.1 betreibbar und kann deshalb auch bei ausgeschaltetem Modul eine betriebsbereite Sonde garantieren.

#### <span id="page-24-1"></span>5.3.3 Analogausgang

Die ES432.1 verfügt zusätzlich über einen Anschluss für analoge Ausgangssignale, der mit den Sensorkabeln CBAL451.1, CBAL4515.1, CBAL463.1 und CBAL4635.1 genutzt werden kann.

Der Analogausgang der ES432.1 ist galvanisch getrennt, kurzschluß- und überlastfest (siehe Kapitel [9.10.4 auf](#page-89-2) Seite 90).

### <span id="page-24-2"></span>5.4 Sondenidentifikation (TEDS)

Damit die Betriebsparameter der ES432.1 mit der angeschlossenen Sonde übereinstimmen und ein Fehlbetrieb ausgeschlossen ist, muss die angeschlossene Sonde identifiziert werden.

Die Sensorkabel für die LSU 4.9 enthalten deshalb eine aktive Komponente (TEDS) zur Identifikation dieser Kabel und damit der angeschlossenen Bosch Lambdasonde LSU 4.9. Die Bosch Lambdasonde LSU ADV (Code A7) enthält eine eigene aktive Komponente (TEDS) zur Sondenidentifikation,

### <span id="page-24-3"></span>5.5 Sensorkabel

Die Sensorkabel sind mit einem Anschluss für die Heizspannung der Sonde sowie mit einer Steuerleitung für die Sondenheizung ausgerüstet. Es sind Sensorkabel mit und ohne analoger Ausgangsbuchse lieferbar.

### <span id="page-25-0"></span>5.6 Datenübertragung

<span id="page-25-2"></span>Die ES930.1 sowie die ES4xx- und die ES63x-Module nutzen zur Datenübertragung eine 100 Mbit/s Ethernet-Netzwerk-Verbindung im Duplex-Betrieb. Die Datenübertragung kann sehr flexibel an den Messaufbau und an die Messaufgabe angepasst werden.

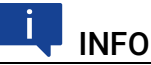

Sowohl für Messdaten als auch für Stellgrößen steht die vollständige Ethernet-Bandbreite zur Verfügung.

Verstellvorgänge können in einer Rapid Prototyping-Anwendung ohne Verzögerung erfolgen, während gleichzeitig Messdaten erfasst werden.

### <span id="page-25-1"></span>5.6.1 Kommunikationsprotokolle

Zur seriellen Kommunikation dient das universelle ASAM-Mess- und Applikationsprotokoll XCP. Auf der Ethernettransport- und Netzwerkschicht kommt das UDP/IP-Protokoll zum Einsatz (siehe Abb. 5-[3 auf](#page-25-3) Seite 26).

Die Module übertragen innerhalb des XCP-Protokolls u.a. Modulkennung, Zeitstempel und Mess- bzw. Stimulationsdaten in einem hoch genauen und vorhersagbaren Zeitraster. Das für die Module verwendete Kommunikationsprotokoll vermeidet die wiederholte Übertragung von Protokolldaten wie etwa bei Handshake-basierten Systemen. Dadurch wird eine hohe Bandbreite für die Nutzdaten zur Verfügung gestellt.

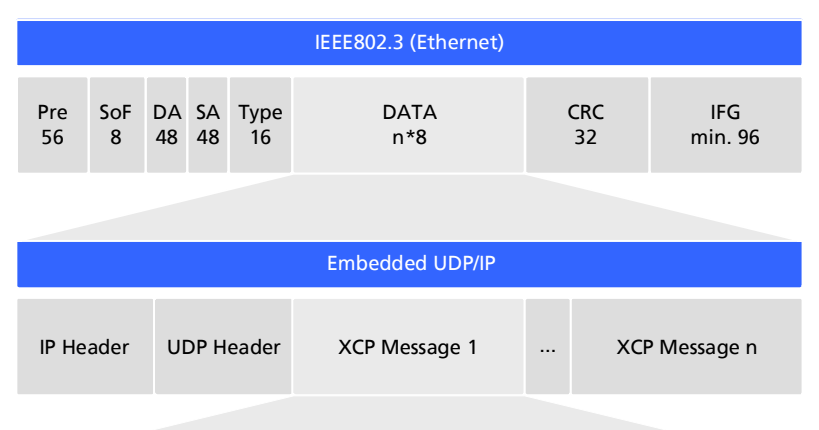

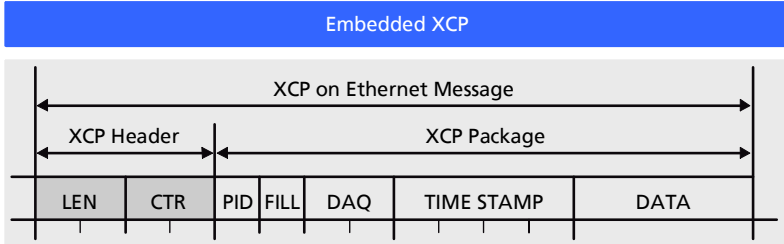

<span id="page-25-3"></span>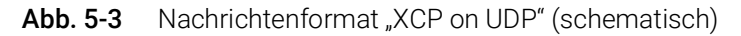

Die Verwendung des UDP/IP Standards zur Datenübertragung ermöglicht eine direkte Verbindung der Module mit einem PC, einem Router oder einem Switch. Bei der XCP-Kommunikation übernimmt der PC die Master-Funktion.

An die Applikation werden dabei keine Echtzeitanforderungen gestellt. Eine Messdatenerfassung auf einem PC, die im Allgemeinen keine hohen Echtzeitanforderungen erfüllen muss, kann also direkt an eine ES400-Kette angeschlossen werden. Mit einem echtzeitfähigen Master, wie z. B. einem Rapid Prototyping-System, ist der Zugriff auf viele verschiedenartige I/O-Signale bei extrem kurzen Zyklenzeiten möglich.

# INFO

Das von der ES400-Familie verwendete Kommunikationsprotokoll bietet Drittanbietern die Möglichkeit, nach der Konfiguration der Module mit dem "ES4xx Configuration Tool aus ES4xx DRV SW" das Kommunikationsprotokoll für eigene, ETAS-unabhängige Applikationen zu nutzen.

### <span id="page-26-0"></span>5.6.2 Realisierung

### Zeitscheibenverfahren

Die hintereinander geschalteten Module übertragen die Daten auf einer 100 MBit/s Ethernet-Verbindung zeitgesteuert, d. h. ohne Anforderung, zum Master. Die Funktion des Masters übernimmt der PC. Die Module verhalten sich im Verbund wie ein einziges Ethernet-Gerät mit einer MAC-Adresse.

In allen verketteten Modulen ist ein Generator vorhanden, der nur im jeweils letzten Modul der Kette nach Anschluss des Messaufbaus an den PC aktiviert ist. Die Frequenz des Generators bzw. die Periodendauer der erzeugten Zeitscheiben ist im Applikationsprogramm einstellbar. Sie entspricht der Messfrequenz des Messkanals mit der höchsten Erfassungsrate innerhalb der Kette.

Ein an den Generator gekoppelter Binär-Zähler zählt die erzeugten Zeitscheiben periodisch (Wertebereich:  $2^{16}$  = 65536). Das letzte Modul der Kette verschickt die jeweilige Nummer der Zeitscheiben im IP-Header. Die Ethernet-Frames werden in der Kette von Modul zu Modul weitergereicht.

Jedes Modul der Kette erhält Bandbreite zur Übertragung seiner Messdaten in frei wählbaren Zeitscheiben innerhalb der Periode des Binärzählers zugeordnet. Mit Hilfe der Nummer der Zeitscheibe stellt das Modul fest, ob es in die aktuelle Zeitscheibe eine XCP-Message mit seinen Messdaten einfügen darf.

Das schnellste Modul, das mit seinen Daten die Periodendauer der erzeugten Zeitscheiben bestimmt, überträgt in jeder Zeitscheibe Daten. Ein Ethernet-Frame enthält dann mindestens ein XCP-on-Ethernet Datenpaket. Die Länge des innerhalb einer Zeitscheibe übertragenen Ethernet-Frames steigt mit der Anzahl der Module, die ihre Daten in diese Zeitscheibe einfügen dürfen.

Die Nummerierung der Zeitscheiben stellt sicher, dass beispielsweise zwei Module, die mit der halben Abtastrate des Generators arbeiten, niemals ihre Daten an den gleichen Ethernet-Frame anhängen. Das eine Modul verwendet nur die ungeraden Frame-Nummern und das andere Modul nur die geraden Frame-Nummern. Dieser Mechanismus ermöglicht außerdem, dass die zugeordneten Frames die Länge einer Zeitscheibe mit Sicherheit nicht überschreiten.

Die Messdaten werden auf die Frames automatisch so aufgeteilt, dass die verfügbare Bandbreite optimal genutzt wird.

Das Zeitscheibenverfahren ermöglicht sowohl Messungen von schnellen Signalen als auch die Erfassung sehr vieler Kanäle mit niedriger Abtastrate.

Werden in einer Kette einige schnelle und viele langsame Signale erfasst, so kann die Übertragung der langsamen Signale im Zeitmultiplexverfahren erfolgen.

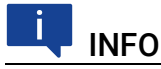

Aufgrund der Datenübertragung über Ethernet gibt es selbst bei schnellen Abtastraten nahezu keine Einschränkungen hinsichtlich der Anzahl von Modulen in einer Modulkette.

#### Taktgeber für die Synchronisation der Module

Taktgeber für die Synchronisation der Module ist entweder das erste Modul in einer Modul-Kette oder das Netzwerkmodul ES600. Die Synchronisation der Messdaten erfolgt in beiden Fällen mit einer Genauigkeit von einer Mikrosekunde. Mit Hilfe eines ES600-Netzwerkmoduls können mehrere ES4xx/ES63x/ ES93x-Ketten miteinander oder mit den Modulen der ES600-Serie synchronisiert werden. Die ES4xx/ES63x/ES93x- und ES600-Module fügen zu jedem Messwert den zugehörigen Zeitstempel in das Ethernet-Datenpaket ein. Die damit erreichte exakte zeitliche Zuordnung der Messdaten der verwendeten ES4xx/ES63x/ES93x- und ES600-Module ermöglicht eine präzise Analyse der Korrelationen von Mess-Signalen.

#### Synchronisation der Module und INCA-Signalverarbeitung

Die Datenübertragung setzt keine Synchronisation der lokalen Zeitbasen der ES4xx/ES63x/ES93x-Module voraus. Die Zeitstempel werden vom System dennoch synchronisiert, um Messdaten und Abtastzeitpunkte von verschiedenen Modulen im Anschluss an die Datenübertragung zeitlich korrelieren zu können. Dazu findet in den Modulen eine präzise Zeit- und Drift-Synchronisation über eine Hardware-Schaltung statt.

Im Gegensatz zur Zeitsynchronisation nach IEEE1588 (Precision Time Protocol) wird hierfür keine Bandbreite benötigt. Die Module fügen zu jedem Messdatum den Zeitstempel mit in das Ethernet-Datenpaket ein.

Durch die Kombination aus Zeitstempelsynchronisierung, Vollduplex- und Zeitscheibenverfahren wird eine sehr hohe Nutzdatenrate der Module erreicht.

### 5.6.3 Beispiele

#### Beispiel 1

Abb. 5-[4 auf](#page-28-1) Seite 29 zeigt ein Anwendungsbeispiel mit drei verketteten ES400-Modulen mit gleichen Erfassungsraten. Das Übertragungsschema für diese Konfiguration ist in Abb. 5-[5 auf](#page-28-2) Seite 29 dargestellt.

ET A S

| PC                     | <b>MODUL1</b>                                                                                                 | <b>MODUL 2</b>                                                                                                    | <b>MODUL3</b>                                                                                                    |
|------------------------|----------------------------------------------------------------------------------------------------|----------------------------------------------------------------------------------------------------|----------------------------------------------------------------------------------------------------|
| Ethernet<br>100 Mbit/s | Stellgrößen<br>Auskoppler<br>Einkoppler<br>Messdaten<br>Frame<br>M1<br>Generator<br>(inaktiv)<br>Rate: 10 kHz | Stellgrößen<br>Auskoppler<br>Einkoppler<br>Messdaten<br>Frame<br>M <sub>2</sub><br>Generator<br>(inaktiv)<br>Rate: 10 kHz | Stellgrößen<br>Auskoppler<br>Einkoppler<br>٠<br>Frame<br>Messdaten<br>M <sub>3</sub><br>Generator<br>(10 kHz)<br>Rate: 10 kHz |

<span id="page-28-1"></span>Abb. 5-4 Zeitmultiplexe Datenübertragung zwischen der ES400-Modulkette und PC

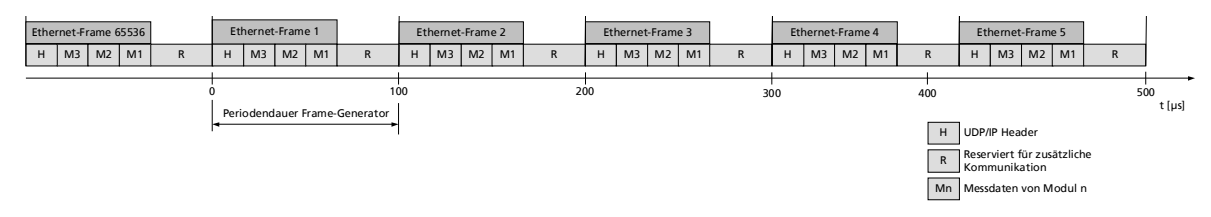

<span id="page-28-2"></span><span id="page-28-0"></span>Abb. 5-5 Übertragungsschema für Beispiel 1 (vereinfacht; nicht maßstabsgetreu)

In diesem Beispiel erzeugt das dritte Modul periodisch 2<sup>16</sup> (65536) Zeitscheiben mit jeweils 100 Mikrosekunden Länge. Die Module 1, 2 und 3 erfassen Messwerte mit der gleichen Rate von jeweils 10 kHz. Modul 1, Modul 2 und Modul 3 koppeln ihre Messwerte in jede Zeitscheibe ein (siehe Abb. 5-[5 auf](#page-28-2) Seite 29).

Unabhängig davon können gleichzeitig Stellwerte vom PC zu den Modulen übertragen werden.

#### Beispiel 2

Abb. 5-[6 auf](#page-29-0) Seite 30 zeigt ein Beispiel, in dem drei Module mit unterschiedlichen Erfassungsraten miteinander verkettet sind. Das Übertragungsschema für diese Konfiguration ist in Abb. 5-[7 auf](#page-29-1) Seite 30 dargestellt.

| PC.                    | <b>MODUL1</b>                                                                                                 | <b>MODUL 2</b>                                                                                                    | <b>MODUL3</b>                                                                                                    |
|------------------------|----------------------------------------------------------------------------------------------------|----------------------------------------------------------------------------------------------------|----------------------------------------------------------------------------------------------------|
| Ethernet<br>100 Mbit/s | Stellgrößen<br>Auskoppler<br>Einkoppler<br>Messdaten<br>Frame<br>M1<br>Generator<br>(inaktiv)<br>Rate: 10 kHz | Stellgrößen<br>Auskoppler<br>Einkoppler<br>Messdaten<br>Frame<br>M <sub>2</sub><br>Generator<br>(inaktiv)<br>Rate: 2 kHz | Stellgrößen<br>Auskoppler<br>Einkoppler<br>ю<br>Messdaten<br>Frame<br>M <sub>3</sub><br>Generator<br>(10 kHz)<br>Rate: 5 kHz |

<span id="page-29-0"></span>Abb. 5-6 Zeitmultiplexe Datenübertragung zwischen der ES400-Modulkette und PC

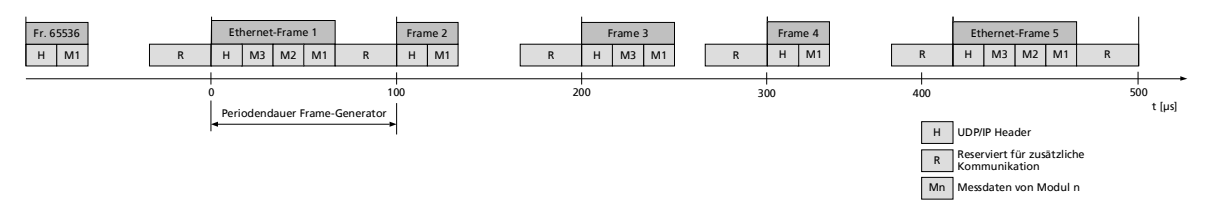

<span id="page-29-1"></span>Abb. 5-7 Übertragungsschema für Beispiel 2 (vereinfacht; nicht maßstabsgetreu)

Im Beispiel erzeugt das dritte Modul periodisch 2<sup>16</sup> (65536) Zeitscheiben (Ethernet-Frames) mit jeweils 100 Mikrosekunden Länge. Die ES400-Module 1, 2 und 3 erfassen Messwerte mit einer Rate von 10 kHz, 2 kHz und 5 kHz. Modul 1 koppelt seine Messwerte in jeden, Modul 2 in jeden fünften und Modul 3 in jeden zweiten Ethernet-Frame ein (unteres Bild).

Unabhängig davon können gleichzeitig Stellwerte vom PC zu den Modulen übertragen werden.

### <span id="page-30-4"></span><span id="page-30-0"></span>5.7 Stromversorgung

#### <span id="page-30-1"></span>5.7.1 Versorgungsspannung

DC/DC-Wandler in jedem Modul garantieren sowohl den Betrieb als auch den Start der ES400-Module bei Versorgungsspannungen zwischen 5 V und 50 V DC über den gesamten Temperaturbereich.

Mit dem Stromversorgungsmanagment der ES432.1 können Sie eine automatische Stromsparfunktion ("Standby") sowie eine "Wake Up"-Funktion über die Ethernet-Schnittstelle nutzen.

### <span id="page-30-2"></span>5.7.2 Versorgung der ES400-Module über die Anschlussleitung

Im einfachsten Anwendungsfall sind die Module direkt verkettet. Dabei werden sie über das jeweils vorhergehende Modul mit der Versorgungsspannung verbunden.

### <span id="page-30-3"></span>5.7.3 Zusätzliche Versorgung der ES400-Module über ein Y-Boostkabel

Sollte am Speisepunkt (Eingang) eines Moduls die Versorgungsspannung durch die Stromaufnahme der vorhergehenden Module zu niedrig sein, kann in längeren Modul-Ketten eine Mehrfacheinspeisung der Versorgungsspannung diesem und den folgenden Modulen eine ausreichende Versorgungsspannung gewährleisten.

In diesem Anwendungsfall müssen Sie die Modulkette auftrennen. Tauschen Sie das vorhandene Verbindungskabel zwischen den beiden Modulen gegen ein Y-Boostkabel zur zusätzlichen, direkten Einspeisung der Versorgungsspannung aus. Die Modulkette ist jetzt wieder geschlossen und die Stromversorgung der folgenden Module ist gewährleistet.

Der spezielle Aufbau des Y-Boostkabels verhindert eine Rückspeisung in den vorderen Teil der Modulkette und dadurch entstehende Potentialunterschiede.

### Wann ist es erforderlich, ein Y-Boostkabel zu verwenden?

Eine genaue Berechnung des Stromverbrauchs einer Modulkette ist nur unter Kenntnis zahlreicher Variablen möglich:

- Versorgungsspannung des ersten Moduls am Speisepunkt
- minimale Versorgungsspannung am letzten Modul der Kette
- Anzahl und Typ der Module
- Verbrauch der Sensorstromversorgung der angeschlossenen Sensoren
- Kabellänge
- Kabeltyp
- Umgebungstemperatur

Die erforderliche Mindestspannung zur Versorgung des Systems ist für jeden Versuchsaufbau extra zu ermitteln.

#### Beispiel 1:

ETAS empfiehlt für Modulketten, die ausschließlich mit ES432.1-Modulen bestückt sind, den Einsatz von Y-Boostkabeln, wenn die Länge der Modulkette größer als 10 Module ist.

#### Beispiel 2:

Bei einer Mindestspannung von 7,7 V wird noch keine Zusatzspeisung mit einem Y-Kabel benötigt, wenn die Modulkette aus folgenden Modulen besteht:

- neun ES420 Module und
- vier ES432.1 Module und
- einem ES441 Modul.

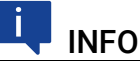

Die Beispiele gelten bei einer Umgebungstemperatur von 85 °C.

#### <span id="page-31-0"></span>5.7.4 Versorgungsspannung der Lambdasonde

Die Lambdasonde benötigt für den Betrieb der Heizung eine Versorgungsspannung. Bei Verwendung mehrerer Module ES432.1 ist jede Lambdasonde getrennt zu versorgen.

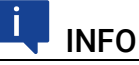

Je nach Betriebsart kann die Sonde unabhängig von der Versorgung des Moduls weiter beheizt werden (siehe Kapitel [6.7 auf](#page-38-5) Seite 39).

### <span id="page-32-6"></span><span id="page-32-0"></span>5.8 Konfiguration

### <span id="page-32-1"></span>5.8.1 Konfiguration der ES432.1

Die Konfiguration der ES432.1 erfolgt vollständig über die grafische Benutzeroberfläche Ihrer INCA Applikationssoftware.

Die Konfiguration der einzelnen Kanäle wird wahlweise in INCA oder in den einzelnen ES400-Modulen gespeichert. Im ersten Fall können Sie Einstellungen für spezifische Messaufgaben, z. B. im Labor, vorbereiten. Der zweite Fall ist für Anwender von Interesse, die sich gemeinsam einen Versuchsträger mit einem dazugehörigen ES400-Messaufbau teilen. Mehrere Anwender können so die einmal gespeicherte Konfiguration direkt aus den Modulen abrufen.

#### <span id="page-32-2"></span>5.8.2 Konfiguration der Lambdasonde

Die ES432.1 und die Lambdasonden LSU4.9 sind auf den gemeinsamen Betrieb abgestimmt. Es sind keine gerätespezifischen oder sondenspezifischen Einstellungen vorzunehmen.

### <span id="page-32-3"></span>5.9 Tool-Integration

<span id="page-32-7"></span>Die ES400-Module sind im Applikationsprogramm auswählbar und konfigurierbar und unterstützen das offene Protokoll XCP-on-Ethernet. Deshalb ist eine Integration der Module auch in eine andere Messsoftware leicht möglich.

Das Messsystem kann direkt am Ethernet-Port des PCs angeschlossen werden. Es sind keine weiteren Zusatzgeräte oder Schnittstellenwandler erforderlich.

### <span id="page-32-4"></span>5.10 Firmware-Aktualisierung

<span id="page-32-8"></span>Die Firmware des Moduls kann vom Anwender aktualisiert werden, so dass auch künftige Versionen des Moduls eingesetzt werden können. Die Firmware-Aktualisierung geschieht mit Hilfe der Servicesoftware "Hardware Service Pack" (HSP) vom angeschlossenen PC aus.

### INFO

Während einer Firmware-Aktualisierung darf weder die Spannungsversorgung noch die Ethernetverbindung unterbrochen werden!

### <span id="page-32-5"></span>5.11 Kalibrierung

<span id="page-32-9"></span>Für dieses Produkt steht Ihnen ein Kalibrierservice zur Verfügung. Lassen Sie das Produkt regelmäßig kalibrieren, um eine zuverlässige Genauigkeit der Messwerte zu gewährleisten.

#### *HINWEIS*

ETAS empfiehlt ein Kalibrierungsintervall von 12 Monaten.

Das Prüfsiegel am Produkt zeigt das Datum der letzten Kalibrierung. Im Kalibrierschein finden Sie Informationen zur Messgenauigkeit.

Auskünfte über den Ablauf des Kalibierservice erteilt Ihnen Ihr ETAS Kontaktpartner (siehe Kapitel ["ETAS Kontaktinformation" auf Seite](#page-126-1) 126). Die Bestellinformationen zum Kalibrierservice finden Sie im Kapitel ["Kalibrierung" auf](#page-125-1)  [Seite](#page-125-1) 125.

### <span id="page-34-0"></span>6 Funktionsbeschreibung

In diesem Kapitel finden Sie Informationen zu folgenden Themen:

- ["Breitband-Lambdasonde LSU" auf Seite](#page-34-1) 35
- ["Betriebsarten des Mess-Systems" auf Seite](#page-34-2) 35
- ["Messgrößen" auf Seite](#page-35-0) 36
- ["Messkanaleigenschaften" auf Seite](#page-36-0) 37
- ["Moduleigenschaften" auf Seite](#page-36-4) 37
- ["Diagnosefunktionen" auf Seite](#page-37-3) 38
- ["Sondenheizung" auf Seite](#page-38-4) 39

### <span id="page-34-1"></span>6.1 Breitband-Lambdasonde LSU

Die Breitband-Lambdasonde ist eine planare Zweizellen-Grenzstrom-Sonde. Der modulare Aufbau erlaubt in Verbindung mit der Planartechnik die Integration mehrerer Funktionen.

Da die LSU-Sonde aus der Kombination einer Nernst-Konzentrationszelle (Sensorzelle) mit einer Sauerstoffionen transportierenden Pumpzelle besteht, kann sie nicht nur im stöchiometrischen Punkt bei  $\lambda$  = 1, sondern auch im mageren und im fetten Bereich genau messen. Jede Sonde ist individuell abgeglichen.

Der Betriebszustand der Lambdasonde LSU ist durch die folgenden Parameter gekennzeichnet:

- Ri (Innenwiderstand der Lambdasonde)
- $\cdot$  I<sub>p</sub> (Pumpstrom der Lambdasonde)

### <span id="page-34-2"></span>6.2 Betriebsarten des Mess-Systems

Das Mess-System aus ES432.1 und Lambdasonde kann sich im Betriebszustand "Normal" oder "Standby" befinden.

In der Betriebsart "Normal" wird die ES432.1 allein oder in Verbindung mit anderen Modulen der ES400-Familie betrieben. Die Lambdasonde wird mit einem Sensorkabel an der ES432.1 angeschlossen. Bei Verwendung von Sensorkabeln mit Analogausgang ist an der BNC-Buchse des Sensorkabels zusätzlich eine Messgröße als analoges Spannungssignal verfügbar (siehe Kapitel [6.3.2](#page-35-2)  auf [Seite](#page-35-2) 36).

In der Betriebsart "Aus" und in der Betriebsart "Standby" sind keine Messgrößen verfügbar. Die Lambdasonde kann bei Bedarf weiter beheizt werden (siehe Kapitel [6.7 auf](#page-38-4) Seite 39).

### <span id="page-35-0"></span>6.3 Messgrößen

### <span id="page-35-1"></span>6.3.1 Ausgabe im Applikationsprogramm

Mit dem ES432.1 Lambda-Modul können Sie folgende Messgrößen im Applikationsprogramm erfassen:

- $\cdot$  Lambda  $\lambda$
- 1 / Lambda
- Verhältnis Luft-Kraftstoff A/F
- Verhältnis Kraftstoff-Luft F/A
- Sauerstoffgehalt  $O<sub>2</sub>$
- Pumpstrom der Lambdasonde  $I_n$
- Innenwiderstand der Lambdasonde Ri

Alle Messgrößen stehen gleichzeitig zur Verfügung und sind in der Applikationssoftware konfigurierbar.

### <span id="page-35-2"></span>6.3.2 Ausgabe am Analogausgang

#### Messgrösse

Bei Verwendung eines Sensorkabels mit zusätzlichem Analogausgang können einzelne der Messgrößen, die die ES432.1 über XCP an den PC sendet, als analoger Spannungswert am Analogausgang des Sensorkabels ausgegeben werden. In der Applikationssoftware können Sie jeweils eine der folgenden Messgrößen für die Ausgabe am Analogausgang der ES432.1 auswählen:

- $\cdot$  Lambda  $\lambda$
- $\cdot$  1 / Lambda  $\lambda$
- Verhältnis Luft-Kraftstoff A/F
- Verhältnis Kraftstoff-Luft F/A
- Sauerstoffgehalt  $O<sub>2</sub>$
- Pumpstrom der Lambdasonde  $I_n$

#### Ausgangsspannung

Der Verlauf der Ausgangsspannung entspricht einem Mess-Signal, das im Applikationsprogramm ausgewählt und parametriert wurde.

Für die Ausgangsspannung am Analogausgang der ES432.1 gelten entsprechend der ausgegebenen Messgrösse zugeschnittene Grössengleichungen (siehe Kapitel [9.10.4 auf](#page-89-2) Seite 90).
# 6.4 Messkanaleigenschaften

In der Applikationssoftware können die Eigenschaften der Messkanäle für die Signalauswertung konfiguriert und die Einstellungen angezeigt werden.

# 6.4.1 IIR Filter Frequenz

Wählen Sie die Grenzfrequenz des Filters (in Hz) aus, die zur Glättung des Mess-Signals verwendet werden soll. Eine niedrige Grenzfrequenz ergibt ein stark geglättetes Messergebnis, aus dem der mittlere Verlauf der Messung zu ersehen ist. Bei einer hohen Grenzfrequenz sind im Verlauf der Messung auftretende Spitzen erkennbar.

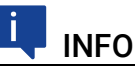

Die in der Applikationssoftware gewählte Filtereinstellung wird für alle ausgegebenen Messgrössen (über XCP und über den Analogausgang) gemeinsam verwendet.

### 6.4.2 Bereich min.

Eingabe des unteren Grenze des ausgewählten Messbereiches.

### 6.4.3 Bereich max.

Eingabe des oberen Grenze des ausgewählten Messbereiches.

# 6.5 Moduleigenschaften

In der Applikationssoftware können die Betriebsparameter des Moduls angezeigt und zum Teil auch konfiguriert werden.

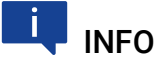

Viele Parameter sind für einen sicheren Betrieb der Sonde fest voreingestellt und können nicht verändert werden.

### 6.5.1 Analoge Ausgabe

Auswahl der Messgrösse am Analogausgang (siehe Kapitel [6.3.2 auf](#page-35-0) Seite 36).

### 6.5.2 Kennlinie

Zeigt den Namen der Kennlinie, die das Modul zur Berechnung von Lambda verwendet.

### 6.5.3 Heizung

Auswahl der Betriebsart der Heizerregelung der Lambdasonde, wenn nur die Lambdasonde mit Spannung versorgt ist oder sich das Modul in der Betriebsart "Standby" befindet (siehe Kapitel [6.7.1 auf](#page-39-0) Seite 40).

### 6.5.4 IP Ref

Zeigt den Wert des Referenz-Pumpstroms.

### 6.5.5 RI Nom

Zeigt den Sollwert des Sonden-Innenwiderstandes, der für die Heizersteuerung verwendet wird.

### 6.5.6 Korrekturfaktor

Zeigt den linearen Korrekturfaktor für den Pumpstrom, der für die Korrektur der Ausgangswerte gealterter Lambdasonden verwendet wird (siehe Kapitel [7.8](#page-70-0)  auf [Seite](#page-70-0) 71).

### 6.5.7 Heizkennlinie

Zeigt den Namen der Heizerkennlinie, die das Modul beim Aufheizen der Lambdasonde verwendet.

### 6.6 Diagnosefunktionen

Die ES432.1 überprüft ständig den korrekten Betrieb der Lambdasonde. Abweichungen werden über die LED signalisiert. Der diagnostizierte Betriebszustand wird in der Applikationssoftware angezeigt.

### 6.6.1 Sondeninnenwiderstand Ri

Zeigt an, ob der Sondeninnenwiderstand R<sub>i</sub> mehr als 10% nach oben oder unten vom Temperaturregel-Sollwert 300 Ohm abweicht.

### 6.6.2 Lambdasteuerung

Zeigt den Betriebszustand der Lambdasteuerung, das Fehlen der Sensor-Versorgungsspannung oder einen internen Defekt in der Lambdasteuerung.

### 6.6.3 Sondentyp

Zeigt, ob die ES432.1 mit dem richtigen Lambdasonden-Typ (LSU4.9 bzw. LSU ADV) verbunden ist. Die Erkennung erfolgt über die Identifikation des Spezialkabels (LSU4.9) oder der Sonde (LSU ADV).

### 6.6.4 Sensorversorgung

Zeigt, ob die Sensor-Versorgungsspannung im für das Sonden-Heizen zulässigen Bereich ist. Bei Werten unterhalb der minimalen definierten Eingangsspannung zeigt "Lambdasteuerung" einen Fehler, da dann die Lambdasteuerung nicht mehr arbeitet.

### 6.6.5 Lambdasonde Kurzschluss

Zeigt Kurzschlüsse der an der Messung beteiligten Kabel und Stecker an, die zu fehlerhaften Messungen führen. Kurzschlüsse der Sondenheizung bewirken einen überhöhten Heizstrom und lösen die Sicherung im Sondenkabel aus. In der Folge wird bei diesem Überstromproblem der Fehler "Lambdasteuerung" angezeigt.

### 6.6.6 Interner Status

Es ist ein Statusfehler bei der Überprüfung von Programmen und Parametern aufgetreten. Ein Update mit HSP ist erforderlich, um zu einem konsistenten Grundzustand zurückzukehren.

# **INFO**

Kann dieser Fehlerzustand nicht beseitigt werden, senden Sie das Modul zur Reparatur an ETAS.

### 6.6.7 Plausibilitätsfehler

Der "Power On" Selbsttest hat inkonsistente Messwerte ergeben. Ursache kann auch eine defekte Sonde, ein defektes Kabel oder eine Sonde in einem extremen Betriebszustand sein (Sonde sehr kalt oder Sonde überhitzt).

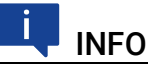

Kann dieser Fehlerzustand nicht beseitigt werden, senden Sie das Modul zur Reparatur an ETAS.

### 6.6.8 Kalibrierungszustand des Moduls

Anzeige des Kalibrierungszustandes der angeschlossenen ES432.1.

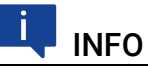

Wird im Applikationsprogramm "Nicht kalibriert" angezeigt, senden Sie das Modul zur Reparatur an ETAS.

### 6.6.9 Externes Signal

Zeigt den Zustand des externen Signals am Steuerkabel für die Sondenheizerregelung.

# 6.7 Sondenheizung

Die Heizung der Sonde kann unabhängig von der Spannungsversorgung des Moduls eingeschaltet werden, da die Spannungsversorgung der Heizungsregelung über das Sondenkabel erfolgt.

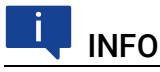

Die im folgenden beschriebenen Betriebsarten der Sondenheizung gelten nur, wenn sich das Modul in der Betriebsart "Standby" oder in der Betriebsart "Aus" befindet. In der Betriebsart "Ein" der ES432.1 wird die Lambdasonde immer geheizt!

### <span id="page-39-0"></span>6.7.1 Betriebsarten

<span id="page-39-1"></span>Je nach Messaufgabe und Einbausituation der Lambdasonde ist ein Betrieb (Heizen) der Sonde unabhängig vom eigentlichen Messen erforderlich. Dafür stehen im Applikationsprogramm folgende Einstellungen zur Verfügung:

• Einstellung "Externes Signal"

Die Einstellung "Externes Signal" wird gewählt, wenn die Lambdasonde der ES432.1 im Abgassystem eines Fahrzeugs verbaut ist und die Sondenheizung durch die Steuerung mit einem externen Signal (z. B. Klemme 15) unabhängig vom Messen betrieben werden soll.

• Einstellung "Ein"

Die Einstellung "Ein" wird gewählt, wenn für bestimmte Messreihen ein Abkühlen der Sonde unerwünscht ist, da hierdurch die Wartezeit bis zur (erneuten) Messbereitschaft ansteigt.

Mit dieser Einstellung kann beispielsweise verhindert werden, dass bei Start-Stopp-Versuchen mit der Steuerung der Heizungsregelung über die Klemme 15 die Lambdasonde abkühlt.

• Einstellung "Aus"

Die Einstellung "Aus" wird gewählt, wenn die Sondenbereitschaft nur dann sichergestellt sein muß, wenn auch das Mess-System (Sonde, ES432.1 und Applikationssoftware) aktiv ist. Ein Anwendungsbeispiel für diese Einstellung ist die Arbeit am Prüfstand.

### 6.7.2 Heizerregelung

<span id="page-39-2"></span>Die Heizerregelung der ES432.1 ist auf die Lambdasonden LSU4.9 und LSU ADV angepasst. Die Heizkurve sorgt für eine kurze Aufheiz-Phase und minimale thermische Belastung der Sonde. Die Kennlinie steuert die relative Heizleistung der Sonde so lange, bis die Arbeitstemperatur erreicht ist.

Der Zustand der Heizerregelung (aktiviert/ deaktiviert) ist von folgenden Komponenten abhängig:

- dem Betriebszustand der ES432.1 ("Ein", "Aus", "Standby"),
- einem im Applikationsprogramm ausgewählten Parameter zur Heizerregelung,
- einer externen Spannung zur Heizerregelung sowie
- dem Versorgungsspannungsbereich der Sonde.

Eine Matrix der Steuerung der möglichen Zustände der Heizerregelung ist in der Tabelle dargestellt:

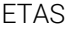

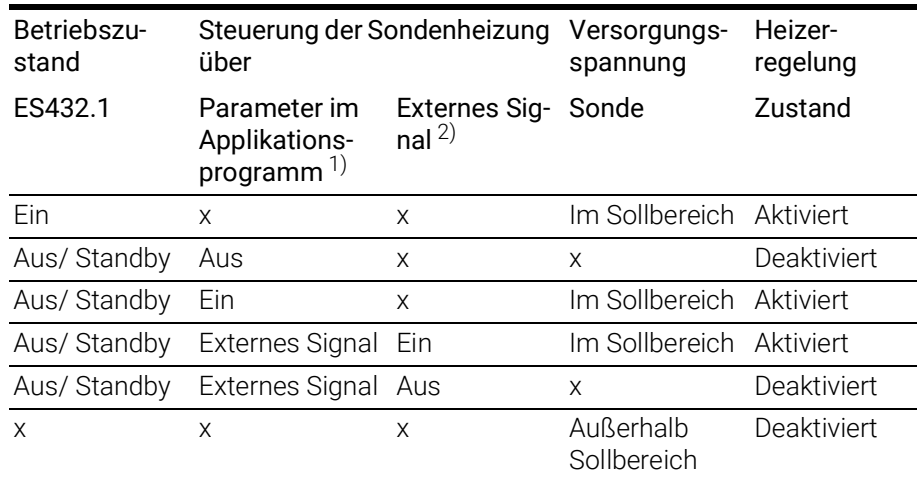

<sup>1)</sup>: Masterfunktion für die Steuerung der Heizerregelung

<sup>2)</sup>: Externes Signal:

Schwellwert Ein: min. +9 V, Schwellwert Aus: max. +2 V

x: kein Einfluss auf Heizerregelung

# 7 Inbetriebnahme

In diesem Kapitel finden Sie Informationen zu folgenden Themen:

- ["Allgemeine Einbauempfehlungen" auf Seite](#page-41-0) 42
- ["Montage" auf Seite](#page-42-0) 43
- ["Bohrschablone" auf Seite](#page-56-0) 57
- ["Montage der Lambdasonde" auf Seite](#page-57-0) 58
- ["Applikationen" auf Seite](#page-60-0) 61
- ["Verkabelungsbeispiele" auf Seite](#page-62-0) 63
- ["Verkabelung" auf Seite](#page-67-0) 68
- ["Systemabgleich an Luft \(Calibrate to Air\)" auf Seite](#page-70-0) 71

### <span id="page-41-0"></span>7.1 Allgemeine Einbauempfehlungen

### 7.1.1 Montageumgebung und Bauteile zur Befestigung

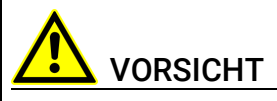

#### Beschädigung oder Zerstörung des Moduls möglich.

Die Module der ES400-Baureihe sind nur für die Montage und den Betrieb an Bauteilen oder an Orten zugelassen, die während ihres Betriebes die Einhaltung der technischen Daten der Module (siehe Kapitel [9 auf](#page-81-0) Seite 82) gewährleisten.

Beachten Sie für den Betrieb die technischen Daten der Module, wie z.B.:

- die Vibrationsfestigkeit der Module (Module beispielsweise nur an gefederten Massen, nicht jedoch an Radaufhängungen oder direkt am Motor montieren)
- die Temperaturfestigkeit der Module (Module beispielsweise nicht an Motor, Turbolader, Auspuffkrümmer oder deren Umgebung montieren)

### 7.1.2 Potentialausgleich im Fahrzeug und Montage der Module

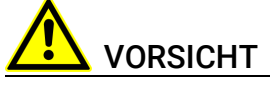

#### Potentialausgleich im Fahrzeug über den Schirm der Ethernetverbindungskabel der Module möglich!

Montieren Sie die Module nur an Bauteile mit gleichem elektrischen Potential oder isolieren Sie die Module von den Bauteilen.

### 7.1.3 Gewährleistung der Eigenschaften nach IP67

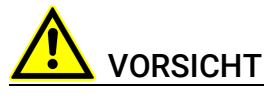

Verlust der Eigenschaften nach IP67 möglich! Stehendes Wasser am DAE beschädigt die Membran!

Bei senkrechtem Einbau des Moduls Einbaurichtung beachten!

An Einbauorten, an denen sich Wasser oder andere Flüssigkeiten auf den ES400-Modulen sammeln könnten, sind die Module so einzubauen, dass das (schwarze) Druckausgleichselement (DAE) an der Rückseite der Module nicht nach oben zeigt bzw. dass Flüssigkeiten dort ablaufen können.

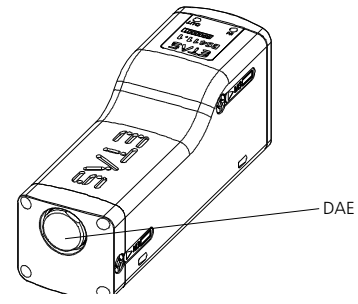

Abb. 7-1 Lage des Druckausgleichelements

Stehende bzw. nicht ablaufende Flüssigkeiten auf dem DAE können dauerhaft die Membran beschädigen. Das Modul verliert die Eigenschaften nach IP67.

### <span id="page-42-0"></span>7.2 Montage

7.2.1 Verbindungs- und Befestigungsmöglichkeiten von ES400- Modulen

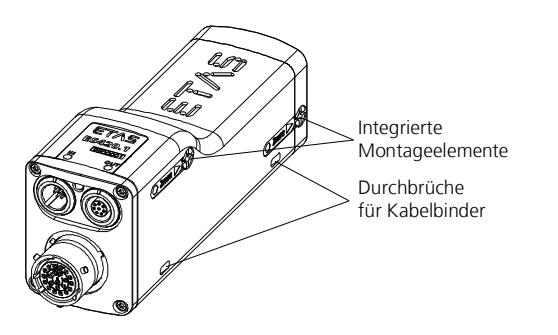

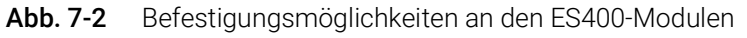

#### Integrierte Montageelemente

Jedes ES400-Modul verfügt über zwei integrierte Montageelemente für unterschiedliche Anbaumöglichkeiten. Werden mehrere Module an einer Stelle benötigt, können sie schnell und ohne zusätzliche Teile mit den integrierten Montageelementen zu einem Messgeräteblock verbunden werden (Kaskadierung). Die beiden integrierten Montageelemente bieten zusätzlich die Möglichkeit, die Module direkt mit anderen Bauteilen (Karosserieteile, Aggregate) zu verschrauben.

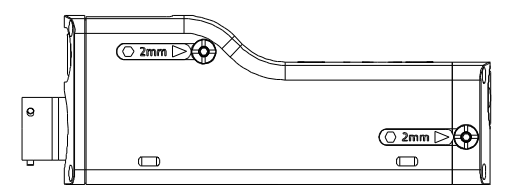

<span id="page-43-0"></span>Abb. 7-3 Zugang zu den integrierten Montageelementen

Die integrierten Montageelemente eines Moduls können Sie über die beiden gekennzeichneten Bohrungen (siehe Abb. 7-[3 auf](#page-43-0) Seite 44) an der rechten Modulseite erreichen und betätigen.

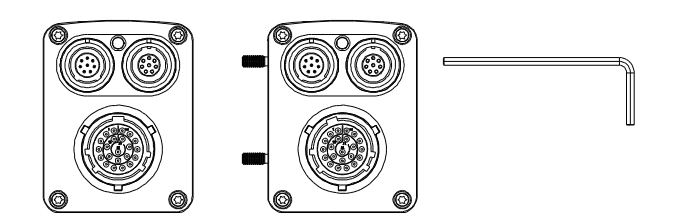

Abb. 7-4 Herausgeschraubte integrierte Montageelemente

#### Durchbrüche für Kabelbinder

An der rechten und der linken Unterseite der Module sind je zwei Durchbrüche für die Befestigung an anderen Bauteilen mit Kabelbindern vorhanden.

#### Montagebeispiele

Beispiele für die Montage unter Nutzung der unterschiedlichen Verbindungsund Befestigungsmöglichkeiten von ES400-Modulen sind:

- ES400-Module mit den integrierten Montageelementen verbinden (kaskadieren)
- ES400-Module mit den integrierten Montageelementen befestigen:
	- an Hutschienen mit ES4xx-Haltewinkeln (links)
	- an anderen Bauteilen
- ES400-Module mit Schrauben befestigen:
	- an Hutschienen mit ES4xx-Haltewinkeln (rechts)
	- an anderen Bauteilen
- ES400-Module mit Kabelbindern befestigen:
	- an Hutschienen mit ES4xx-Haltewinkeln (links)
	- an Hutschienen mit ES4xx-Haltewinkeln (rechts)
	- an anderen Bauteilen

### <span id="page-44-0"></span>7.2.2 Mehrere ES400-Module mechanisch verbinden

Mit den integrierten Montageelementen der ES400-Module können Sie beliebige ES400-Module miteinander verbinden.

Bei dieser Befestigungsvariante verbinden Sie die ES400-Module mit Hilfe der integrierten Montageelemente.

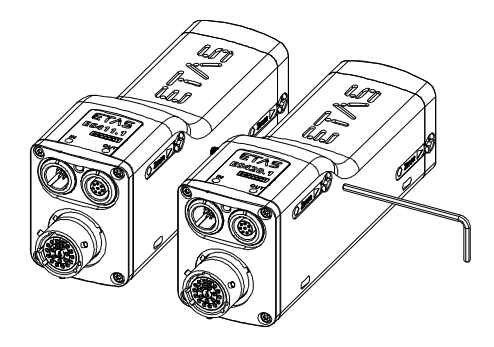

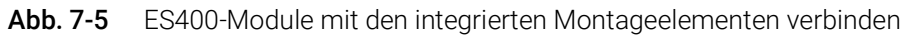

#### Regeln zum Verbinden der Module

Damit Sie die Module in der gewünschten Anordnung verbinden können, beachten Sie folgende Regeln:

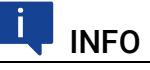

Die beiden integrierten Montageelemente sind nur von der rechten Seite des Moduls zugänglich und mit einem Inbusschlüssel drehbar.

Sie müssen deshalb zum Verbinden der Module grundsätzlich das rechts stehende Modul an das links daneben stehende Modul schrauben.

Nur an die rechte Seite dieses Modulblocks können Sie nacheinander weitere Module, jedoch keine Modulblöcke, schrauben.

Beachten Sie die so vorgegebene Reihenfolge beim Aufbau von Modulblöcken.

#### Vorbereiten der Module

#### Die Module positionieren:

1. Stellen Sie die zu verbindenden Module in der gewünschten Reihenfolge auf.

**INFO** 

Die Anschlüsse beider Module müssen nach links zeigen.

- 2. Positionieren Sie die Module so, dass deren Frontflächen in einer Linie stehen.
- 3. Halten Sie die beiden zusammengestellten Module an ihren äußeren Seitenflächen fest zusammen.

#### Verbinden der Module

Zum Verbinden mehrerer ES400-Module benötigen Sie einen 2 mm Inbusschlüssel (Mindestlänge 20 mm).

#### Die Module verbinden:

1. Stecken Sie den Inbusschlüssel in einen Innensechskant auf der rechten Seite des rechten Moduls.

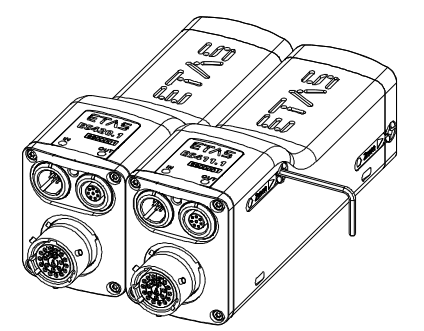

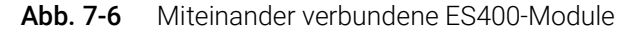

2. Verschrauben Sie beide Module durch Drehung am Inbusschlüssel im Uhrzeigersinn bis zum Anschlag innerhalb des Moduls.

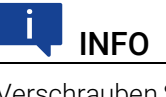

Verschrauben Sie die beiden Module, ohne deren Gewinde zu verkanten!

Beide Module sind jetzt mechanisch an einer Seite verbunden.

- 3. Stecken Sie den Inbusschlüssel in den anderen Innensechskant des rechten Moduls.
- 4. Verschrauben Sie beide Module durch Drehung am Inbusschlüssel im Uhrzeigersinn bis zum Anschlag innerhalb des Moduls.

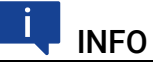

Verschrauben Sie die beiden Module, ohne deren Gewinde zu verkanten!

Beide Module sind jetzt mechanisch vollständig verbunden.

#### Verbinden mit weiteren Modulen

#### Ť INFO

Nur an die rechte Seite dieses Moduls können Sie nacheinander weitere Module, jedoch keine Modulblöcke, schrauben.

Zum Verbinden des ES400-Moduls mit weiteren Modulen benötigen Sie einen 2 mm Inbusschlüssel (Mindestlänge 20 mm).

#### Mit weiteren Modulen verbinden:

1. Montieren Sie weitere Module nach dem Verfahren, das in Kapitel [7.2.2 auf](#page-44-0) Seite 45 beschrieben ist.

### 7.2.3 ES400-Module an anderen Bauteilen mit den integrierten Montageelementen befestigen

Mit den integrierten Montageelementen der ES400-Module können Sie die Module nicht nur miteinander, sondern auch mit anderen Bauteilen verbinden.

Bei dieser Befestigungsvariante verbinden Sie das ES400-Modul mit dem Bauteil mit Hilfe der integrierten Montageelemente. Die Verschraubung erfolgt nach dem Prinzip der Verbindung mehrerer Module.

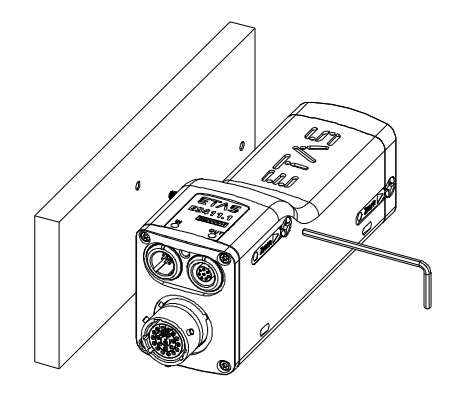

Abb. 7-7 Befestigung an anderen Bauteilen mit den integrierten Montageelementen

#### Regeln zum Befestigen der Module an anderen Bauteilen

Damit Sie die Module in der gewünschten Anordnung an anderen Bauteilen befestigen können, beachten Sie folgende Regeln:

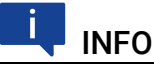

Die beiden integrierten Montageelemente sind nur von der rechten Seite des Moduls zugänglich und mit einem Inbusschlüssel drehbar.

Sie müssen deshalb grundsätzlich das Modul von rechts an das andere Bauteil schrauben.

Nur an die rechte Seite dieses Moduls können Sie nacheinander weitere Module, jedoch keine Modulblöcke, schrauben.

### Vorbereiten des Bauteils

#### Die Gewinde im Bauteil schneiden:

- 1. Schneiden Sie in das gewählte Bauteil zwei Gewinde M3.
	- Die Gewinde sollten 8 mm tief geschnitten sein..

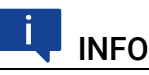

Verwenden Sie zur Vorbereitung des Bauteils die Bohrschablone (siehe Abb. 7-[13 auf](#page-56-1) Seite 57).

#### Verbinden des Moduls mit dem Bauteil

Zum Verbinden des ES400-Moduls mit dem Bauteil benötigen Sie einen 2 mm Inbusschlüssel (Mindestlänge 20 mm).

#### Das Modul und das Bauteil verbinden:

- 1. Positionieren Sie das Modul rechts vom anderen Bauteil.
- 2. Richten Sie die integrierten Montageelemente des Moduls zu den Bohrungen aus.
- 3. Stecken Sie den Inbusschlüssel in einen Innensechskant auf der rechten Seite des Moduls.
- 4. Verschrauben Sie beide Teile durch Drehung am Inbusschlüssel im Uhrzeigersinn bis zum Anschlag innerhalb des Moduls.

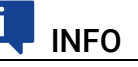

Verschrauben Sie die beiden Teile, ohne deren Gewinde zu verkanten!

Beide Teile sind jetzt mechanisch an einer Seite verbunden.

- 5. Stecken Sie den Inbusschlüssel in den anderen Innensechskant des Moduls.
- 6. Verschrauben Sie beide Teile durch Drehung am Inbusschlüssel im Uhrzeigersinn bis zum Anschlag innerhalb des Moduls.

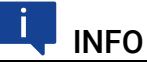

Verschrauben Sie die beiden Teile, ohne deren Gewinde zu verkanten!

Beide Teile sind jetzt mechanisch vollständig verbunden.

#### Verbinden mit weiteren Modulen

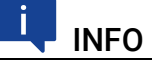

Nur an die rechte Seite dieses Moduls können Sie nacheinander weitere Module, jedoch keine Modulblöcke, schrauben.

Zum Verbinden des ES400-Moduls mit weiteren Modulen benötigen Sie einen 2 mm Inbusschlüssel (Mindestlänge 20 mm).

#### Mit weiteren Modulen verbinden:

1. Montieren Sie weitere Module nach dem in Kapitel [7.2.2](#page-44-0)  auf [Seite](#page-44-0) 45 beschriebenen Verfahren.

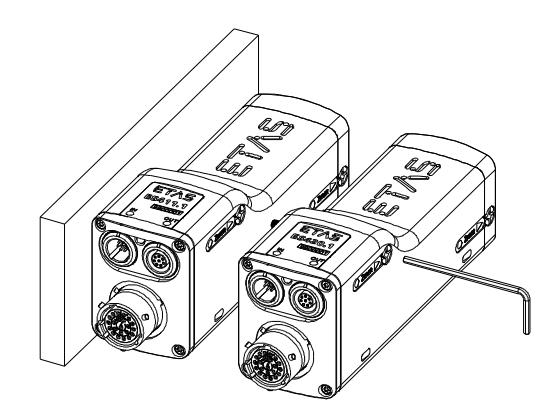

Abb. 7-8 Verbinden mit weiteren Modulen

### 7.2.4 ES400-Module an Hutschienen mit den integrierten Montageelementen befestigen

Mit den integrierten Montageelementen der ES400-Module können Sie die Module nicht nur miteinander, sondern auch mit Hutschienen verbinden.

Bei dieser Befestigungsvariante verbinden Sie das ES400-Modul mit der Hutschiene mit Hilfe eines ES4xx-Haltewinkels (links). Die Verschraubung erfolgt nach dem Prinzip der Verbindung mehrerer Module.

Befestigen Sie ES400-Module an Hutschienen mit den integrierten Montageelementen in folgenden Schritten:

- 1. Verbinden Sie das Modul mit dem ES4xx-Haltewinkel (links).
- 2. Verbinden Sie das Modul mit weiteren Modulen (bei Bedarf).
- 3. Verbinden Sie den ES4xx-Haltewinkels mit der Hutschiene.

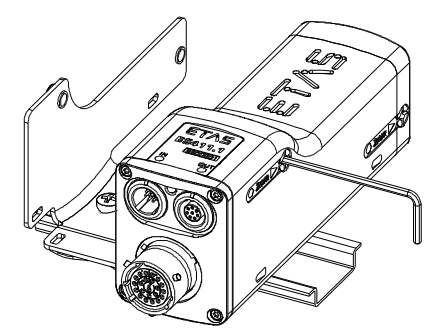

Abb. 7-9 Befestigung an einem ES4xx-Haltewinkel (links) mit den integrierten Montageelementen

### Regeln zum Befestigen der Module an Hutschienen mit dem ES4xx-Haltewinkel (links)

Damit Sie die Module in der gewünschten Anordnung mit dem ES4xx-Haltewinkel (links) an Hutschienen befestigen können, beachten Sie folgende Regeln:

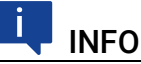

Die beiden integrierten Montageelemente sind nur von der rechten Seite des Moduls zugänglich und mit einem Inbusschlüssel drehbar.

Sie müssen deshalb grundsätzlich das Modul von rechts an den ES4xx-Haltewinkel (links) schrauben.

Nur an die rechte Seite dieses Moduls können Sie nacheinander weitere Module, jedoch keine Modulblöcke, schrauben.

### Verbinden des Moduls mit dem ES4xx-Haltewinkel (links)

Zum Verbinden des ES400-Moduls mit dem ES4xx-Haltewinkel (links) benötigen Sie einen 2 mm Inbusschlüssel (Mindestlänge 20 mm).

#### Das Modul und den ES4xx-Haltewinkel (links) verbinden:

- 1. Positionieren Sie das Modul rechts vom ES4xx-Haltewinkel (links).
- 2. Richten Sie die integrierten Montageelemente des Moduls zu den Bohrungen aus.
- 3. Stecken Sie den Inbusschlüssel in einen Innensechskant auf der rechten Seite des Moduls.
- 4. Verschrauben Sie beide Teile durch Drehung am Inbusschlüssel im Uhrzeigersinn bis zum Anschlag innerhalb des Moduls.

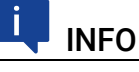

Verschrauben Sie die beiden Teile, ohne deren Gewinde zu verkanten!

Beide Teile sind jetzt mechanisch an einer Seite verbunden.

- 5. Stecken Sie den Inbusschlüssel in den anderen Innensechskant des Moduls.
- 6. Verschrauben Sie beide Teile durch Drehung am Inbusschlüssel im Uhrzeigersinn bis zum Anschlag innerhalb des Moduls.

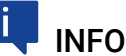

Verschrauben Sie die beiden Teile, ohne deren Gewinde zu verkanten!

Beide Teile sind jetzt mechanisch vollständig verbunden.

#### Verbinden mit weiteren Modulen

# **INFO**

Nur an die rechte Seite dieses Moduls können Sie nacheinander weitere Module, jedoch keine Modulblöcke, schrauben.

Zum Verbinden des ES400-Moduls mit weiteren Modulen benötigen Sie einen 2 mm Inbusschlüssel (Mindestlänge 20 mm).

#### Mit weiteren Modulen verbinden:

1. Montieren Sie weitere Module nach dem Verfahren, das in Kapitel [7.2.2 auf](#page-44-0) Seite 45 beschrieben ist.

### Verbinden des ES4xx-Haltewinkels mit der Hutschiene Den ES4xx-Haltewinkel (links) mit der Hutschiene verbinden

- 1. Setzen Sie den ES4xx-Haltewinkel auf die Hutschiene auf.
- 2. Hängen Sie die Haken des ES4xx-Haltewinkels in den oberen Teil der Hutschiene ein.
- 3. Rasten Sie den ES4xx-Haltewinkel durch Drücken auf den ES4xx-Haltewinkel bzw. das Modul in die Hutschiene ein. Das mit dem ES4xx-Haltewinkel verbundene Modul ist an der Hutschiene befestigt.

### 7.2.5 ES400-Module an anderen Bauteilen mit Schrauben befestigen

Bei dieser Befestigungsvariante verbinden Sie das ES400-Modul mit dem Bauteil mit Hilfe zweier zusätzlicher, durch die Bohrungen des Bauteils gesteckter Schrauben M3. Die integrierten Montageelemente des Moduls werden nicht verwendet.

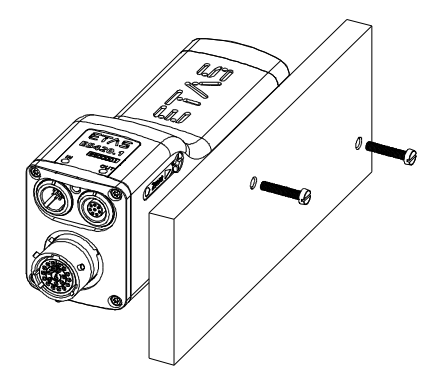

Abb. 7-10 Befestigung an anderen Bauteilen mit zusätzlichen Schrauben

#### Regeln zum Befestigen der Module an anderen Bauteilen

Damit Sie die Module in der gewünschten Anordnung an anderen Bauteilen befestigen können, beachten Sie folgende Regeln:

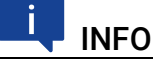

Die beiden integrierten Gewindebohrungen im Modul zur Aufnahme der Schrauben sind nur von der rechten Seite des Moduls zugänglich.

Sie müssen deshalb grundsätzlich das andere Bauteil von rechts an das Modul schrauben.

Ist das Modul mit dem anderen Bauteil verschraubt, können Sie keine weiteren Module mehr mit diesem Modul verschrauben.

#### Vorbereiten des Bauteils

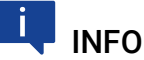

Der Zapfen des integrierten Montageelementes kann etwa 6 mm aus dem Modul herausgedreht werden.

#### Die Durchgangsbohrungen im Bauteil bohren:

1. Bohren Sie in das gewählte Bauteil zwei Durchgangsbohrungen.

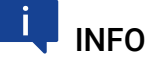

Verwenden Sie zur Vorbereitung des Bauteils die Bohrschablone (siehe Abb. 7-[13 auf](#page-56-1) Seite 57).

#### Verbinden des Moduls mit dem Bauteil

Zum Verbinden des ES400-Moduls mit dem Bauteil benötigen Sie zwei Schrauben M3 und einen Schraubendreher.

#### Das Modul und das Bauteil verbinden:

- 1. Positionieren Sie das Modul links vom anderen Bauteil.
- 2. Richten Sie die Gewindebohrungen der integrierten Montageelemente auf der rechten Seite des Moduls zu den Durchgangsbohrungen des Bauteils aus.
- 3. Stecken Sie die eine Schraube durch eine Bohrung des Bauteils.
- 4. Verschrauben Sie die Schraube von der rechten Bauteilseite aus mit dem Modul.

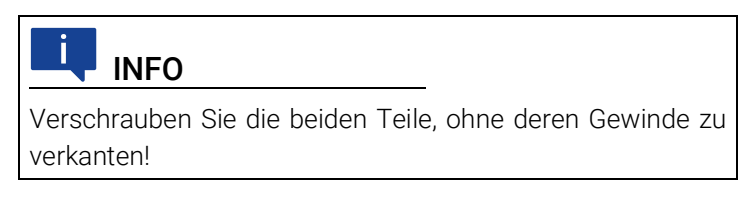

Beide Teile sind jetzt mechanisch an einer Seite verbunden.

- 5. Stecken Sie die andere Schraube durch die andere Bohrung des Bauteils.
- 6. Verschrauben Sie die Schraube von der rechten Bauteilseite aus mit dem Modul.

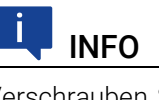

Verschrauben Sie die beiden Teile, ohne deren Gewinde zu verkanten!

Beide Teile sind jetzt mechanisch vollständig verbunden.

#### Verbinden mit weiteren Modulen

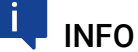

Ist ein Modul mit dem anderen Bauteil verschraubt, können Sie keine weiteren Module an diese Modul-Bauteil-Verbindung schrauben.

Sie können mehrere ES400-Module mit der in diesem Kapitel beschriebenen Verbindungsart am anderen Bauteil befestigen, wenn Sie zuerst alle anzubauenden Module Schritt für Schritt miteinander verbinden (siehe Kapitel [7.2.2](#page-44-0)). Das am weitesten rechts stehende Modul des Modulblocks wird anschließend wie ein einzelnes Modul mit Schrauben am anderen Bauteil befestigt.

#### 7.2.6 ES400-Module an Hutschienen mit Schrauben befestigen

Mit den integrierten Montageelementen der ES400-Module können Sie die Module nicht nur miteinander, sondern auch mit Hutschienen verbinden.

Bei dieser Befestigungsvariante verbinden Sie das ES400-Modul mit der Hutschiene mit Hilfe eines ES4xx-Haltewinkels (rechts) und zweier zusätzlicher, durch dessen Bohrungen gesteckter Schrauben M3. Die integrierten Montageelemente des Moduls werden nicht verwendet.

Befestigen Sie ES400-Module an Hutschienen mit den integrierten Montageelementen in folgenden Schritten:

- 1. Verbinden Sie das Modul mit weiteren Modulen (bei Bedarf).
- 2. Verbinden Sie das Modul mit dem ES4xx-Haltewinkel (rechts).

3. Verbinden Sie den ES4xx-Haltewinkels mit der Hutschiene.

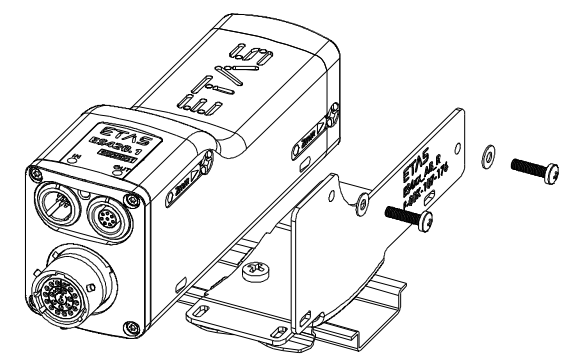

Abb. 7-11 Befestigung an Hutschienen mit zusätzlichen Schrauben

### Regeln zum Befestigen der Module an Hutschienen mit dem ES4xx-Haltewinkel (rechts)

Damit Sie die Module in der gewünschten Anordnung mit dem ES4xx-Haltewinkel (rechts) an Hutschienen befestigen können, beachten Sie folgende Regeln:

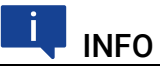

Die beiden integrierten Gewindebohrungen im Modul zur Aufnahme der Schrauben sind nur von der rechten Seite des Moduls zugänglich.

Sie müssen deshalb grundsätzlich den ES4xx-Haltewinkel (rechts) von rechts an das Modul schrauben.

Ist das Modul mit dem ES4xx-Haltewinkel (rechts) verschraubt, können Sie keine weiteren Module mehr mit diesem Modul verschrauben.

### Vorbereiten des Bauteils

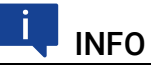

Der Zapfen des integrierten Montageelementes kann etwa 6 mm aus dem Modul herausgedreht werden.

#### Verbinden des Moduls mit dem ES4xx-Haltewinkel (rechts)

Zum Verbinden des ES400-Moduls mit dem ES4xx-Haltewinkel (rechts) benötigen Sie zwei Schrauben M3, zwei Unterlegscheiben und einen Schraubendreher.

#### Das Modul und den ES4xx-Haltewinkel (rechts) verbinden:

- 1. Positionieren Sie das Modul links vom ES4xx-Haltewinkel (rechts).
- 2. Richten Sie die Gewindebohrungen der integrierten Montageelemente auf der rechten Seite des Moduls zu den Durchgangsbohrungen des ES4xx-Haltewinkels (rechts) aus.
- 3. Stecken Sie die eine Schraube durch eine Bohrung des ES4xx-Haltewinkels (rechts).

4. Verschrauben Sie die Schraube von der rechten Seite des ES4xx-Haltewinkels aus mit dem Modul.

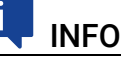

Verschrauben Sie die beiden Teile, ohne deren Gewinde zu verkanten!

Beide Teile sind jetzt mechanisch an einer Seite verbunden.

- 5. Stecken Sie die andere Schraube durch die andere Bohrung des ES4xx-Haltewinkels (rechts).
- 6. Verschrauben Sie die Schraube von der rechten Seite des ES4xx-Haltewinkels aus mit dem Modul.

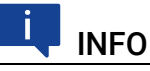

Verschrauben Sie die beiden Teile, ohne deren Gewinde zu verkanten!

Beide Teile sind jetzt mechanisch vollständig verbunden.

#### Verbinden mit weiteren Modulen

# INFO

Ist ein Modul mit dem anderen Bauteil verschraubt, können Sie keine weiteren Module an diese Modul-Bauteil-Verbindung schrauben.

Sie können mehrere ES400-Module mit der in diesem Kapitel beschriebenen Verbindungsart am anderen Bauteil befestigen, wenn Sie zuerst alle anzubauenden Module Schritt für Schritt miteinander verbinden (siehe Kapitel [7.2.2](#page-44-0)). Das am weitesten rechts stehende Modul des Modulblocks wird anschließend wie ein einzelnes Modul mit dem ES4xx-Haltewinkel (rechts) und Schrauben an der Hutschiene befestigt.

#### Verbinden des ES4xx-Haltewinkels mit der Hutschiene Den ES4xx-Haltewinkel (rechts) mit der Hutschiene verbinden

- 1. Setzen Sie den ES4xx-Haltewinkel auf die Hutschiene auf.
- 2. Hängen Sie die Haken des ES4xx-Haltewinkels in den oberen Teil der Hutschiene ein.
- 3. Rasten Sie den ES4xx-Haltewinkel durch Drücken auf den ES4xx-Haltewinkel bzw. das Modul in die Hutschiene ein. Das mit dem ES4xx-Haltewinkel verbundene Modul ist an der Hutschiene befestigt.

### 7.2.7 ES400-Module mit Kabelbindern befestigen

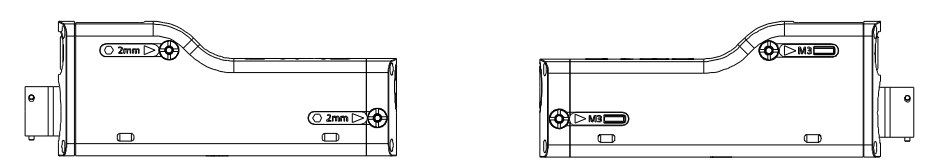

<span id="page-55-0"></span>Abb. 7-12 Durchbrüche für Kabelbinder an ES400-Modulen

An der rechten und der linken Unterseite der Module sind Durchbrüche für je zwei Kabelbinder vorhanden (siehe Abb. 7-[12 auf](#page-55-0) Seite 56). Mit Hilfe von Kabelbindern lassen sich die Module problemlos an anderen Bauteilen der Testumgebung in der unmittelbaren Nähe der Messpunkte montieren.

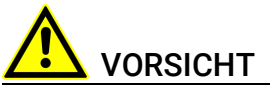

Beachten Sie bei der Montage der Module den zulässigen Temperaturbereich der von Ihnen verwendeten Kabelbinder!

### ES400-Module an anderen Bauteilen mit Kabelbindern befestigen

Bei dieser Befestigungsvariante verbinden Sie das ES400-Modul oder ES400- Modul-Blöcke mit dem Bauteil mit Hilfe zusätzlicher, durch die Durchbrüche des Moduls gesteckter Kabelbinder. Die integrierten Montageelemente des Moduls werden nicht verwendet.

#### ES400-Module an Hutschienen mit Kabelbindern befestigen

Bei dieser Befestigungsvariante verbinden Sie das ES400-Modul oder ES400- Modul-Blöcke mit einem ES4xx-Haltewinkels (rechts) oder mit einem ES4xx-Haltewinkels (links) mit Hilfe zusätzlicher, durch die Durchbrüche des Moduls gesteckter Kabelbinder. Die integrierten Montageelemente des Moduls werden nicht verwendet.

Die am ES4xx-Haltewinkel befestigten Module werdem anschließend mit derHutschiene verbunden.

#### Den ES4xx-Haltewinkel mit der Hutschiene verbinden

- 1. Setzen Sie den ES4xx-Haltewinkel auf die Hutschiene auf.
- 2. Hängen Sie die Haken des ES4xx-Haltewinkels in den oberen Teil der Hutschiene ein.
- 3. Rasten Sie den ES4xx-Haltewinkel durch Drücken auf den ES4xx-Haltewinkel bzw. das Modul in die Hutschiene ein. Das mit dem ES4xx-Haltewinkel verbundene Modul ist an der Hutschiene befestigt.

# <span id="page-56-0"></span>7.3 Bohrschablone

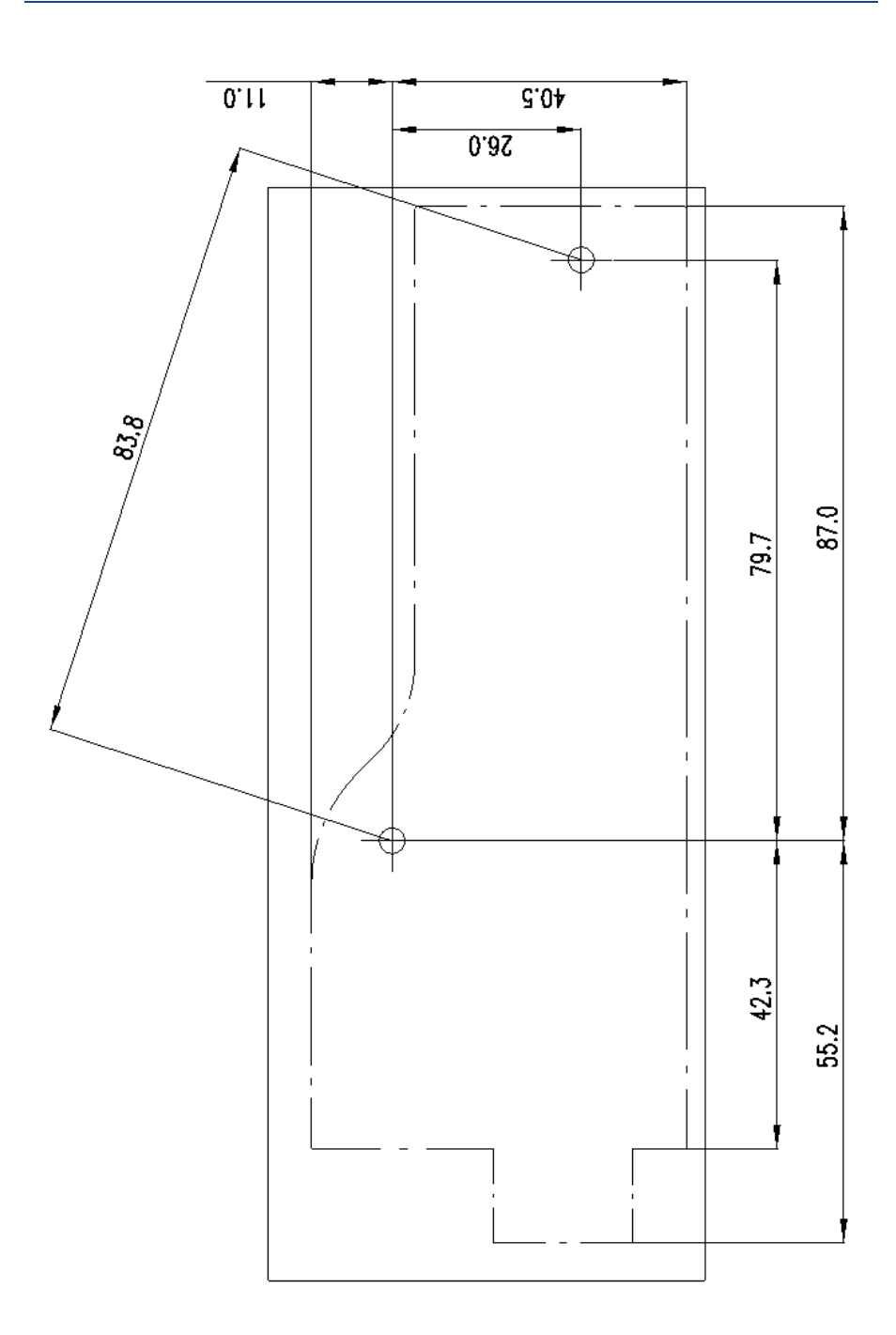

<span id="page-56-1"></span>Abb. 7-13 Bohrschablone

# <span id="page-57-1"></span>7.4 Montage der Lambdasonde

# <span id="page-57-0"></span>**INFO**

Weitere Informationen zur Lambdasonde LSU4.9 finden Sie in "Bosch: Technische Kundeninformation zur LSU4.9" (Y 258 K01 008-000) und zur Lambdasonde LSU ADV in "Bosch: Technische Kundeninformation zur LSU ADV" (Y 258 K01 024-000)

### 7.4.1 Richtlinien zur Montage

Beim Einbau der Lambdasonde LSU sollten Sie folgende allgemeine Richtlinien berücksichtigen:

• Wählen Sie den Einbauort in Abgasleitungen so aus, dass eine repräsentative Abgaszusammensetzung bei Einhaltung der vorgeschriebenen Temperaturgrenzen gewährleistet ist.

Für die Lambdasonden, die nicht zum Lieferumfang der ES432.1 gehören, gelten folgende Höchstwerte:

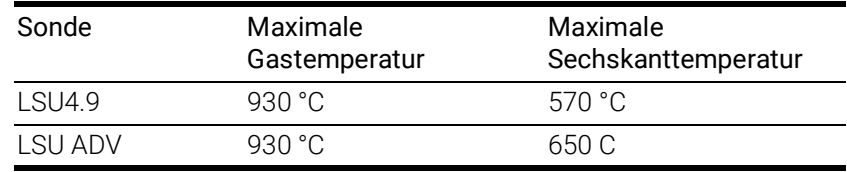

Kaltes Abgas in Verbindung mit hoher Strömungsgeschwindigkeit kann, abhängig von der Betriebsspannung, dazu führen, dass die Betriebstemperatur der Sensorzelle schwankt. Dadurch kann es zu Messfehlern kommen.

Heißes Abgas mit Temperaturen oberhalb der eingeregelten Keramiktemperatur kann dazu führen, dass die Betriebstemperatur der Sensorzelle sich erhöht. Auch dadurch kann es zu Messfehlern kommen.

• Die aktive Sondenkeramik wird durch die interne Heizung rasch erwärmt. Der Einbauort ist so zu wählen, dass möglichst wenig Kondenswasser aus dem Abgassystem eindringen kann, um Keramikbrüche zu vermeiden.

Der Einbauort und die Einbaulage der Sonde sollten folgende Bedingungen erfüllen:

- Sondeneinbauort möglichst motornah festlegen. Mindestabstand zur Verbrennungskammer von 15 cm einhalten.
- Rasche Aufheizung der Auspuffrohre im Bereich vor dem Sondeneinbauort anstreben.
- Möglichst abfallender Verlauf der Auspuffrohre zur Vermeidung von Kondenswasserkonzentration vor dem Sondeneinbauort (keine Vertiefungen, Vorsprünge, Abrißkanten).
- Einbauwinkellage sollte mindestens 10° zur Waagrechten geneigt sein (Sondenspitze nach unten geneigt).

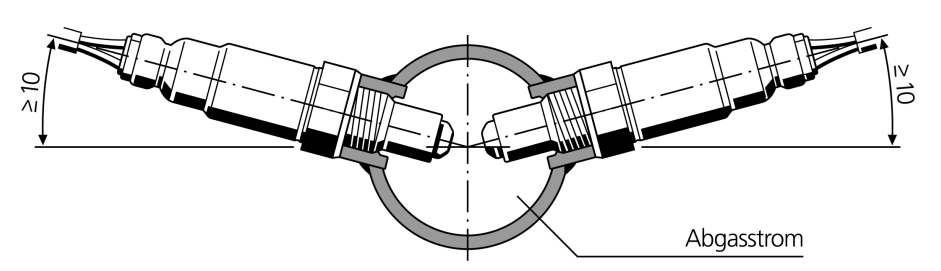

Abb. 7-14 Einbauwinkellage

Damit wird verhindert, dass sich Kondenswasser oder Kraftstoff während der Kaltstartphase zwischen Sondengehäuse und Sondenkeramik ansammelt.

- Montage mit Spezialfett am Einschraubgewinde (z.B. Bosch Lambdasonden Montagepaste, Artikelnummer 1 987 123 020)
- Anzugsmoment: 50 Nm bis 60 Nm, Materialeigenschaften und Festigkeit des Gewindes müssen entsprechend ausgelegt sein.
- Unzulässige Erhitzung der sondenseitigen Kabeldurchführung besonders nach Abstellen des Motors vermeiden.
- Die Verwendung von reinigenden oder fettenden Flüssigkeiten sowie verdunstenden Feststoffen an der Sonden-Steckverbindung ist unzulässig.

### 7.4.2 Montage der Lambdasonde Die Lambdasonde LSU montieren

# **INFO**

Beachten Sie bei der Montage der Lambdasonde die Installationsrichtlinien in Kapitel [7.4 auf](#page-57-1) Seite 58.

- 1. Wählen Sie eine Position für die Lambdasonde am Auspuffrohr aus, die mindestens 15 cm von der Verbrennungskammer entfernt ist. Andernfalls könnten Hitzeschäden am Sensor auftreten.
- 2. Vor der Installation der Sonde wird ein Gewindenippel in den Abgaskrümmer geschweißt.

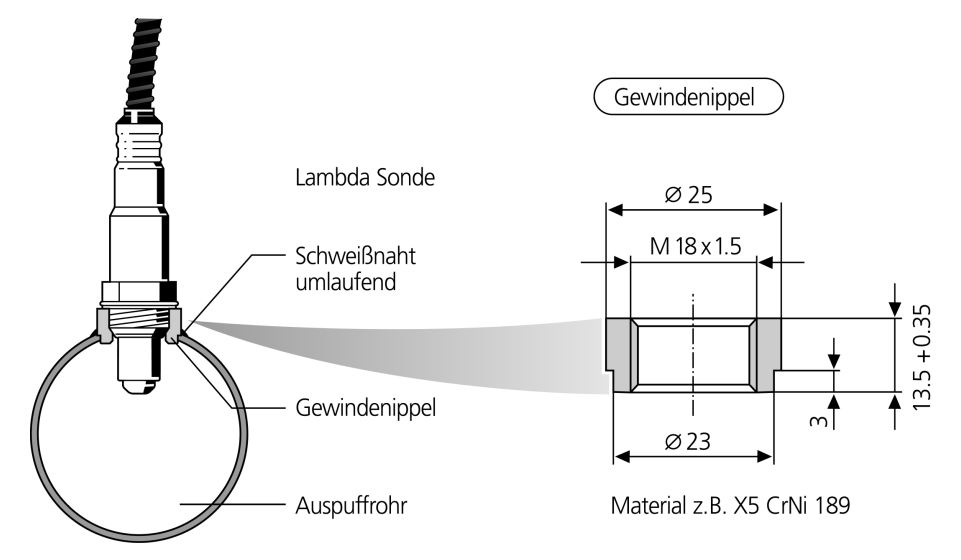

Abb. 7-15 Einbau der Lambdasonde

3. Achten Sie beim Einbau der Lambdasonde LSU auf die Benutzung eines hoch-hitzebeständigen Schmiermittels (vgl. Seite 59). Verteilen Sie dies rund um den Gewindenippel der Lambdasonde LSU.

Sie vermeiden so Schwierigkeiten beim späteren Entfernen der Sonde.

- 4. Die Spitze der Lambdasonde LSU sollte mindestens zur Hälfte in das Auspuffrohr ragen, um akkurate Mischungsmessungen zu erhalten.
- 5. Schließen Sie die ES432.1 an die Spannungsquelle an.

#### *HINWEIS*

Durch unsachgemäße Handhabung kann die Lambdasonde vorzeitig altern oder beschädigt werden.

Die Lambdasonde LSU muss immer mit der ES432.1 (Heizungsregelung aktiv) verbunden sein, wenn sie Motorabgasen ausgesetzt ist. Verwenden Sie deshalb die Betriebsarten "Ein" oder "Externes Signal" der Heizerregelung (siehe Kapitel [6.7.1 auf](#page-39-1) Seite 40).

# <span id="page-60-0"></span>7.5 Applikationen

### 7.5.1 Allgemeines

Die Module ES4xx/ES63x/ES93x können einzeln oder als Bestandteil einer Daisy Chain-Modulkette für folgende Applikationen verwendet werden:

- Messen und Kalibrieren mit INCA
- Rapid Prototyping mit INTECRIO (mit ES910.3 Prototyping Module oder mit RTPRO-PC)

Weitere Steuergeräte- und Busschnittstellenmodule sowie Messmodule werden über Ethernet miteinander vernetzt und mit der Daisy Chain-Modulkette verbunden.

Der Messaufbau kann mit einem Drive Recorder ergänzt werden, um alle Daten, die die angeschlossenen Module erfassen, aufzuzeichnen. Der Drive Recorder ES720.1 unterstützt das simultane Aufzeichnen unterschiedlicher Messungen (Multi-recording). Die Daten werden im ASAM-Standardformat MDF (Measure Data Format) abgespeichert. Sie lassen sich mit dem Measure Data Analyzer MDA von ETAS komfortabel auswerten und einfach mit INCA-Referenzmessungen vergleichen. Der Drive Recorder ES720.1 kann die aufgezeichneten Messdateien verschlüsselt und komprimiert über LAN, WLAN oder Mobilfunk automatisiert an kundenspezifische Datenserver übertragen.

### 7.5.2 ES400 Module mit weiteren ETAS Modulen (MC-Applikation)

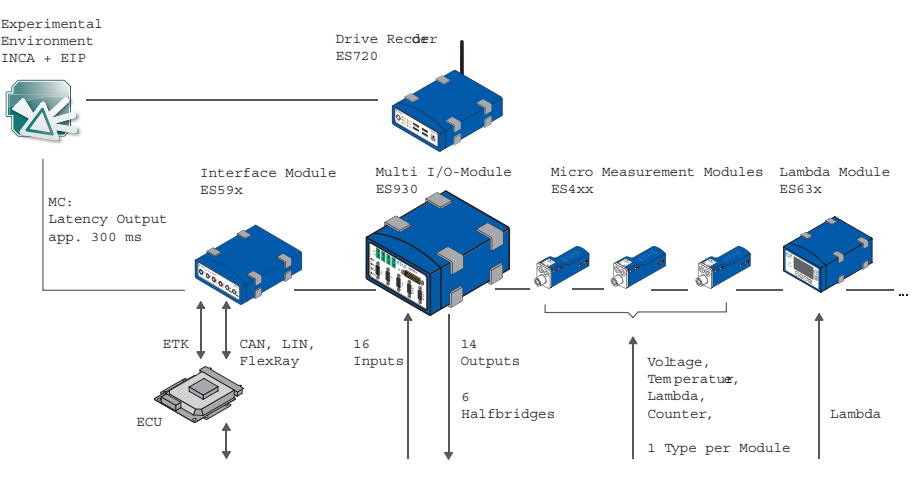

Vehicle, Test Bench, Motor, ...

Abb. 7-16 ES400 Module und weitere ETAS Module für MC-Applikationen

Das ETAS Daisy-Chain-Konzept ermöglicht eine einfache Netzwerkarchitektur, weil nur die ES432.1 bzw. das erste Modul der Modul-Kette mit dem PC oder mit dem Anschluss "ETH" der ES59x.1 zu verbinden ist.

Weitere Busanalysefunktionen auf den Bussen CAN, LIN und FlexRay sowie (X)ETK Bypass-Applikationen mit Messen und Kalibrieren können mit ES59x-Modulen zugänglich gemacht werden.

### 7.5.3 ES400 Module mit weiteren ETAS Modulen (Rapid Prototyping-Applikation)

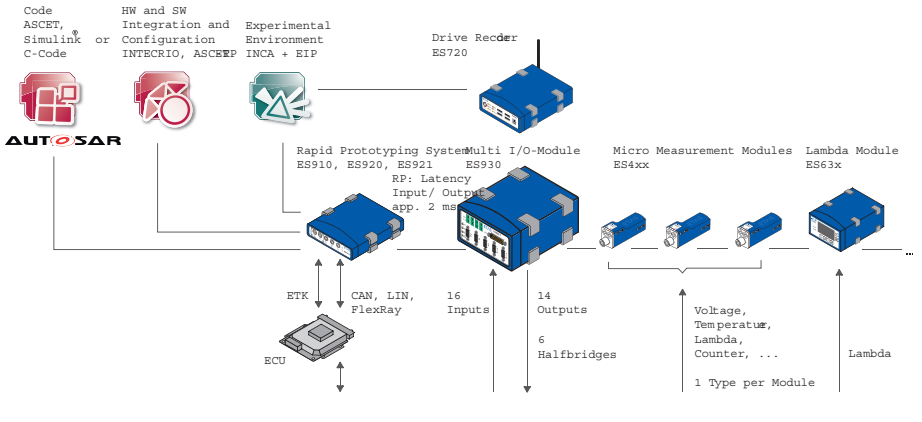

Vehicle, Test Bench, Motor

#### Abb. 7-17 ES400 Module mit ES910 und weiteren ETAS Modulen für Rapid Prototyping-Applikationen

Das Konzept der ES4xx/ES63x/ES93x-Produktfamilie, die Module räumlich möglichst nahe an den Sensoren unterzubringen, die Module miteinander zu verketten und nur das erste Modul dieser Kette mit der ES910.3 oder dem RTPRO-PC zu verbinden, ermöglicht eine einfache Netzwerkarchitektur.

Die Kombination aus ES910.3 oder RTPRO-PC mit Daisy-Chain-Modulen kann im Rapid-Prototyping-Modell Informationen von Sensoren verarbeiten und Aktuatoren ansteuern.

Vom Rapid-Prototyping-Modell aus kann auf die angeschlossenen Module zugegriffen werden, deren Signale direkt im Rapid Prototyping Modell behandelt werden.

Die ES910.3 bzw. der RTPRO-PC kann auf alle üblichen ECU-Schnittstellen (ETK, XETK, CAN, LIN, FlexRay) zugreifen und im Bypass die neuen Regelfunktionen berechnen.

Parallel zur Bypass-RP-Funktionalität kann mit INCA auf alle Kontroll- und Diagnostik-Parameter sowie wie auf alle Messsignale des angeschlossenen Steuergerätes zugegriffen werden. Zusätzlich bietet INCA/INCA-EIP Zugang zu allen Bypass- und Modell-Größen, die im ES910.3 Prototyping Modul angelegt sind.

# <span id="page-62-0"></span>7.6 Verkabelungsbeispiele

7.6.1 ES400 Module mit weiteren ETAS Modulen (Measurement and Calibration)

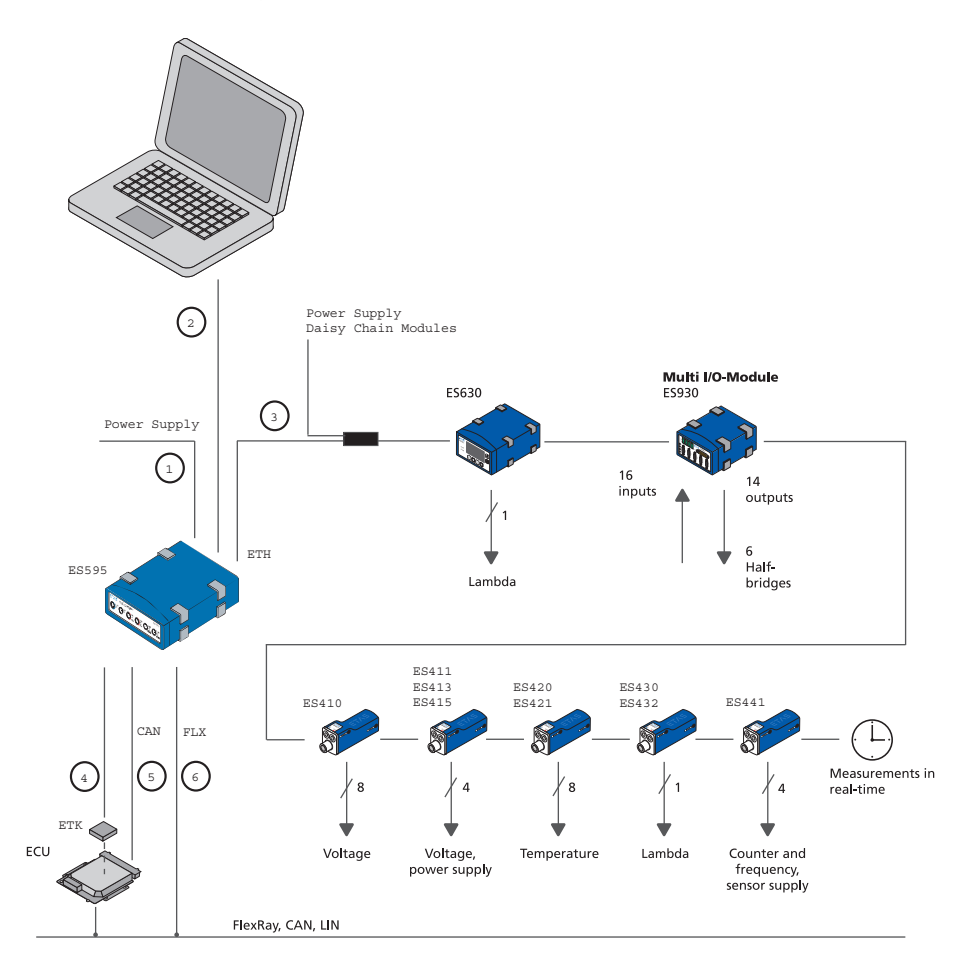

<span id="page-62-1"></span>Abb. 7-18 ES400 Module mit weiteren ETAS Modulen (Measurement and Calibration)

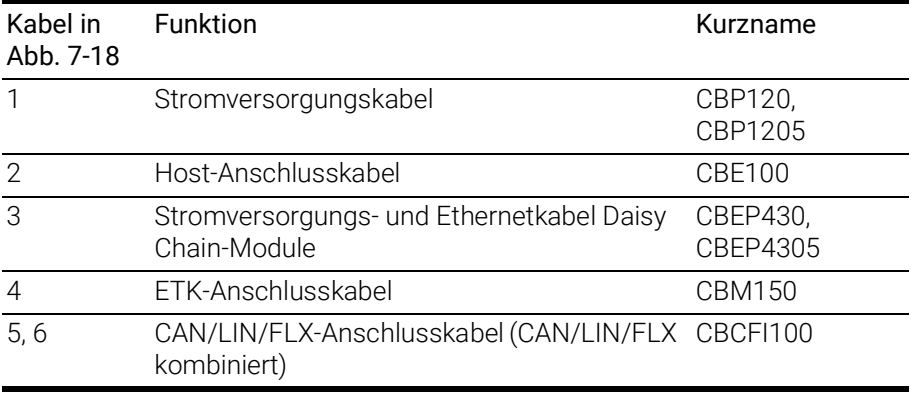

7.6.2 ES400 Module mit weiteren ETAS Modulen und Drive Recorder (Measurement and Calibration)

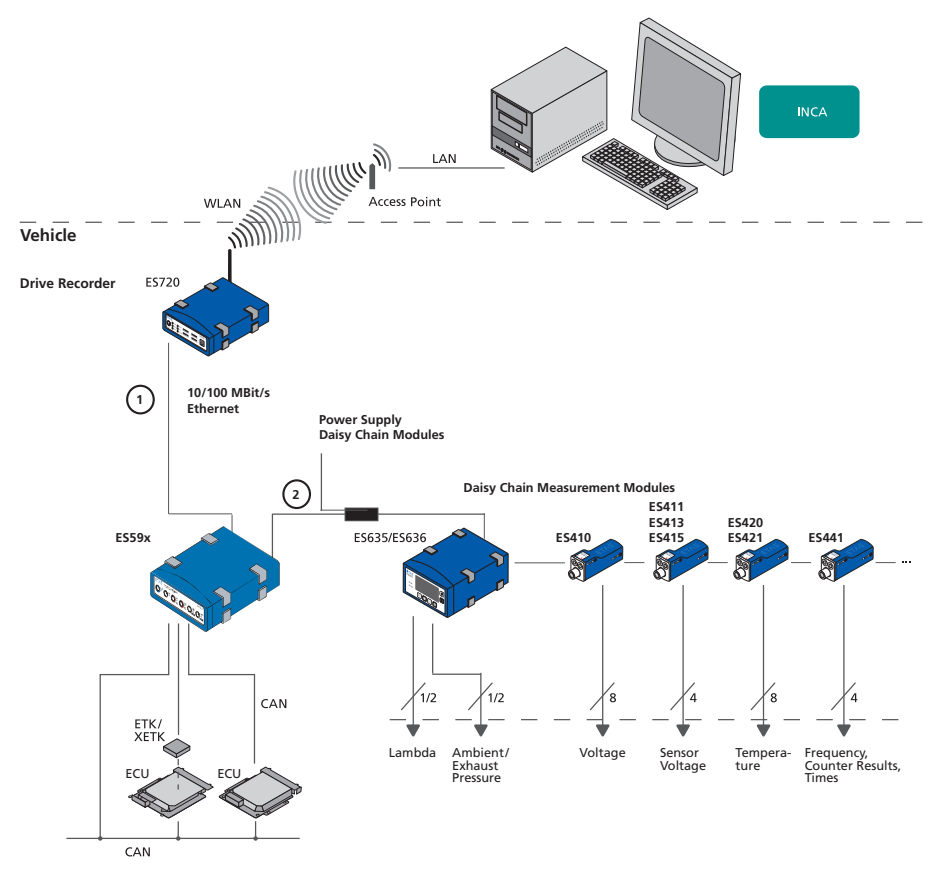

<span id="page-63-0"></span>Abb. 7-19 ES400 Module mit weiteren ETAS Modulen und Drive Recorder (Measurement and Calibration)

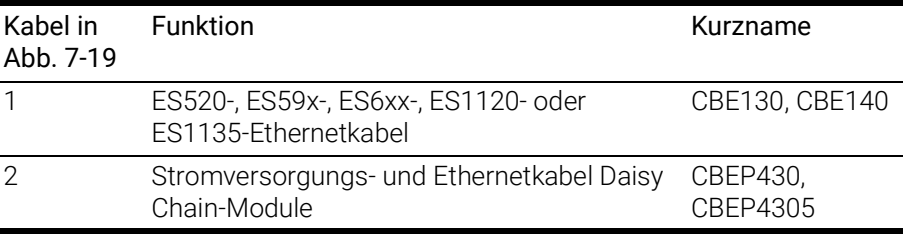

# 7.6.3 ES400 Module mit ES910.3 (Rapid Prototyping)

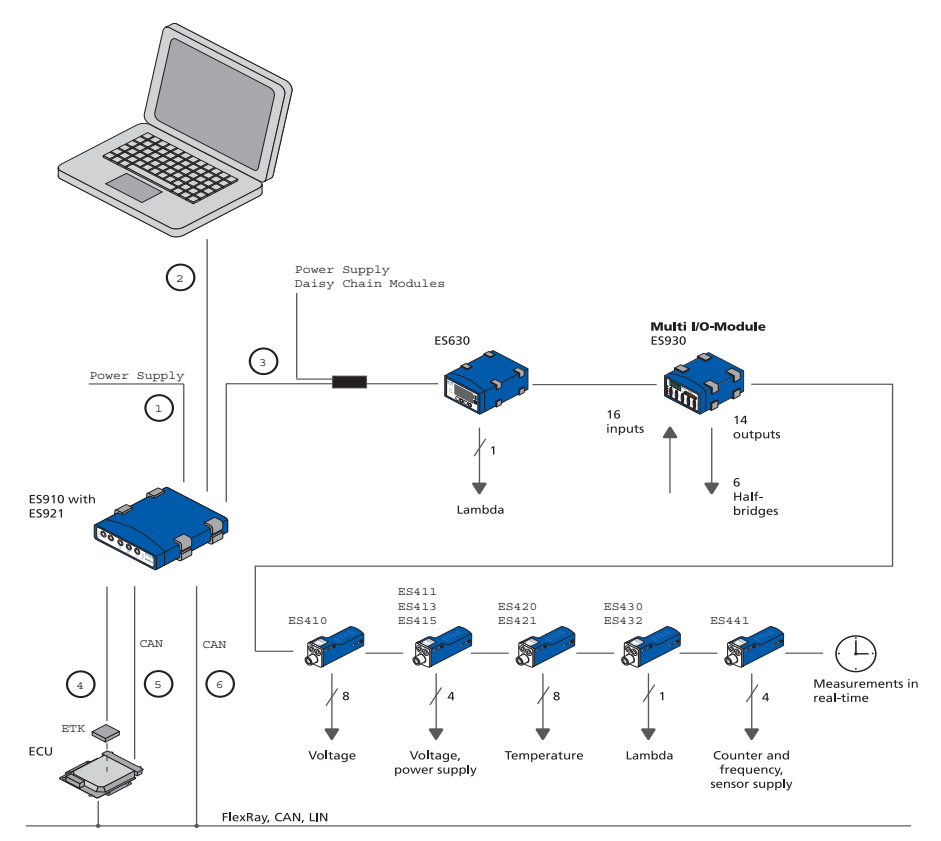

#### <span id="page-64-0"></span>Abb. 7-20 ES400 Module mit ES910.3 (Rapid Prototyping)

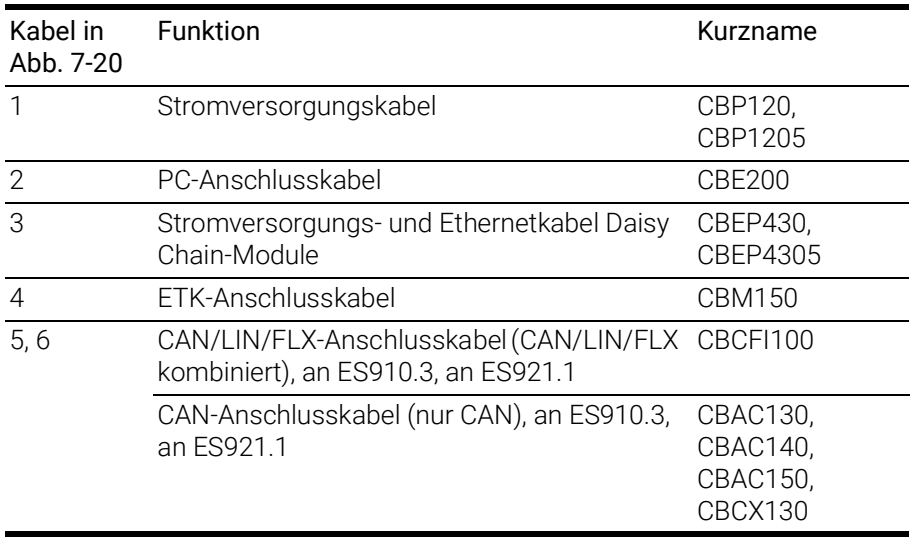

7.6.4 ES400 Module mit ES910.3 und Drive Recorder (Rapid Prototyping)

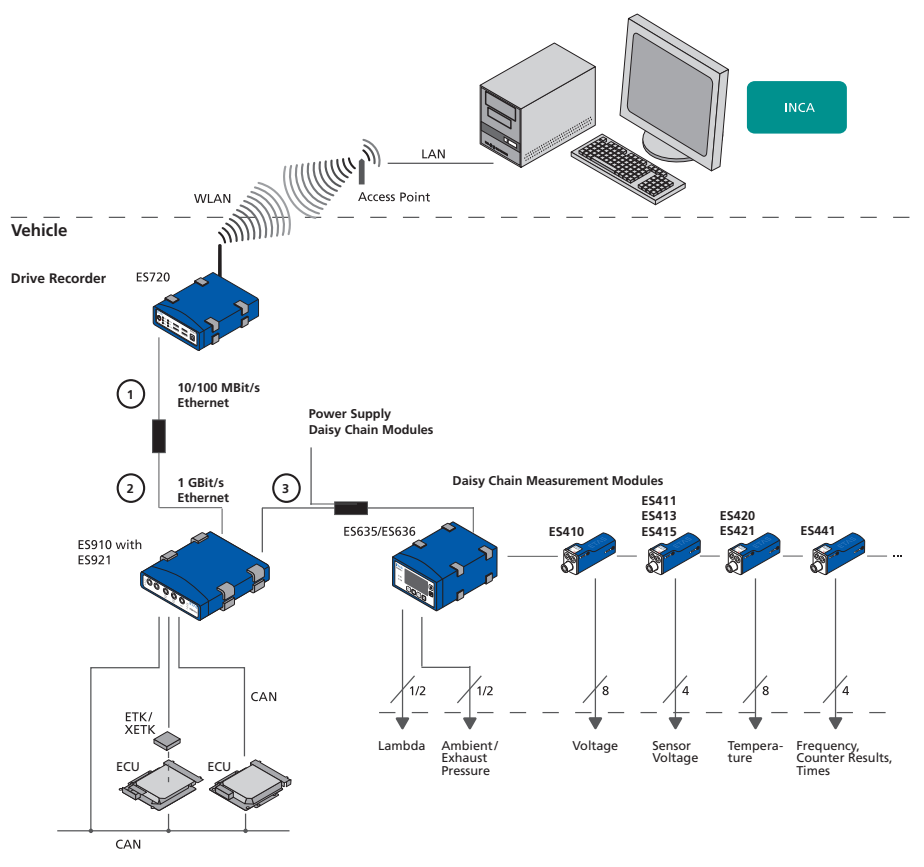

<span id="page-65-0"></span>Abb. 7-21 ES400 Module mit ES910.3 und Drive Recorder (Rapid Prototyping)

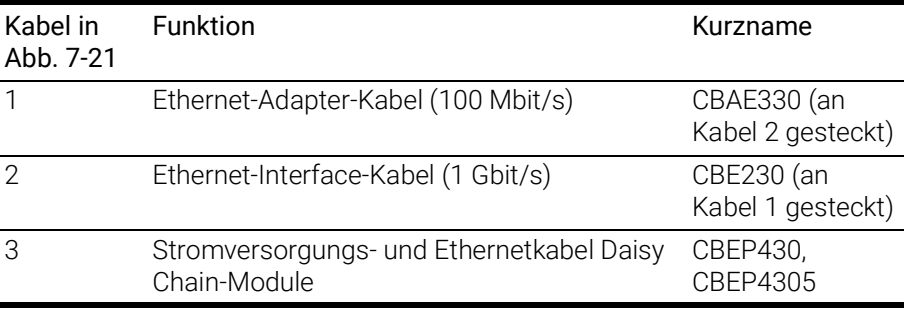

# 7.6.5 ES400 Module mit ETAS RTPRO-PC (Rapid Prototyping)

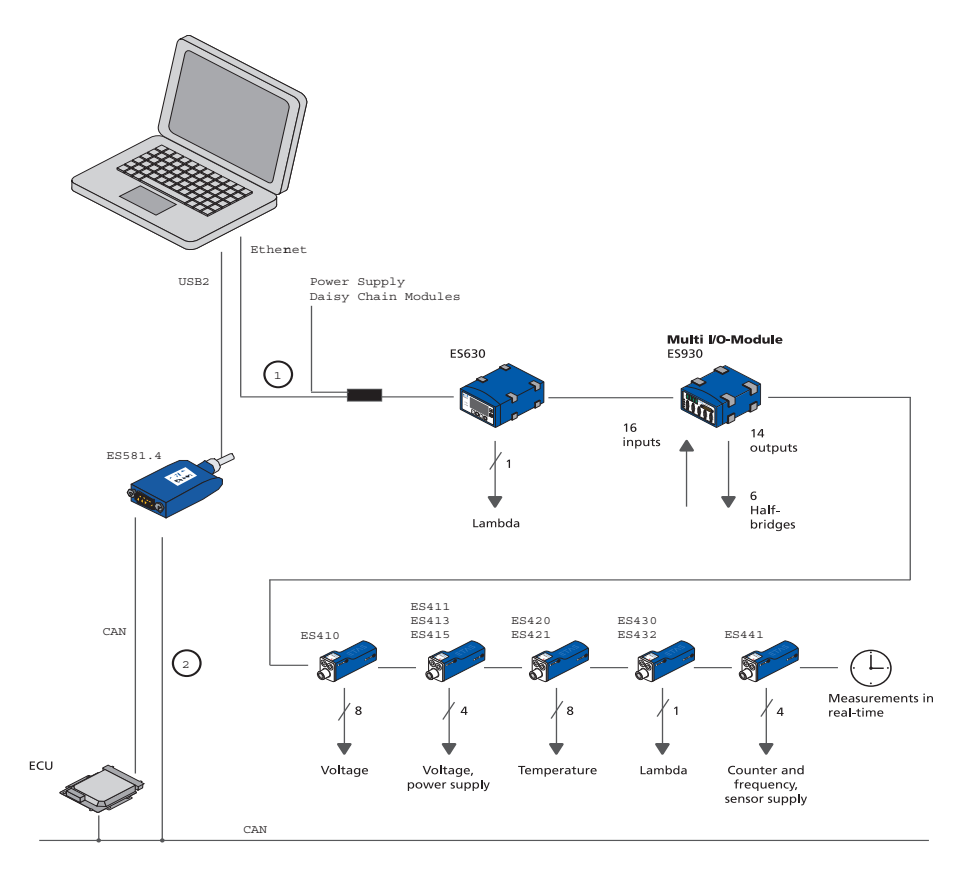

#### <span id="page-66-0"></span>Abb. 7-22 ES400 Module mit ETAS RTPRO-PC (Rapid Prototyping)

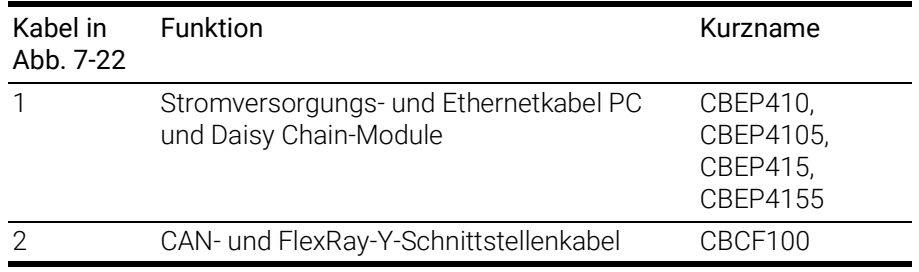

# 7.7 Verkabelung

<span id="page-67-0"></span>Die Reihenfolge der Verkabelung der Anschlüsse ist beliebig. Es stehen Ihnen spezielle Anschlusskabel zur Verfügung, die Sie separat bestellen können. Eine Übersicht finden Sie im Kapitel ["Kabel und Zubehör" auf Seite](#page-96-0) 96.

### 7.7.1 Daisy-Chain-Anschlüsse ("IN", "OUT")

Die Verkabelung erfolgt vom ersten Modul in Richtung Ende der Modulkette.

#### Das erste Modul mit dem darauf folgenden Modul verkabeln

- 1. Verbinden Sie ein Ethernetkabel mit dem Anschluss "OUT" des ersten Moduls.
- 2. Verbinden Sie das Ethernetkabel mit dem Anschluss "IN" des darauf folgenden Moduls

*oder*

- wenn zwei Module mechanisch verbunden sind, verbinden Sie deren nebeneinanderliegende Anschlüsse "IN" und "OUT" mit der ES4xx\_BRIDGE.

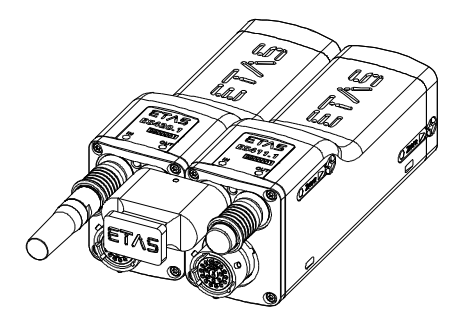

Abb. 7-23 ES432.1 mit ES4xx\_BRIDGE

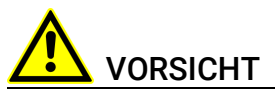

#### Beschädigung der Anschlüsse der Module oder der ES4xx\_BRIDGE möglich!

Verschrauben Sie die beiden Module ohne sie zu verkanten bis zum Anschlag innerhalb des Moduls.

> 3. Verkabeln oder verbinden Sie weitere Module wie oben beschrieben.

#### Das erste Modul mit dem PC und der Stromversorgung verkabeln

- 1. Verbinden Sie das kombinierte Ethernet- und Stromversorgungskabel mit dem Anschluss "IN" der ES432.1.
- 2. Verbinden Sie den RJ-45-Steckverbinder mit der freien Ethernet-Schnittstelle Ihres PC.
- 3. Verbinden Sie die Spannungsversorgungs-Steckverbinder des kombinierten Ethernet- und Stromversorgungskabels mit der gewünschten Stromversorgung.

Beachten Sie die Farbkodierung der Steckverbinder.

#### Modulkette mit zusätzlicher Stromeinspeisung verkabeln

- 1. Trennen Sie die Modulkette nach dem letzten Modul auf, dessen Stromversorgung im gesamten Betriebsbereich noch gewährleistet ist.
- 2. Verbinden Sie das kombinierte Ethernet- und Stromversorgungskabel mit dem Anschluss "OUT" des letzten ES432.1- Moduls der Kette in Richtung PC.

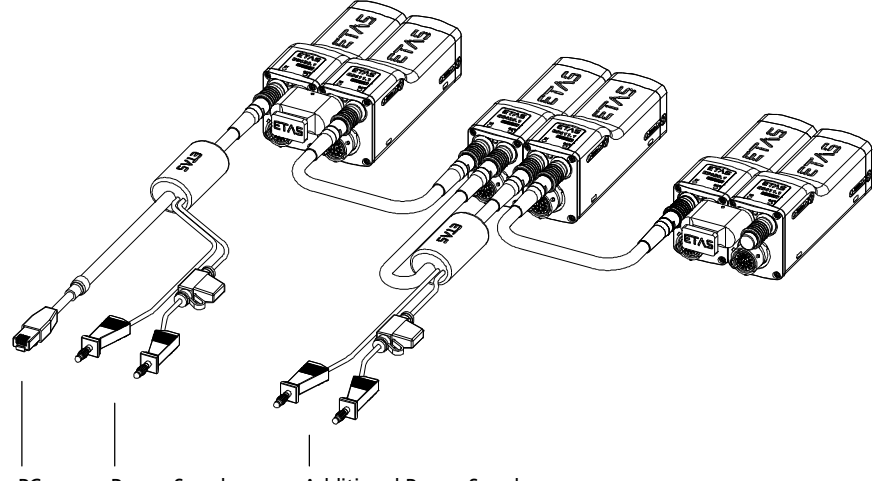

PC Power Supply Additional Power Supply

- 3. Verbinden Sie das kombinierte Ethernet- und Stromversorgungskabel mit dem Anschluss "IN" der ES432.1 des in Richtung Kettenende folgenden Moduls.
- 4. Verbinden Sie die Spannungsversorgungs-Steckverbinder des kombinierten Ethernet- und Stromversorgungskabels mit der gewünschten Stromversorgung.

Beachten Sie die Farbkodierung der Steckverbinder.

### 7.7.2 Anschluss "Sensor"

### Bosch Lambdasonde LSU4.9 (Code 1)

Zur Verbindung der Bosch Lambdasonde LSU4.9 (Code 1) mit der ES432.1 können Sie verschiedene Kabel verwenden:

- Sensorkabel CBAL451.1/ CBAL4515.1 mit folgender Ausrüstung (mit Analogausgang):
	- Kupplung RB150 (Code 1) für die Lambdasonde,
	- MC-Lamellenstecker für die Versorgung der Sondenheizung,
	- BNC-Buchse für analoge Ausgangssignale und
	- Eingang für ein externes Signal zur Steuerung der Heizerregelung im "Standby"-Zustand der ES432.1.
- Sensorkabel CBAL452.1/ CBAL4525.1 mit folgender Ausrüstung (ohne Analogausgang):
	- Kupplung RB150 (Code 1) für die Lambdasonde,
	- MC-Lamellenstecker für die Versorgung der Sondenheizung und
	- Eingang für ein externes Signal zur Steuerung der Heizerregelung im "Standby"-Zustand der ES432.1.

### Bosch Lambdasonde LSU ADV (Code A7)

Zur Verbindung der Bosch Lambdasonde LSU ADV (Code A7) mit der ES432.1 können Sie folgende Kabel verwenden:

- Sensorkabel CBAL463.1/ CBAL4635.1 mit folgender Ausrüstung (mit Analogausgang):
	- Trapezstecker (Code A7) für die Lambdasonde,
	- MC-Lamellenstecker für die Versorgung der Sondenheizung,
	- BNC-Buchse für analoge Ausgangssignale und
	- Eingang für ein externes Signal zur Steuerung der Heizerregelung im "Standby"-Zustand der ES432.1.

Im Lieferzustand ist das Ende des Kabels, das als Eingang zum Einschalten der Sondenheizung verwendet wird, als Schlaufe im Schrumpfschlauch des Sensorkabels fixiert. Für die Verwendung des Kabels ist dieses herauszuziehen.

#### Die ES432.1 mit den Sensoren verkabeln

- 1. Entfernen Sie eine möglicherweise am Anschluss "Sensor" vorhandene Schutzkappe.
- 2. Verbinden Sie das Sensorkabel mit dem Anschluss "Sensor" der ES432.1.
- 3. Verbinden Sie die Sonde mit dem Sondensteckverbinder des Sensorkabels.

#### Die Steuerung der Heizerregelung verkabeln

- 1. Ziehen Sie das Kabelende aus dem Schrumpfschlauch des Sensorkabels.
- 2. Verbinden Sie das Kabelende mit einem geeigneten Signal (z.B. Klemme 15).

#### Den Analogausgang der ES432.1 verkabeln (nur CBAL451.1, CBAL4515.1, CBAL463.1, CBAL4635.1)

1. Verbinden Sie die BNC-Buchse des Sensorkabels mit einem Datenerfassungssystem, z.B. dem Analogeingang des Prüfstands.

#### Die Sonde mit der Spannungsversorgung verkabeln

1. Verbinden Sie die Spannungsversorgungs-Steckverbinder des Sensorkabels mit der geeigneten Stromversorgung für die Sonde.

Beachten Sie die Farbkodierung der Steckverbinder.

# 7.8 Systemabgleich an Luft (Calibrate to Air)

<span id="page-70-0"></span>In der Applikationssoftware kann ein halbautomatischer Abgleich des Systems Sonde/ ES432.1 vorgenommen werden.

Anwendungsbeispiele:

- Kompensation von Toleranzen der Lambdasonde,
- Kompensation von Alterungseffekten der Lambdasonde (Einsatz trotz schwächerem Signal möglich) und
- Bewertung, ob eine Sonde von den Sollwerten abweicht.

Als Luftreferenz dient normale Umgebungsluft. Um bei extremen Luftdruckoder Temperaturbedingungen einen korrekten Abgleich vornehmen zu können, kann für den Sauerstoff-Sollwert ein anderer Wert als der Standardwert 20,9% eingegeben werden.

# **INFO**

Der ermittelte Korrekturfaktor ist sondenspezifisch und wird im Modul gespeichert. Bei Anschluss einer anderen Lambdasonde muss der Korrekturfaktor zurückgesetzt werden und ein neuer Systemabgleich erfolgen.

#### Das System an Luft abgleichen

- 1. Stellen Sie sicher, dass die Sonde an Luft betrieben wird bzw. eventuell verbliebenes Abgas z. B. mittels Preßluft ausgeblasen wurde.
- 2. Wenn die genaue Sauerstoffkonzentration nicht bekannt ist, verwenden Sie den Standardwert 20,9%.
- 3. Schalten Sie die Spannungsversorgung der ES432.1 und der Sonde ein.
- 4. Prüfen Sie, ob alle Parameter zur Aktivierung der Heizerregelung erfüllt sind (siehe Kapitel [6.7.2 auf](#page-39-2) Seite 40).
- 5. Prüfen Sie im Diagnosereich des Applikationsprogramm, ob das Eintrag "Ri" grün gekennzeichnet ist.
	- Die Sonde ist ausreichend vorgeheizt. Das System ES432.1/ Sonde ist einsatzbereit.

# 8 Behandlung von Problemen

In diesem Kapitel finden Sie Informationen zu folgenden Themen:

- ["Anzeigen der LEDs" auf Seite](#page-71-0) 72
- ["Probleme mit der" auf Seite](#page-71-1) 72
- ["Allgemeine Probleme und Lösungen" auf Seite](#page-74-0) 75

### <span id="page-71-0"></span>8.1 Anzeigen der LEDs

Bitte beachten Sie zur Beurteilung des Betriebszustandes und zur Fehlerbehebung der die Anzeige der LED, die Informationen über die Funktion der Schnittstellen und der gibt (siehe Kapitel ["LED" auf Seite](#page-20-0) 21).

### <span id="page-71-1"></span>8.2 Probleme mit der

In der folgenden Tabelle sind einige mögliche Probleme mit einem Lösungsansatz aufgelistet.

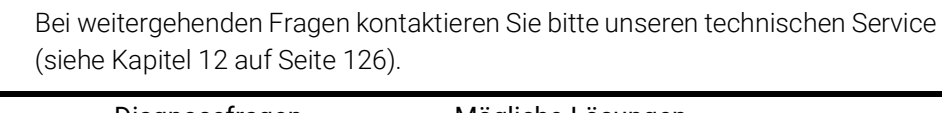

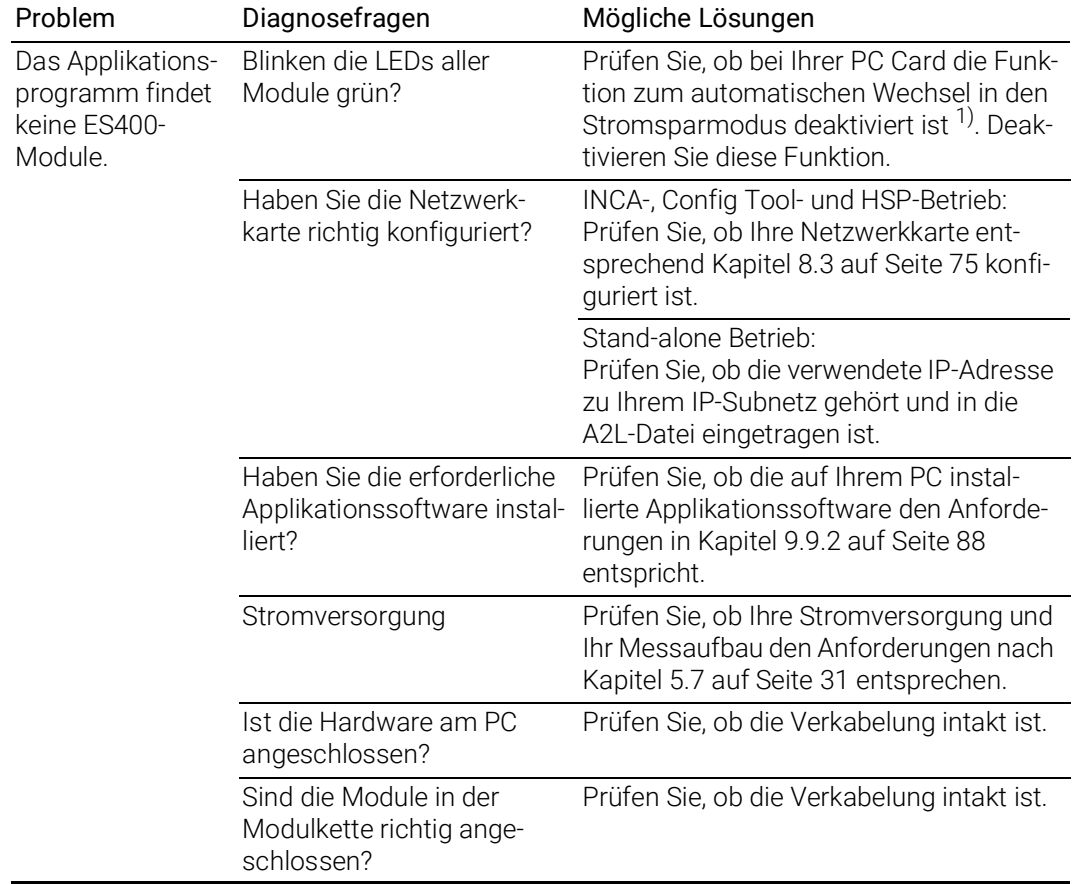
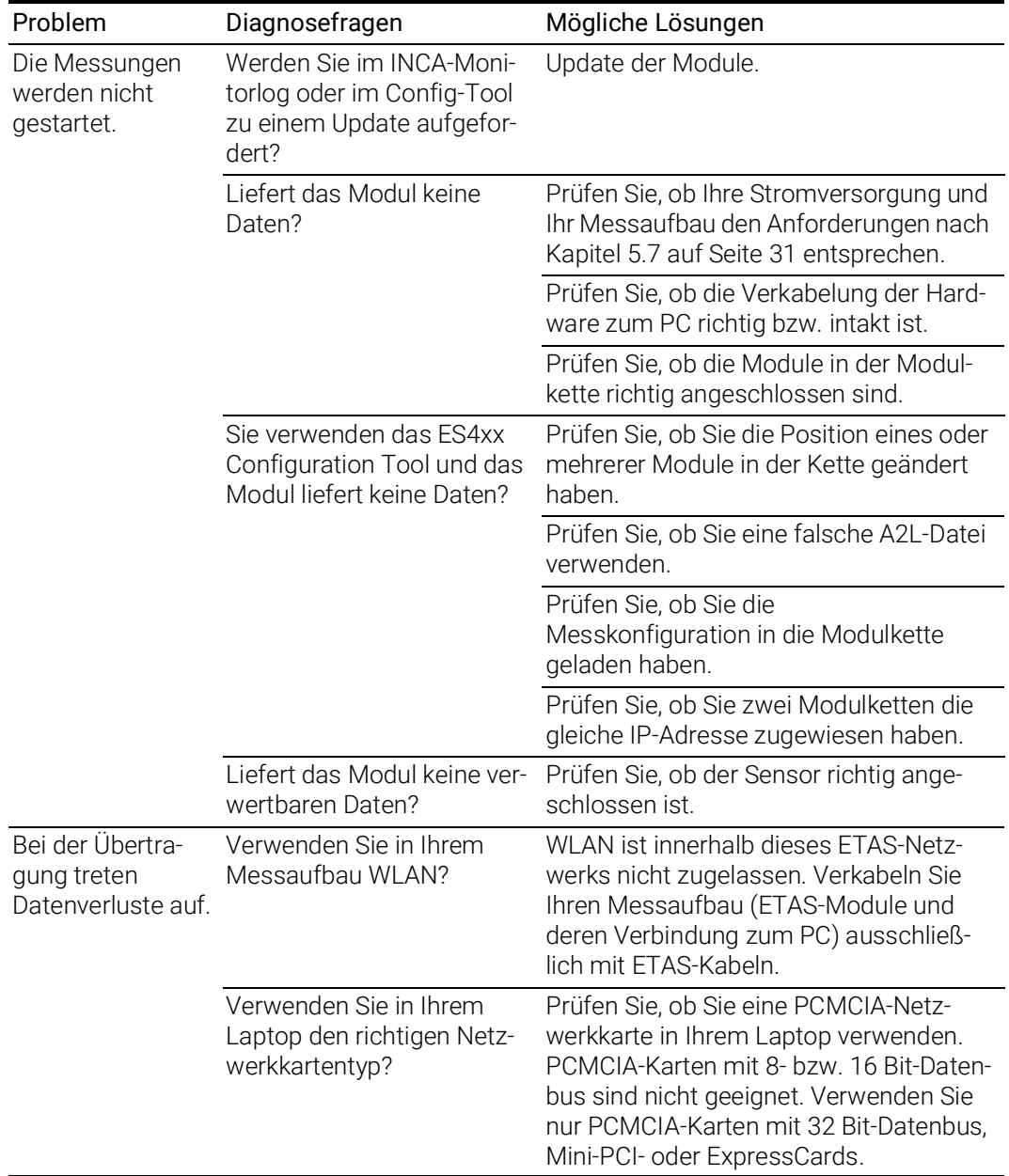

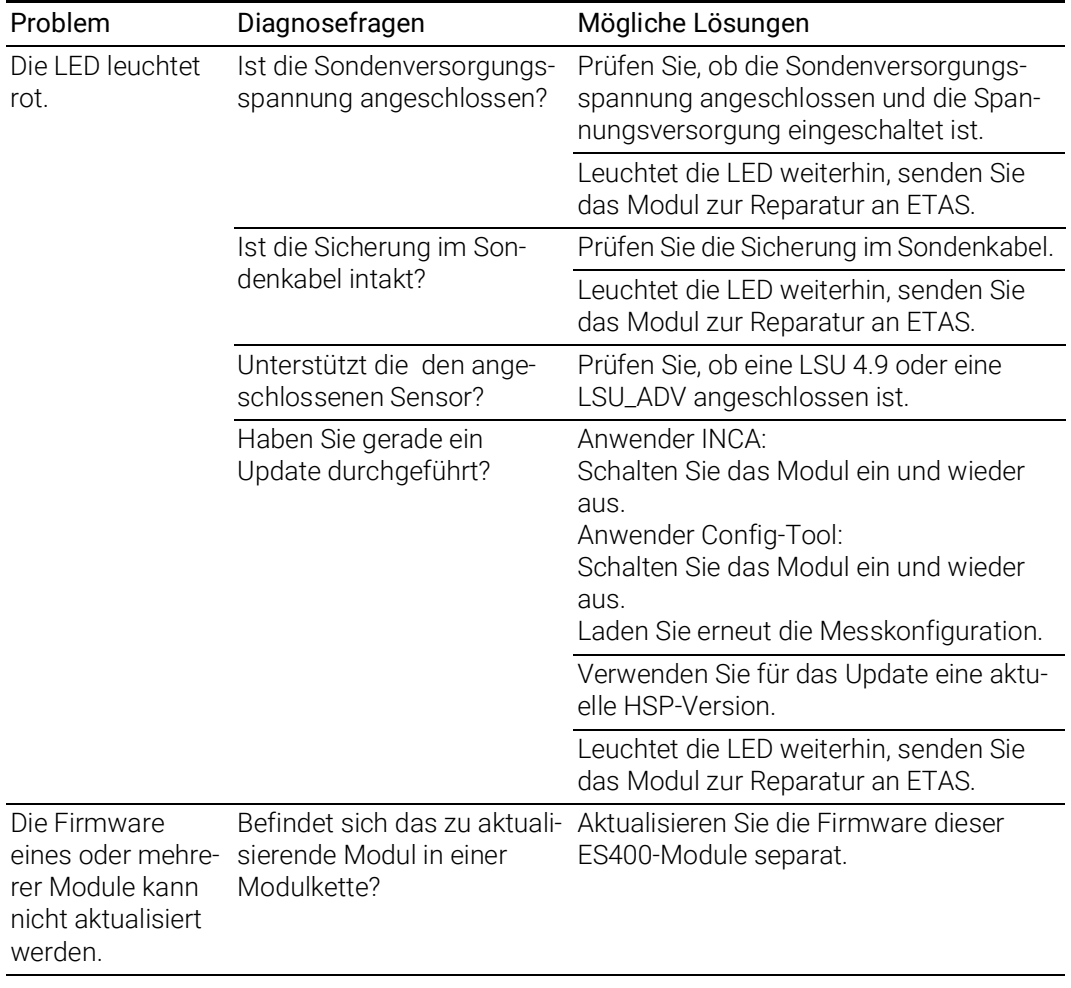

<sup>1)</sup>: Die Hersteller der PC Cards bezeichnen diese Funktion unterschiedlich. Beispiel: "Link down Power saving"

# 8.3 Allgemeine Probleme und Lösungen

# 8.3.1 Netzwerkadapter kann im Network Manager nicht ausgewählt werden

## Ursache: APIPA ist deaktiviert

Der alternative Mechanismus für die IP-Adressierung (APIPA) ist in Windows 7, 8.1 und 10 standardmäßig aktiv. Er wird jedoch in manchen Firmennetzen aus Gründen der Netzwerksicherheit deaktiviert. In diesem Fall können Sie eine Netzwerkkarte, die für DHCP-Adressierung konfiguriert ist, nicht verwenden, um damit auf ETAS-Hardware zuzugreifen. Der ETAS Network Manager gibt eine entsprechende Fehlermeldung aus.

Sie können dieses Problem beheben, indem Sie den APIPA-Mechanismus in der Windows Registry wieder aktivieren. Zum Aktivieren des APIPA-Mechanismus benötigen Sie Administratorrechte auf dem entsprechenden PC. Bevor Sie den Mechanismus wieder aktivieren, sollten Sie sich in jedem Fall mit dem zuständigen Netzwerkadministrator in Verbindung setzen.

#### APIPA-Mechanismus aktivieren:

- 1. Öffnen Sie den Registrierungs-Editor:
	- Windows 7, 8.1:
		- 1.1 Klicken Sie auf das Windows-Symbol.
		- 1.2 Geben Sie regedit in das Eingabefeld ein.
		- 1.3 Drücken Sie <EINGABE>.
	- Windows 10:
		- 1.1 Rechtsklicken Sie auf das Windows-Symbol.
		- 1.2 Klicken Sie auf Suchen.
		- 1.2 Geben Sie regedit in das Eingabefeld ein.
		- 1.3 Drücken Sie <EINGABE>.
	- Der Registrierungs-Editor wird geöffnet.
- 2. Wählen Sie im Verzeichnisbaum des Editors den Ordner HKEY\_LOCAL\_MACHINE\ SYSTEM\CurrentControlSet\ Services\Tcpic\Parameters\.
- 3. Wählen Sie den Menübefehl Bearbeiten  $\rightarrow$  Suchen, um alle Einträge mit dem Schlüssel IPAutoconfigurationEnabled zu suchen.

Wenn Sie keine Einträge mit dem hier genannten Registry-Schlüssel finden, wurde der APIPA-Mechanismus nicht deaktiviert. D.h., es besteht keine Notwendigkeit, ihn zu aktivieren. Andernfalls fahren Sie mit den folgenden Schritten fort:

4. Setzen Sie den Wert für den Schlüssel IPAutoconfigurationEnabled auf 1, um den APIPA-Mechanismus zu aktivieren.

Die Windows Registry kann mehrere Einträge mit diesem Schlüssel enthalten, da der APIPA Mechanismus sowohl für den TCP/IP Dienst insgesamt als auch separat für jede einzelne Netzwerkkarte deaktiviert werden kann. Sie müssen nur den Wert für den gewünschten Netzwerkadapter ändern.

- 5. Schließen Sie den Registrierungs-Editor.
- 6. Starten Sie das System erneut, damit die Änderungen wirksam werden.

## <span id="page-75-0"></span>8.3.2 Suche nach Ethernet-Hardware schlägt fehl

## Ursache: Personal Firewall blockiert die Kommunikation

Für eine detaillierte Beschreibung von Problemen, die durch Personal Firewalls verursacht werden, und mögliche Lösungen siehe Kapitel [8.3.3 auf](#page-78-0) Seite 79.

## Ursache: Client-Software für Fernzugriff blockiert Kommunikation

PCs oder Notebooks, die außerhalb des ETAS Hardware-Netzwerks eingesetzt werden, verwenden manchmal Client-Software für den Fernzugriff, die die Kommunikation zur ETAS Hardware blockieren kann. Das kann folgende Ursachen haben:

- Es wird ein Firewall eingesetzt, der Ethernet-Botschaften blockiert [\(siehe](#page-75-0)  ["Ursache: Personal Firewall blockiert die Kommunikation" auf](#page-75-0) Seite 76)
- Fälschlicherweise filtert die für das Tunneln verwendete VPN Client-Software Botschaften heraus. So haben beispielsweise Cisco VPN Clients bis zur Version V4.0.x in einigen Fällen bestimmte UDP/IP Broadcasts herausgefiltert.

Trifft dies zu, aktualisieren Sie bitte die Software Ihres VPN Clients.

## Ursache: ETAS-Hardware hängt

In Einzelfällen kann es vorkommen, dass die ETAS Hardware hängt. Reinitialisieren Sie in diesem Fall die Hardware, indem Sie sie aus- und wieder einschalten.

## Ursache: Netzwerkadapter hat temporär keine IP-Adresse

Wenn Sie von einem DHCP Firmennetzwerk auf ein ETAS Hardware-Netzwerk umschalten, dauert es mindestens 60 Sekunden, bis ETAS-Hardware gefunden wird. Die Verzögerung wird dadurch verursacht, dass das Betriebssystem vom DHCP-Protokoll nach APIPA umschaltet, welches von der ETAS-Hardware verwendet wird.

## Ursache: ETAS-Hardware war an anderes logisches Netzwerk angebunden

Greifen Sie von mehr als einem PC oder Notebook auf dieselbe Hardware zu, so müssen die Netzwerkadapter so konfiguriert werden, dass sie dasselbe logische Netzwerk benutzen. Ist dies nicht möglich, so müssen Sie zwischen verschiedenen Sitzungen die ETAS Hardware aus- und wieder einschalten.

#### Ursache: Treiber für Netzwerkkarte läuft nicht

Es kann vorkommen, dass der Treiber einer Netzwerkkarte nicht läuft. In diesem Fall müssen Sie die Netzwerkkarte deaktivieren und anschließend wieder aktivieren.

#### Netzwerkkarte deaktivieren und neu aktivieren:

- 1. Öffnen Sie die Systemsteuerung:
	- Windows 7, 10:
		- 1.1 Klicken Sie auf das Windows-Symbol.
		- 1.2 Klicken Sie auf Systemsteuerung.
	- Windows 8.1:
		- 1.1 Klicken Sie auf das Windows-Symbol.
		- 1.2 Geben Sie Systemsteuerung in das Eingabefeld ein.
		- 1.3 Drücken Sie <EINGABE>.
- 2. Klicken Sie auf Netzwerk- und Freigabecenter.
- 3. Klicken Sie auf Adaptereinstellungen ändern.
- 4. Rechtsklicken Sie auf den verwendeten Netzwerkadapter.
- 5. Wählen Sie im Kontextmenü den Eintrag Deaktivieren.
- 6. Zum Reaktivieren des Netzwerkadapters rechtsklicken Sie ihn erneut.
- 7. Wählen Sie den Eintrag Aktivieren.

#### Ursache: Energiemanagement des Laptops deaktiviert die Netzwerkkarte

Das Energiemanagement eines Laptops kann die Deaktivierung der Netzwerkkarte verursachen. Schalten Sie daher die Energieüberwachung des Laptops ab.

#### Energieüberwachung des Laptops abschalten:

- 1. Öffnen Sie die Systemsteuerung:
	- Windows 7, 10:
		- 1.1 Klicken Sie auf das Windows-Symbol.
		- 1.2 Klicken Sie auf Systemsteuerung.
	- Windows 8.1:
		- 1.1 Klicken Sie auf das Windows-Symbol.
		- 1.2 Geben Sie Systemsteuerung in das Eingabefeld ein.
		- 1.3 Drücken Sie <EINGABE>.
- 2. Klicken Sie auf Geräte-Manager.
- 3. Öffnen Sie im Geräte-Manager die Baumstruktur des Eintrags Netzwerkadapter.
- 4. Rechtsklicken Sie den verwendeten Netzwerkadapter.
- 5. Wählen Sie im Kontextmenü den Eintrag Eigenschaften.
- 6. Schalten Sie die Energieüberwachung ab:
	- i. Wählen Sie die Registerkarte Energieverwaltung.
	- ii. Deaktivieren Sie die Option Computer kann das Gerät ausschalten, um Energie zu sparen.
- 7. Wählen Sie die Registerkarte Erweitert.
- 8. Falls die Eigenschaft Autosense vorhanden ist, deaktivieren Sie diese.
- 9. Klicken Sie OK, um die Einstellungen zu übernehmen.

#### Ursache: Automatische Unterbrechung der Netzwerkverbindung

Es kann vorkommen, dass die Netzwerkkarte nach einer bestimmten Zeit ohne Datenverkehr die Ethernet-Verbindung automatisch unterbricht. Dieses Verhalten kann durch das Setzen des Registry Key autodisconnect verhindert werden.

#### Registry Key autodisconnect einstellen

- 1. Öffnen Sie den Registrierungs-Editor:
	- Windows 7, 8.1:
		- 1.1 Klicken Sie auf das Windows-Symbol.
		- 1.2 Geben Sie regedit in das Eingabefeld ein.
		- 1.3 Drücken Sie <EINGABE>.
	- Windows 10:
		- 1.1 Rechtsklicken Sie auf das Windows-Symbol.
		- 1.2 Klicken Sie auf Suchen.
		- 1.2 Geben Sie regedit in das Eingabefeld ein.
		- 1.3 Drücken Sie <EINGABE>.
- 2. Der Registrierungs-Editor wird geöffnet.Wählen Sie unter HKEY\_LOCAL\_MACHINE\SYSTEM\ ControlSet001\Services\lanmanserver\paramete rs den Registry Key autodisconnect.
- 3. Ändern Sie den Wert auf 0xffffffff.

# <span id="page-78-0"></span>8.3.3 Personal Firewall blockiert die Kommunikation

## Ursache: Fehlende Freigaben in der Firewall blockieren die ETAS-Hardware

Personal Firewall-Programme können die Hardwarekommunikation über die Ethernetschnittstelle behindern. Dabei werden, obwohl die Schnittstelle richtig konfiguriert ist, beim automatischen Suchen nach Hardware angeschlossene Geräte nicht gefunden.

Einige Aktionen in ETAS-Produkten können zu Problemen führen, wenn die Firewall nicht ordentlich parametrisiert ist, z.B. beim Öffnen der Experimentierumgebung in ASCET oder bei der Hardware-Suche durch INCA oder HSP.

Falls die Kommunikation mit der ETAS-Hardware durch ein Firewall-Programm blockiert wird, müssen Sie entweder die Firewall-Software deaktivieren, während Sie mit ETAS-Software arbeiten, oder Sie müssen den Firewall umkonfigurieren und die folgenden Berechtigungen vornehmen:

- Ausgehende Limited IP Broadcasts über UDP (Zieladresse 255.255.255.255) für die Ziel-Ports 17099 oder 18001
- Eingehende Limited IP Broadcasts über UDP (Zieladresse 255.255.255.255, Ausgangsadresse 0.0.0.0) für den Ziel-Port 18001
- Netzspezifische IP Broadcasts über UDP in das für die ETAS-Applikation gewählte Netzwerk für die Ziel-Ports 17099 oder 18001
- Ausgehende IP Unicasts über UDP an jede IP-Adresse im für die ETAS-Applikation gewählten Netzwerk, Ziel-Ports 17099 bis 18020
- Eingehende IP Unicasts über UDP ausgehend von jeder beliebigen IP-Adresse im für die ETAS-Applikation gewählten Netzwerk, Ausgangs-Port 17099 bis 18020, Ziel-Port 17099 bis 18020
- Ausgehende TCP/IP-Verbindungen in das für die ETAS-Applikation gewählte Netzwerk, Ziel-Ports 18001 bis 18020

# INFO

Die im konkreten Fall zu verwendenden Ports hängen von der eingesetzten Hardware ab. Für genauere Informationen zu den zu verwendenden Portnummern sei auf die jeweilige Hardware-Dokumentation verwiesen.

In Windows 7, 8.1 und 10 ist ein Personal Firewall-Programm im Lieferumfang enthalten und standardmäßig aktiviert. Auf vielen anderen Systemen finden sich mittlerweile häufig entsprechende Programme von unabhängigen Anbietern wie Symantec, McAffee oder BlackIce. Die Vorgehensweise bei der Konfiguration der Ports kann sich in den verschiedenen Programmen voneinander unterscheiden. Nähere Informationen entnehmen Sie daher bitte der Benutzerdokumentation zu Ihrem Firewall-Programm.

Im Folgenden finden Sie exemplarisch eine Beschreibung, wie Sie die Windows Firewall konfigurieren können, wenn der Hardwarezugriff blockiert wird.

# Lösung für Windows Firewall, Benutzer mit Administratorrechten

ETAS-Produkte in der Firewall-Steuerung freischalten:

- 1. Öffnen Sie die Systemsteuerung:
	- Windows 7, 10:
		- 1.1 Klicken Sie auf das Windows-Symbol.
		- 1.2 Klicken Sie auf Systemsteuerung.
	- Windows 8.1:
		- 1.1 Klicken Sie auf das Windows-Symbol.
		- 1.2 Geben Sie Systemsteuerung in das Eingabefeld ein.
		- 1.3 Drücken Sie <EINGABE>.
- 2. Klicken Sie auf Windows-Firewall (Win 7, 8.1) bzw. Windows Defender Firewall (Win 10).

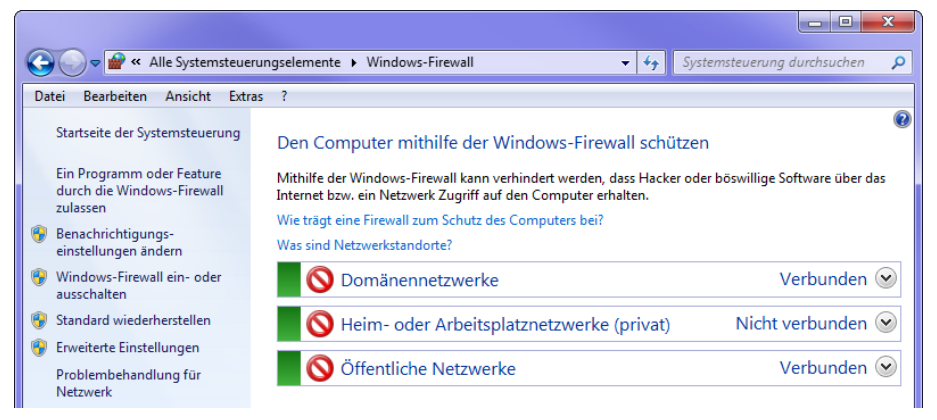

3. Klicken Sie auf Ein Programm / App oder Feature durch die Windows (Defender) Firewall zulassen

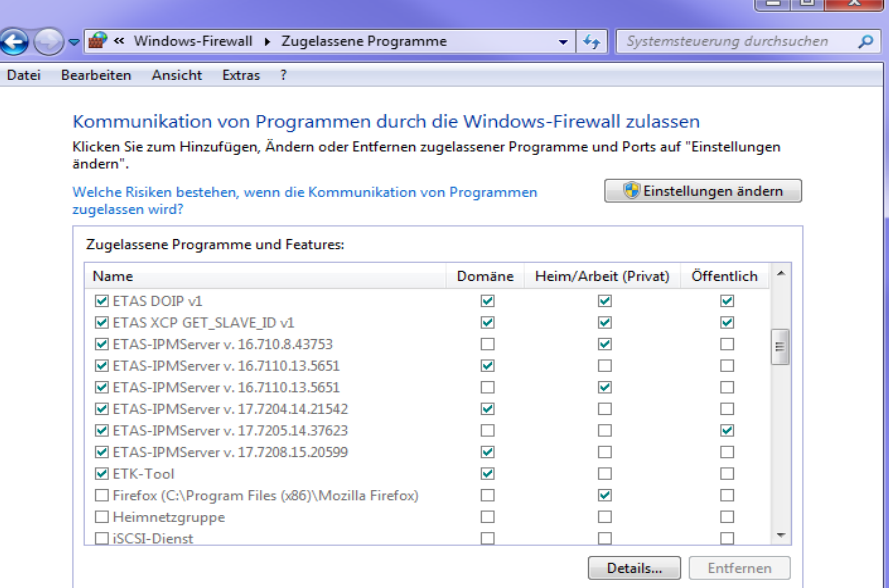

Dieses Fenster listet die Ausnahmen, die nicht durch die Firewall blockiert werden.

- 4. Klicken Sie auf Einstellungen ändern.
- 5. Setzen Sie die Haken, um das jeweilige Programm für das entsprechende Netzwerk freizugeben.
- 6. Stellen Sie sicher, dass die ETAS-Produkte und -Dienste, die Sie verwenden wollen, richtig konfigurierte Ausnahmen sind.
- 7. Klicken Sie auf OK.
- 8. Schließen Sie das Fenster Windows-Firewall.

Die Firewall blockiert das ETAS-Produkt nicht mehr. Die Einstellung wird beim Neustart des PC beibehalten.

# Lösung für Windows Firewall, Benutzer ohne Administratorrechte

Dieses Kapitel richtet sich an Benutzer mit eingeschränkten Rechten, z.B. keine Änderungen am System, eingeschränkte Schreibrechte, lokaler Login.

Die Arbeit mit einem ETAS-Produkt erfordert die Rechte "Write" und "Modify" in den Verzeichnissen ETAS, ETASData und den temporären ETAS-Verzeichnissen. Andernfalls erscheint eine Fehlermeldung, wenn das Produkt gestartet und eine Datenbank geöffnet wird. Ein korrekter Betrieb des Produkts ist nicht möglich, da die Datenbank-Datei sowie verschiedene \*.ini-Dateien während der Arbeit geändert werden.

Die ETAS-Software muss in jedem Fall von einem Administrator installiert werden. Es wird empfohlen, dass der Administrator sicherstellt, dass das ETAS-Produkt oder die Prozesse nach der Installation zur Liste der gewählten Ausnahmen der Windows-Firewall hinzugefügt werden.

# 9 Technische Daten

In diesem Kapitel finden Sie Informationen zu folgenden Themen:

- ["Allgemeine Daten" auf Seite](#page-81-0) 82
- ["RoHS-Konformität" auf Seite](#page-84-0) 85
- ["CE-Konformität" auf Seite](#page-85-0) 86
- ["Produktrücknahme und Recycling" auf Seite](#page-85-1) 86
- ["Deklarationspflichtige Stoffe" auf Seite](#page-86-2) 87
- ["Verwendung von Open Source Software" auf Seite](#page-86-0) 87
- ["Systemvoraussetzungen" auf Seite](#page-86-1) 87
- ["Elektrische Daten" auf Seite](#page-87-0) 88
- ["Anschlussbelegung" auf Seite](#page-93-0) 93

# <span id="page-81-0"></span>9.1 Allgemeine Daten

## 9.1.1 Kennzeichnungen auf dem Produkt

Folgende Symbole werden zur Kennzeichnung des Produktes verwendet:

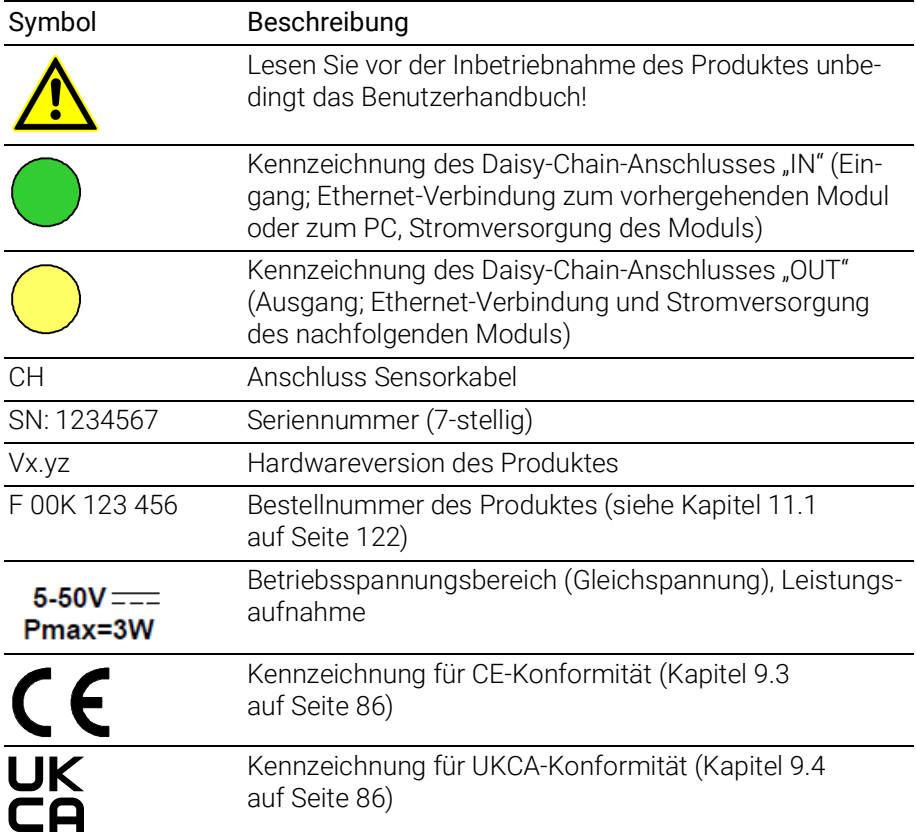

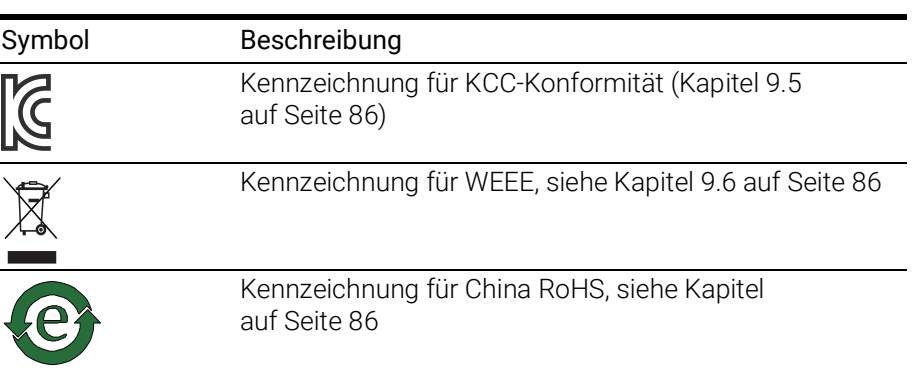

# 9.1.2 Standards und Normen

Das Modul entspricht folgenden Standards und Normen:

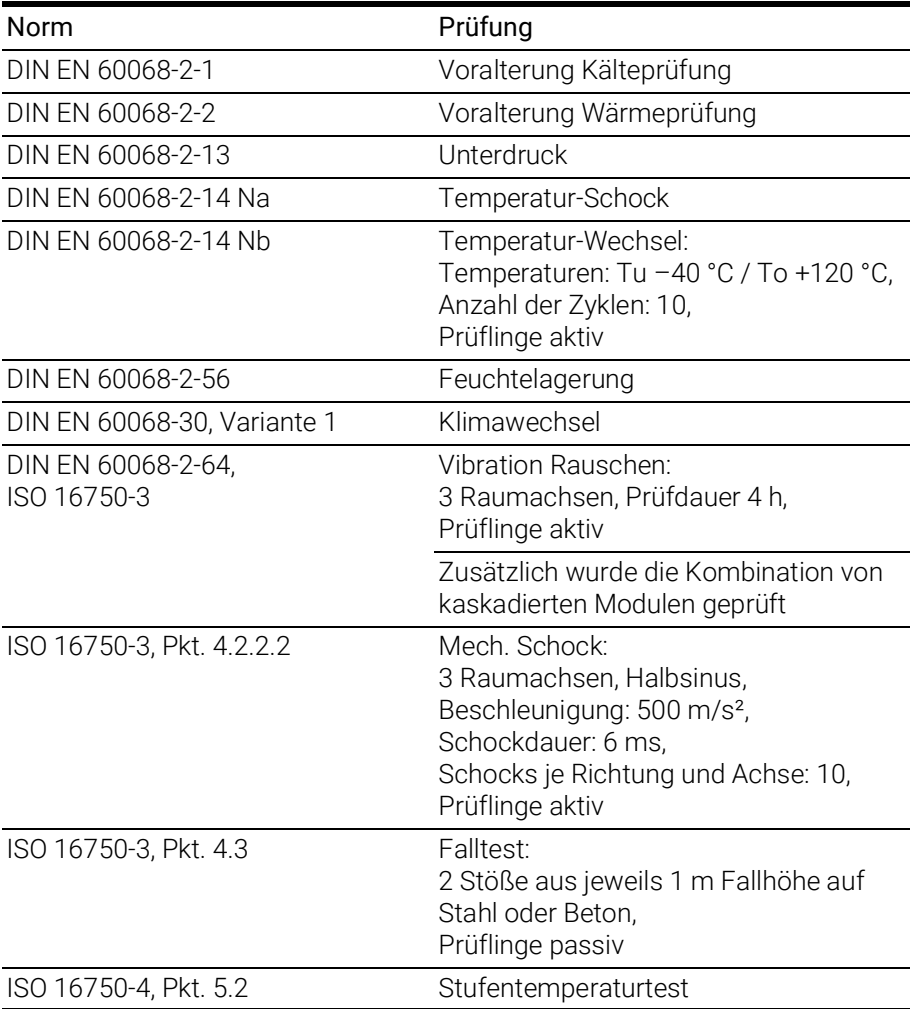

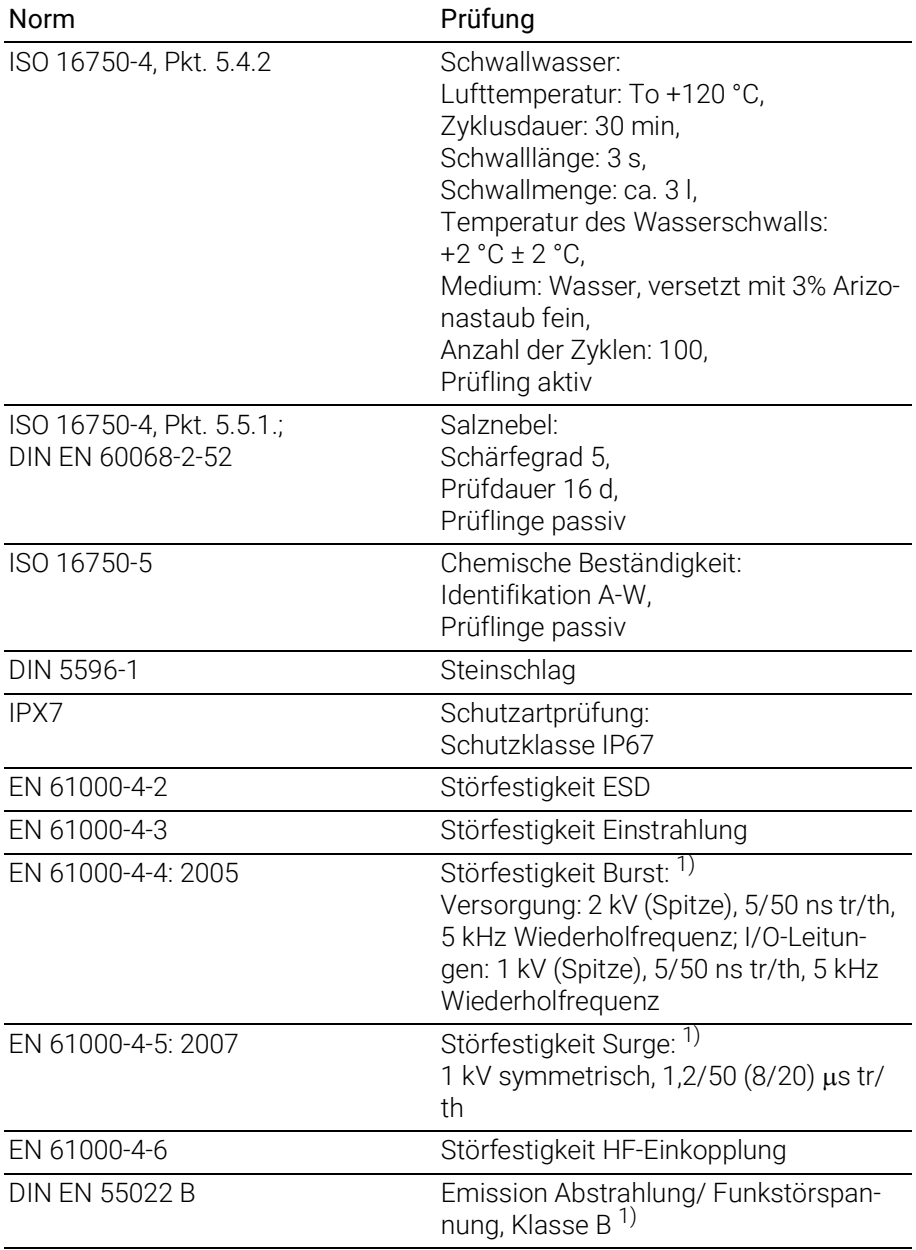

<sup>1)</sup>: Das Modul muss von einem Gleichspannungsnetzteil oder einer Batterie mit Betriebsspannung versorgt werden. Zwischen Modul und Spannungsquelle sind Kabel mit einer maximalen Länge von 30 m zugelassen.

# 9.1.3 Umgebungsbedingungen

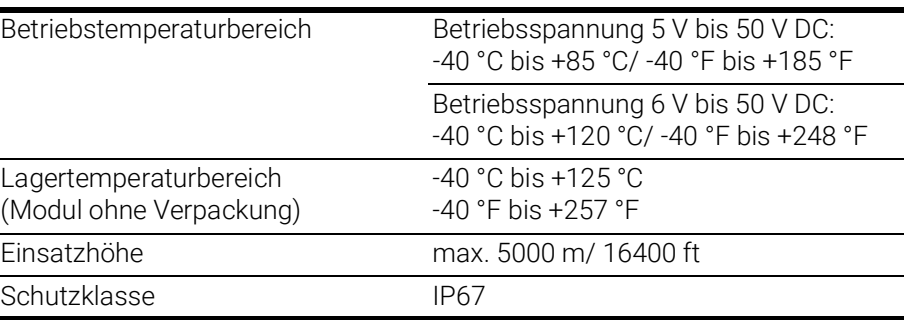

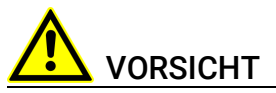

#### Verlust der Eigenschaften nach IP67!

Öffnen oder verändern Sie das Modul nicht! Arbeiten am Modul dürfen nur von qualifiziertem Fachpersonal ausgeführt werden.

# 9.1.4 Wartung des Produkts

Öffnen oder verändern Sie das Modul nicht! Arbeiten am Modulgehäuse dürfen nur von qualifiziertem Fachpersonal ausgeführt werden. Senden Sie defekte Module zur Reparatur an ETAS.

## 9.1.5 Reinigung des Produkts

Wir empfehlen, das Produkt mit einem trockenen Tuch zu reinigen.

## 9.1.6 Mechanische Daten

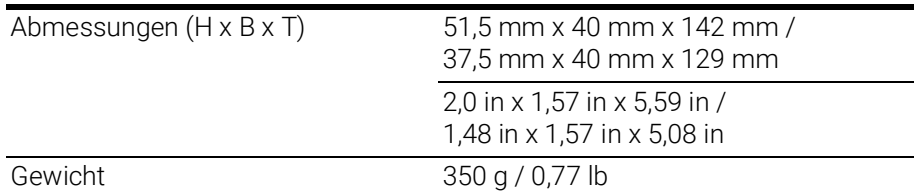

# 9.1.7 ES4xx Systemeigenschaften

Module je Kette max. 254 Module in einer Kette

# <span id="page-84-0"></span>9.2 RoHS-Konformität

## Europäische Union

Die EG-Richtlinie 2011/65/EU schränkt für Elektro- und Elektronikgeräte die Verwendung bestimmter gefährlicher Stoffe ein (RoHS-Konformität).

ETAS bestätigt, dass das Produkt dieser in der Europäischen Union geltenden Richtlinie entspricht.

## <span id="page-85-3"></span>China

ETAS bestätigt mit der auf dem Produkt oder auf dessen Verpackung angebrachten China RoHS-Kennzeichnung, dass das Produkt den in der Volksrepublik China geltenden Richtlinien der "China RoHS" (Management Methods for Controlling Pollution Caused by Electronic Information Products Regulation) entspricht.

# <span id="page-85-0"></span>9.3 CE-Konformität

ETAS bestätigt mit der auf dem Produkt oder auf dessen Verpackung angebrachten CE-Kennzeichnung, dass das Produkt den produktspezifisch geltenden Richtlinien der Europäischen Union entspricht.

Die CE-Konformitätserklärung für das Produkt ist auf Anfrage erhältlich.

# <span id="page-85-2"></span>9.4 UKCA-Konformität

ETAS bestätigt mit der auf dem Produkt oder auf dessen Verpackung angebrachten UKCA-Kennzeichnung, dass das Produkt den produktspezifisch geltenden Normen und Richtlinien Großbritanniens entspricht.

Die UKCA-Konformitätserklärung für das Produkt ist auf Anfrage erhältlich.

# <span id="page-85-4"></span>9.5 KCC-Konformität

ETAS bestätigt mit der auf dem Produkt und der auf dessen Verpackung angebrachten KC-Kennzeichnung, dass das Produkt entsprechend den produktspezifisch geltenden KCC-Richtlinien der Republik Korea registriert wurde.

# <span id="page-85-1"></span>9.6 Produktrücknahme und Recycling

Die Europäische Union (EU) hat die Richtlinie über Elektro- und Elektronik-Altgeräte (Waste Electrical and Electronic Equipment - WEEE) erlassen, um in allen Ländern der EU die Einrichtung von Systemen zur Sammlung, Behandlung und Verwertung von Elektronikschrott sicherzustellen.

Dadurch wird gewährleistet, dass die Geräte auf eine ressourcenschonende Art und Weise recycelt werden, die keine Gefährdung für die Gesundheit des Menschen und der Umwelt darstellt.

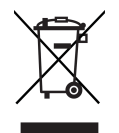

#### <span id="page-85-5"></span>Abb. 9-1WEEE-Symbol

Das WEEE-Symbol (siehe Abb. 9-[1 auf](#page-85-5) Seite 86) auf dem Produkt oder dessen Verpackung kennzeichnet, dass das Produkt nicht zusammen mit dem Restmüll entsorgt werden darf.

Der Anwender ist verpflichtet, die Altgeräte getrennt zu sammeln und dem WEEE-Rücknahmesystem zur Wiederverwertung bereitzustellen.

Die WEEE-Richtlinie betrifft alle ETAS-Geräte, nicht jedoch externe Kabel oder Batterien.

Weitere Informationen zum Recycling-Programm der ETAS GmbH erhalten Sie von den ETAS Verkaufs- und Serviceniederlassungen (siehe Kapitel [12](#page-126-0)  auf [Seite](#page-126-0) 126).

# <span id="page-86-2"></span>9.7 Deklarationspflichtige Stoffe

# Europäische Union

[Einige Produkte der ETAS GmbH \(z.B. Module, Boards, Kabel\) verwenden Bau](http://www.etas.com/Reach)[teile mit deklarationspflichtigen Stoffen entsprechend der REACH-Verordnung](http://www.etas.com/Reach)  (EG) Nr.1907/2006.

Detaillierte Informationen finden Sie im ETAS Downloadcenter in der Kundenin[formation "REACH Declaration" \(w](http://www.etas.com/Reach)ww.etas.com/Reach). Diese Informationen werden ständig aktualisiert.

# <span id="page-86-0"></span>9.8 Verwendung von Open Source Software

[Das Produkt verwendet Open Source Software \(OSS\). Diese Software ist bei](http://www.etas.com)  Auslieferung im Produkt installiert und muss vom Anwender weder installiert [noch aktualisiert werden. Auf die Verwendung der Software muss zur Erfüllung](http://www.etas.com)  von OSS Lizenzbedingungen hingewiesen werden. Weitere Informationen finden Sie im Dokument "OSS Attributions List" auf der ETAS-Webseite [w](http://www.etas.com)ww.etas.com.

# <span id="page-86-1"></span>9.9 Systemvoraussetzungen

## <span id="page-86-3"></span>9.9.1 Hardware

## **Stromversorgung**

Für den Betrieb der Module ist eine Gleichspannungsversorgung von 5 V bis 50 V DC/ 6 V bis 50 V DC notwendig.

## PC mit einer Ethernet-Schnittstelle

Für den Betrieb der Module ist ein PC mit einer freien Ethernet-Schnittstelle (100 Mbit/s, Full Duplex) mit RJ-45-Anschluss notwendig.

## Voraussetzung zur erfolgreichen Initialisierung des Moduls

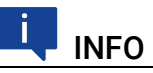

Deaktivieren Sie unbedingt die Funktion des Netzwerkadapters Ihres PCs zum automatischen Wechsel in den Stromsparmodus bei fehlendem Datenverkehr auf der Ethernet-Schnittstelle!

### Deaktivieren des Stromsparmodus

Wählen Sie in Systemsteuerung / Geräte-Manager / Netzwerkadapter den verwendeten Netzwerkadapter mit einem Doppelklick aus. Deaktivieren Sie im Register "Energieverwaltung" die Option "Computer kann das Gerät ausschalten, um Energie zu sparen". Bestätigen Sie Ihre Konfiguration.

Die Hersteller der Netzwerkadapter bezeichnen diese Funktion unterschiedlich. Beispiel:

- "Link down Power saving"
- "Allow the computer to turn off this device to save power."

## 9.9.2 Software

Zur Konfiguration der ES432.1 sowie zur Steuerung und Datenerfassung benötigen Sie Software in den folgenden Versionen:

• INCA V6.2.1 und höher mit ES4xx INCA Add-On V1.1.7 und höher aus ES4xx\_DRV\_SW

oder

• ES4xx Daisy-Chain Tool V1.1.7 und höher aus ES4xx\_DRV\_SW (standalone Betrieb)

oder

• INTECRIO V3.1.1 mit ES4xx Daisy-Chain Tool V1.1.7 und höher aus ES4xx\_DRV\_SW.

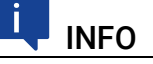

Ein Betrieb der ES432.1 mit älteren Software-Versionen ist nicht möglich.

# <span id="page-87-0"></span>9.10 Elektrische Daten

In diesem Kapitel finden Sie Informationen zu folgenden Themen:

- ["Host-Schnittstelle" auf Seite](#page-88-0) 89
- ["Spannungsversorgung" auf Seite](#page-88-1) 89
- ["Signalverarbeitung" auf Seite](#page-89-0) 90
- ["Analoger Ausgang" auf Seite](#page-89-1) 90
- ["EXTEN Externes Signal" auf Seite](#page-91-0) 92
- ["Sondenanschluss" auf Seite](#page-91-1) 92

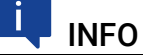

ETAS garantiert die Einhaltung der Messgenauigkeit der ES432.1 für ein Jahr. Nutzen Sie bitte unseren Kalibrierservice (siehe Kapitel [5.11 auf](#page-32-0) Seite 33)!

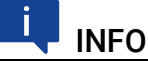

Soweit nicht anders angegeben, gelten alle Daten bei 25 °C.

# <span id="page-88-0"></span>9.10.1 Host-Schnittstelle

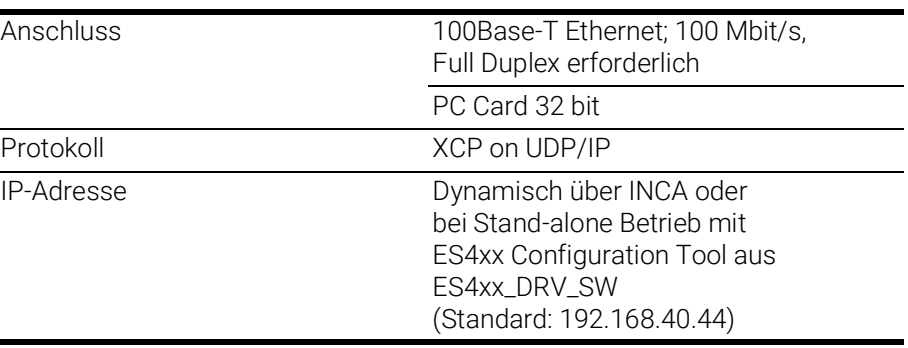

#### Ť. INFO

Beachten Sie zur erfolgreichen Initialisierung der Netzwerkkarte Ihres PCs Kapitel [9.9.1 auf](#page-86-3) Seite 87.

# <span id="page-88-1"></span>9.10.2 Spannungsversorgung

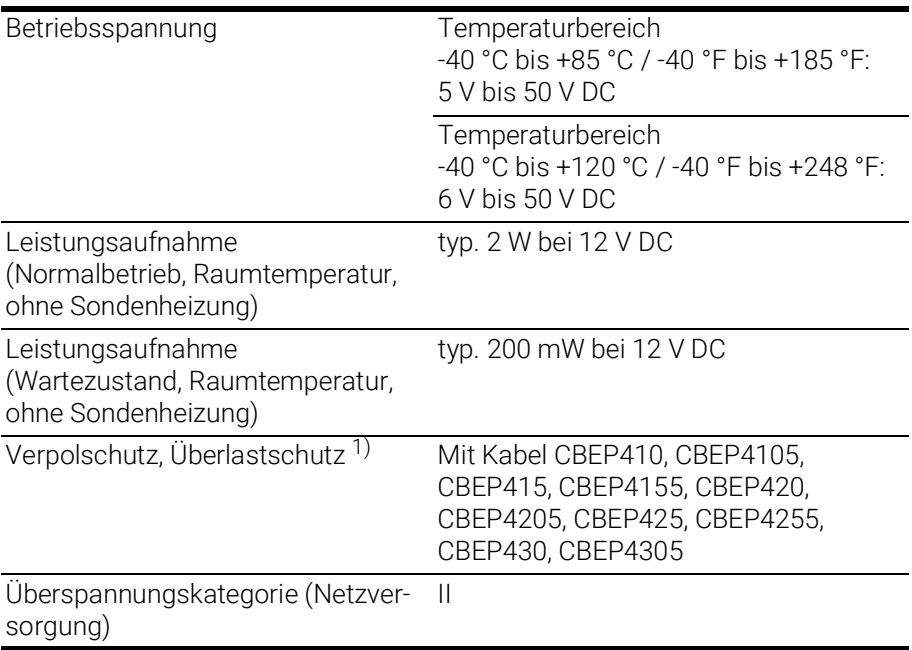

1) : Der Einsatz des Moduls ist nur mit zentralem Load Dump Schutz zulässig.

# <span id="page-89-0"></span>9.10.3 Signalverarbeitung

## Eigenschaften

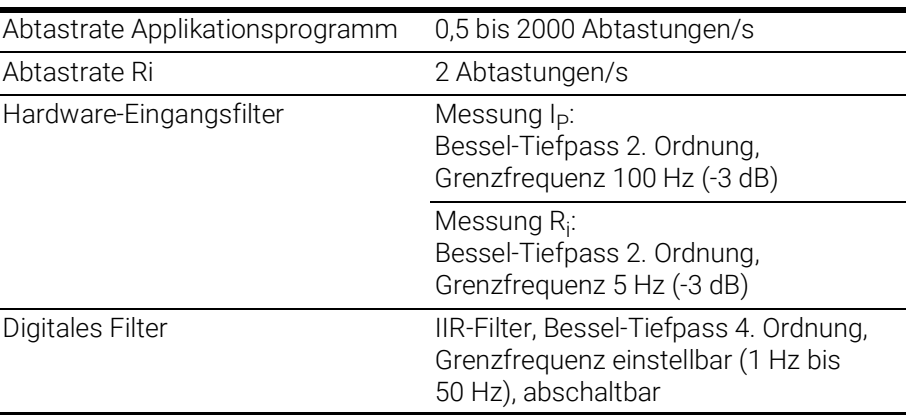

#### Messgrössen und Messbereiche

Alle Messgrößen stehen gleichzeitig in der Applikationssoftware zur Verfügung. Sie sind in der Applikationssoftware konfigurierbar.

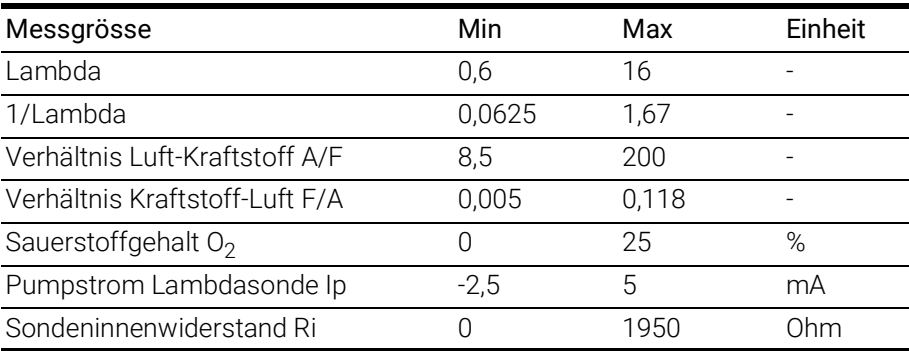

#### Kenndaten Messung Pumpstrom

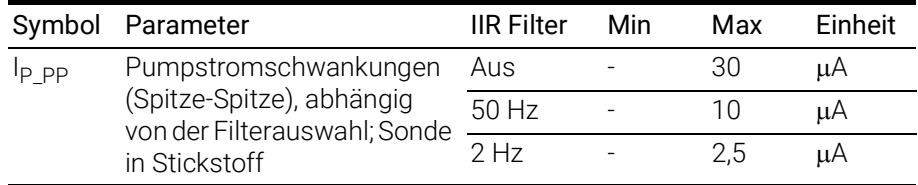

## <span id="page-89-1"></span>9.10.4 Analoger Ausgang

An der BNC-Buchse der Sensorkabel CBAL451.1, CBAL4515.1, CBAL463.1 und CBAL4635.1 wird eine analoge Spannung ausgegeben.

Der Verlauf dieser Spannung entspricht einem Mess-Signal, das im Applikationsprogramm ausgewählt und parametriert wurde.

# **INFO**

Der Innenwiderstand R<sub>i</sub> kann nur im Applikationsprogramm ausgegeben werden.

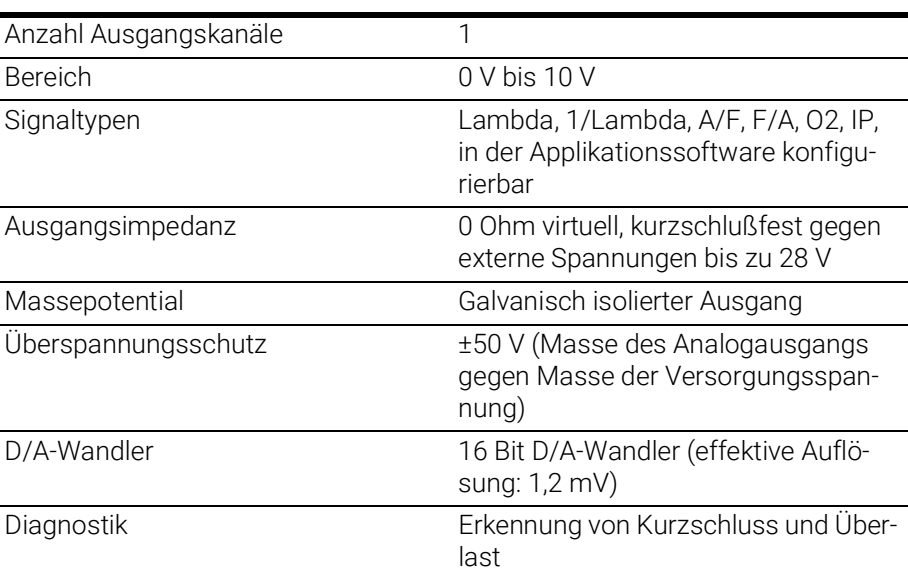

# Eigenschaften

## Messbereiche

INFO

Am Analogausgang können Lambda-Messwerte maximal bis Lambda=10 angezeigt werden, in der Applikationssoftware können Lambda-Messwerte maximal bis Lambda=16 ausgegeben werden.

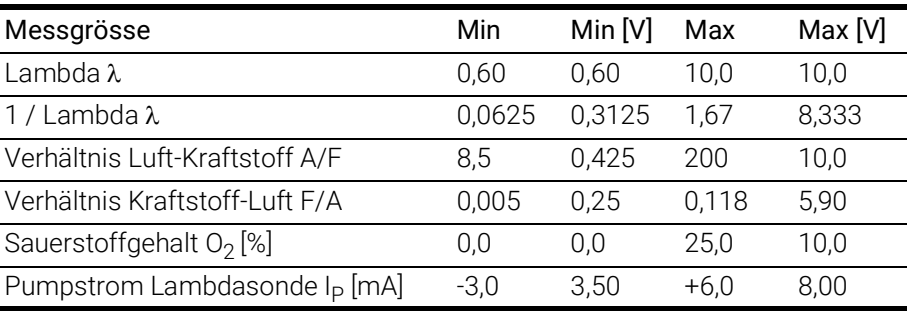

## Skalierung der Messgrösse

Am Analogausgang der ES432.1 gelten für die ausgegebene Messgrösse folgende Abhängigkeiten von der Ausgangsspannung:

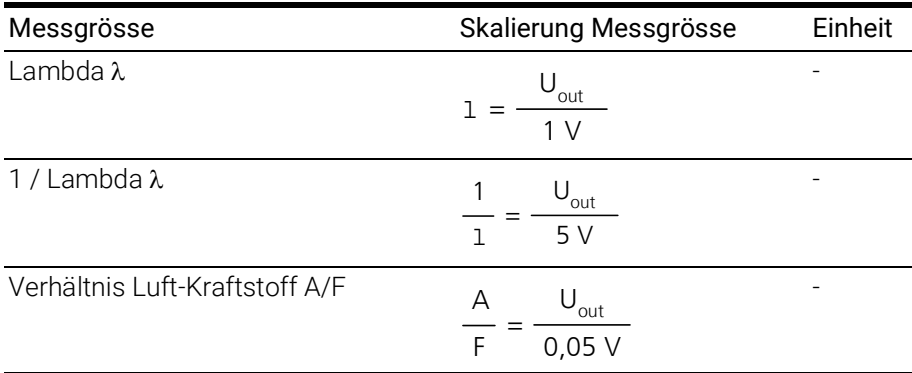

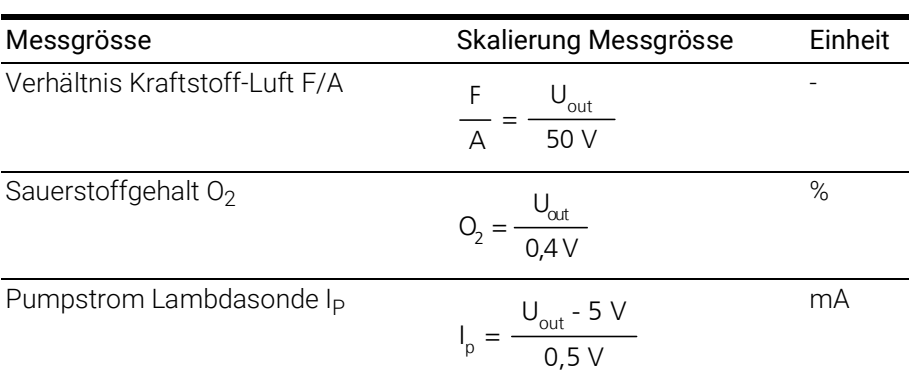

# <span id="page-91-0"></span>9.10.5 EXTEN - Externes Signal

Mit dem Signal EXTEN kann der Zustand der Sondenheizerregelung gesteuert werden, wenn das Signal in der Applikationssoftware ausgewählt wurde und wenn sich die ES432.1 im Betriebszustand "Aus" bzw. "Standby" befindet

Eine Matrix der möglichen Steuerung der Zustände der Sondenheizerregelung ist in Kapitel [6.7.2 auf](#page-39-0) Seite 40 dargestellt.

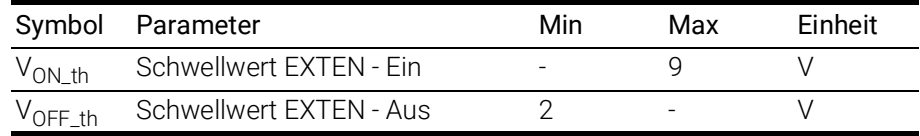

# <span id="page-91-1"></span>9.10.6 Sondenanschluss

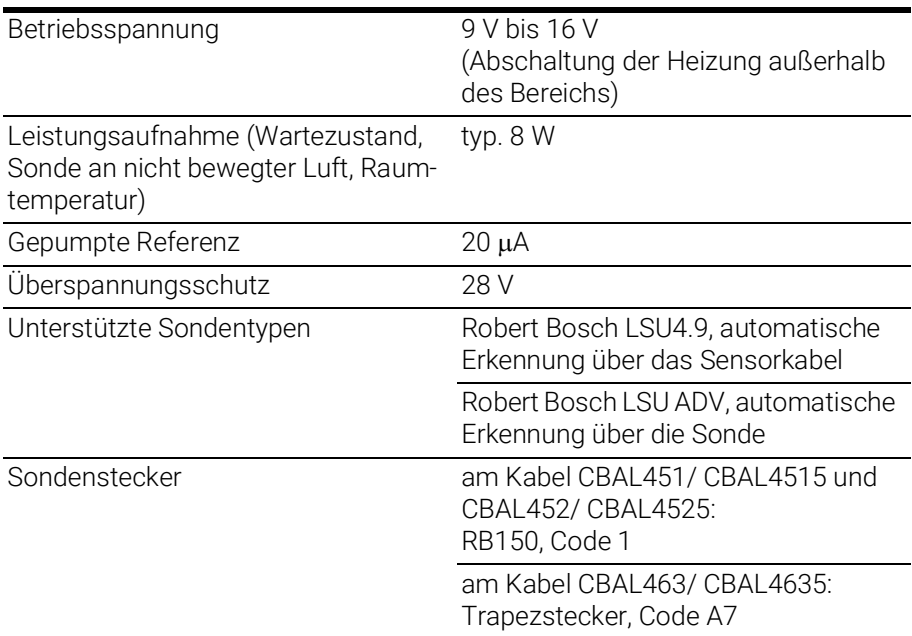

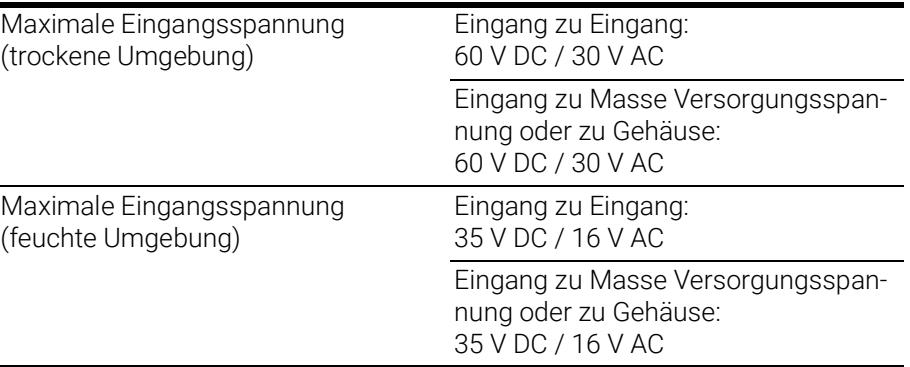

# 9.11 Anschlussbelegung

<span id="page-93-0"></span>In diesem Kapitel finden Sie Informationen zu folgenden Themen:

- ["Anschluss "IN"" auf Seite](#page-93-1) 93
- ["Anschluss "OUT"" auf Seite](#page-94-0) 94
- ["Anschluss "Sensor"" auf Seite](#page-95-0) 95

#### j INFO

Alle Anschlüsse werden mit Sicht auf die Vorderseite der dargestellt. Alle Schirme liegen auf Gehäusepotential.

# <span id="page-93-1"></span>9.11.1 Anschluss "IN"

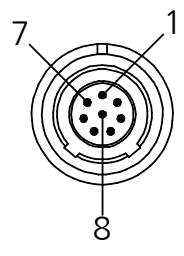

Abb. 9-2 Anschluss "IN"

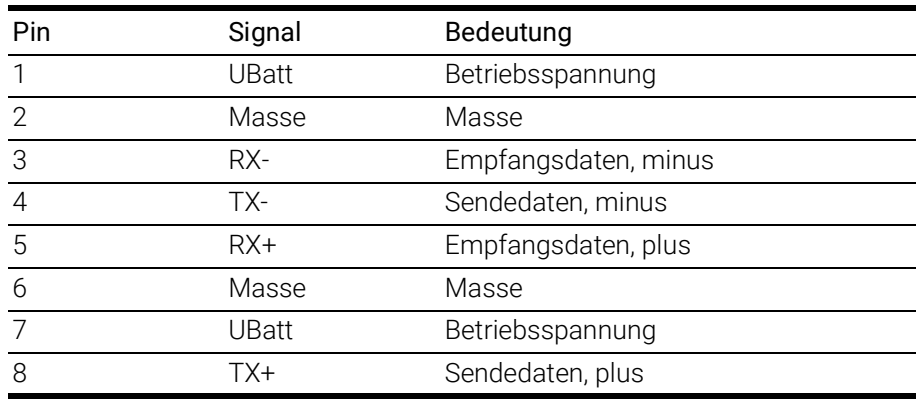

<span id="page-94-0"></span>9.11.2 Anschluss "OUT"

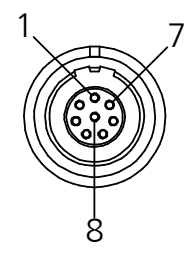

Abb. 9-3 Anschluss "OUT"

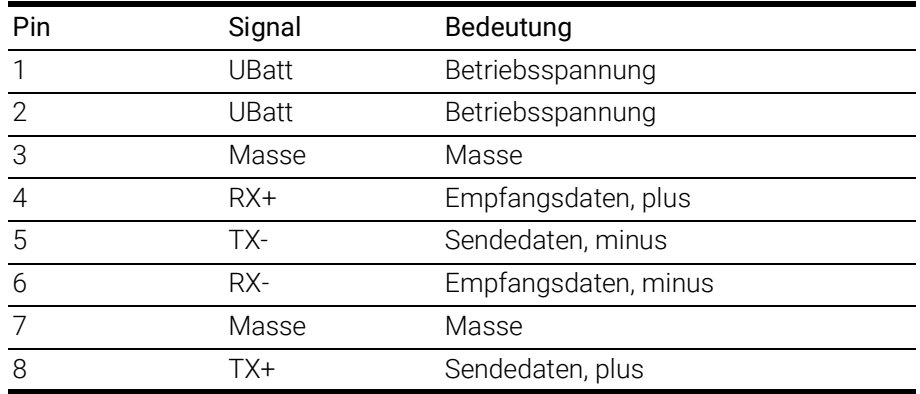

<span id="page-95-0"></span>9.11.3 Anschluss "Sensor"

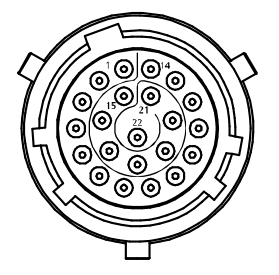

Abb. 9-4 Anschluss "Sensor"

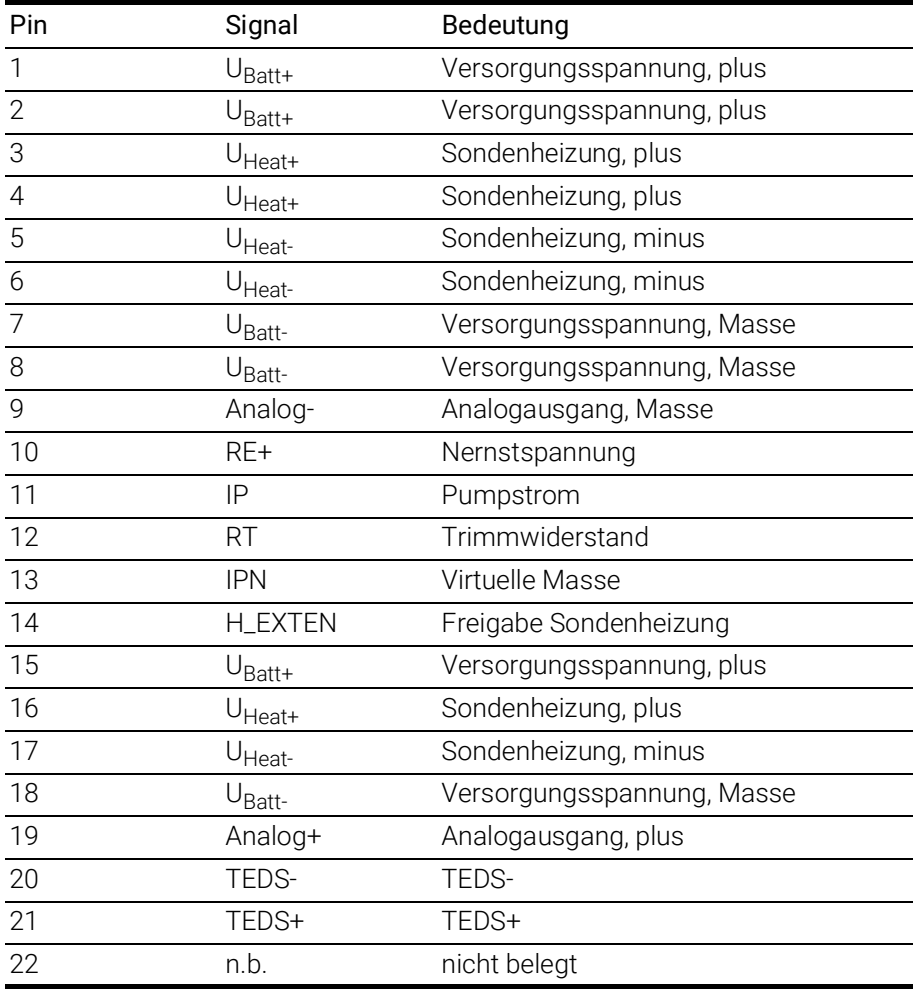

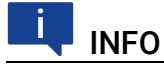

Analogmasse (Analog-) und Versorgungsspannungsmasse ( $U_{Batt}$ ) sind galvanisch voneinander getrennt.

Sondenheizung plus ( $U_{\text{Heat+}}$ ) und Versorgungsspannung plus ( $U_{\text{Batt+}}$ ) sind intern verbunden.

# 10 Kabel und Zubehör

In diesem Kapitel finden Sie Informationen zu folgendem Zubehör:

- ["Kombinierte Ethernet- und Stromversorgungskabel" auf Seite](#page-97-0) 97
- ["Ethernetkabel" auf Seite](#page-103-0) 103
- ["Lambdasondenkabel" auf Seite](#page-106-0) 106
- ["Schutzkappen" auf Seite](#page-119-0) 119
- ["ES4xx-Haltewinkel" auf Seite](#page-121-0) 121

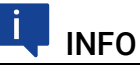

Verwenden Sie an den Schnittstellen des Moduls ausschließlich ETAS-Kabel! Halten Sie die maximal zulässigen Kabellängen ein!

# 10.1 Kombinierte Ethernet- und Stromversorgungskabel

<span id="page-97-0"></span>In diesem Kapitel finden Sie Informationen zu folgenden Kabeln:

- ["Kabel CBEP410.1" auf Seite](#page-98-0) 98
- ["Kabel CBEP4105.1" auf Seite](#page-98-1) 98
- ["Kabel CBEP415.1" auf Seite](#page-99-0) 99
- ["Kabel CBEP4155.1" auf Seite](#page-99-1) 99
- ["Kabel CBEP420.1" auf Seite](#page-100-0) 100
- ["Kabel CBEP4205.1" auf Seite](#page-100-1) 100
- ["Kabel CBEP425.1" auf Seite](#page-101-0) 101
- ["Kabel CBEP4255.1" auf Seite](#page-101-1) 101
- ["Kabel CBEP430.1" auf Seite](#page-102-0) 102
- ["Kabel CBEP4305.1" auf Seite](#page-102-1) 102

# 10.1.1 Übersicht

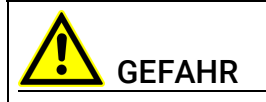

#### Gefährliche elektrische Spannung!

Verbinden Sie das Stromversorgungskabel nur mit einer geeigneten Fahrzeugbatterie oder mit einer geeigneten Laborstromversorgung! Der Anschluss an Netzsteckdosen ist untersagt!

Um ein versehentliches Einstecken in Netzsteckdosen zu verhindern, empfiehlt ETAS, in Bereichen mit Netzsteckdosen die kombinierten Ethernet- und Stromversorgungskabel mit Sicherheits-Bananenstecker einzusetzen.

Sie können kombinierte Ethernet- und Stromversorgungskabel mit Standard-Bananenstecker oder mit Sicherheits-Bananenstecker verwenden:

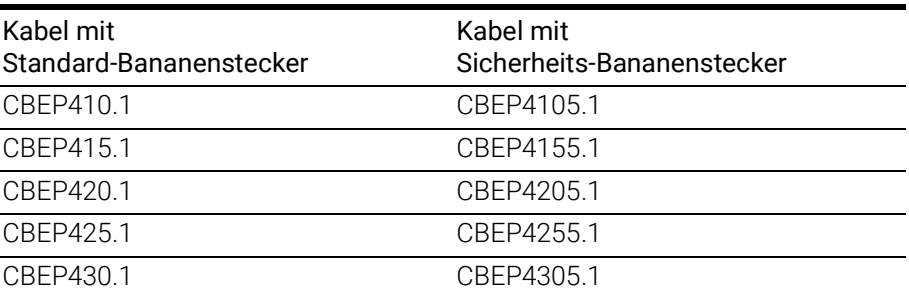

# <span id="page-98-0"></span>10.1.2 Kabel CBEP410.1

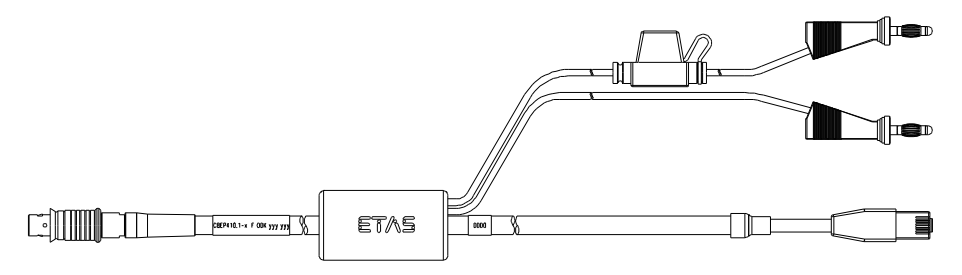

Abb. 10-1 Kabel CBEP410.1

Anschluss eines ES4xx/ES63x/ES93x-Moduls an PC und Stromversorgung (Standalone-Betrieb). Versorgungsbatterie in der Nähe der Module.

Nicht kompatibel mit ES610, ES611, ES620 und ES650. Zur Verbindung dieser Module Kabel CBEP120 verwenden.

Im Kabel befindet sich eine auswechselbare Sicherung (MINI Kfz-Flachsicherung, flink, 3 A, 58 V).

Robust, wasserdicht und staubdicht (IP67).

Temperaturbereich: -40 °C bis +125 °C / -40 °F bis +257 °F

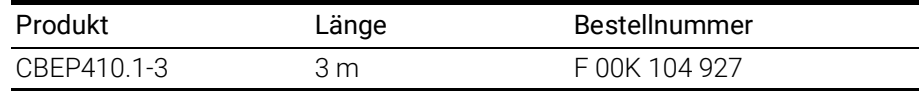

# <span id="page-98-1"></span>10.1.3 Kabel CBEP4105.1

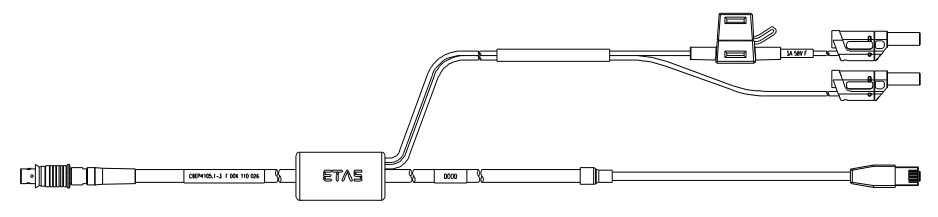

Abb. 10-2 Kabel CBEP4105.1

Anschluss eines ES4xx/ES63x/ES93x-Moduls an PC und Stromversorgung (Standalone-Betrieb). Versorgungsbatterie in der Nähe der Module.

Nicht kompatibel mit ES610, ES611, ES620 und ES650. Zur Verbindung dieser Module Kabel CBEP120 verwenden.

Im Kabel befindet sich eine auswechselbare Sicherung (MINI Kfz-Flachsicherung, flink, 3 A, 58 V).

Robust, wasserdicht und staubdicht (IP67).

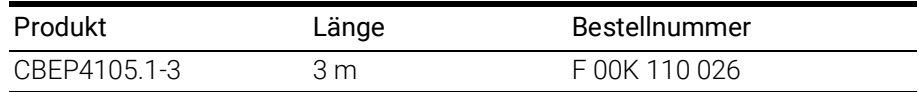

# <span id="page-99-0"></span>10.1.4 Kabel CBEP415.1

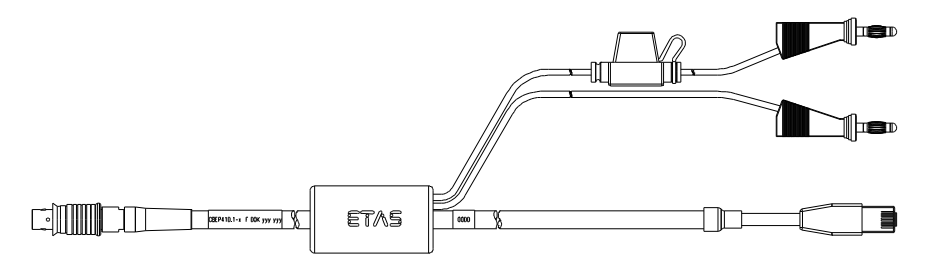

Abb. 10-3 Kabel CBEP415.1

Anschluss eines ES4xx/ES63x/ES93x-Moduls an PC und Stromversorgung (Standalone-Betrieb). Versorgungsbatterie am anderen Ende (d.h. im Kofferraum).

Nicht kompatibel mit ES610, ES611, ES620 und ES650. Zur Verbindung dieser Module Kabel CBEP120 verwenden.

Im Kabel befindet sich eine auswechselbare Sicherung (MINI Kfz-Flachsicherung, flink, 3 A, 58 V)).

Robust, wasserdicht und staubdicht (IP67).

Temperaturbereich: -40 °C bis +125 °C / -40 °F bis +257 °F

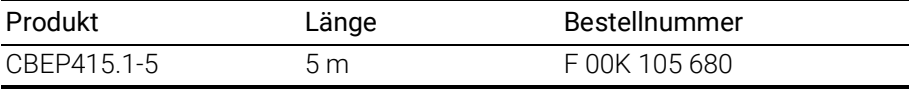

## <span id="page-99-1"></span>10.1.5 Kabel CBEP4155.1

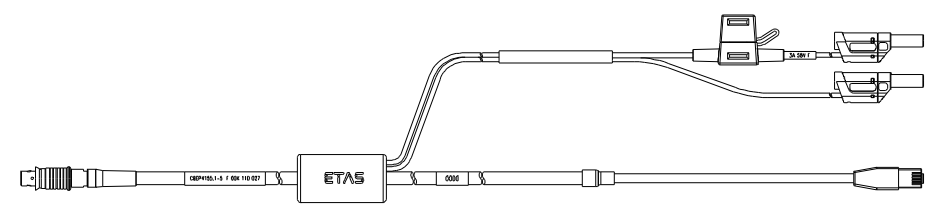

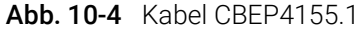

Anschluss eines ES4xx/ES63x/ES93x-Moduls an PC und Stromversorgung (Standalone-Betrieb). Versorgungsbatterie am anderen Ende (d.h. im Kofferraum).

Nicht kompatibel mit ES610, ES611, ES620 und ES650. Zur Verbindung dieser Module Kabel CBEP120 verwenden.

Im Kabel befindet sich eine auswechselbare Sicherung (MINI Kfz-Flachsicherung, flink, 3 A, 58 V)).

Robust, wasserdicht und staubdicht (IP67).

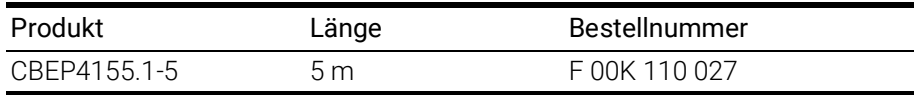

# <span id="page-100-0"></span>10.1.6 Kabel CBEP420.1

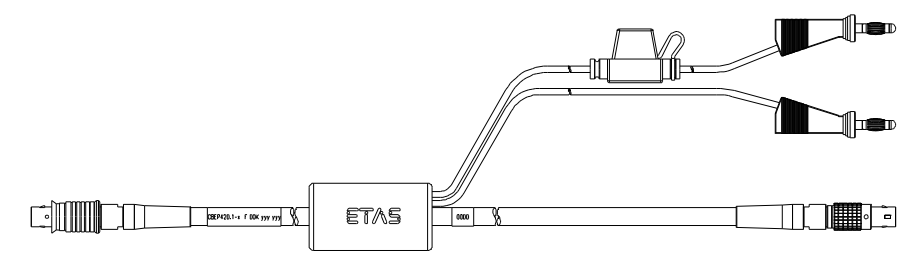

Abb. 10-5 Kabel CBEP420.1

Ethernet- und Spannungsversorgungsanschluss eines ES4xx/ES63x/ES93x-Messmoduls mit einem ES600-Netzwerkmodul oder ES592/ES593-D/ES595- Schnittstellenmodul (falls der Stromverbrauch der angeschlossenen ES4xx/ ES63x-Kette 2,5 A übersteigt), einer ES1135 Simulations- / Systemcontroller-Karte oder eines ES720 Drive Recorders.

Nicht kompatibel mit ES610, ES611, ES620 und ES650. Zur Verbindung dieser Module Kabel CBEP120 verwenden.

Im Kabel befindet sich eine auswechselbare Sicherung (MINI Kfz-Flachsicherung, flink, 3 A, 58 V).

Robust, wasser- und staubdicht (IP67).

Temperaturbereich: -40 °C bis +125 °C / -40 °F bis +257 °F

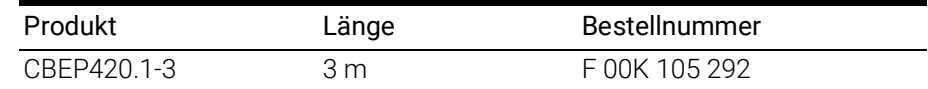

## <span id="page-100-1"></span>10.1.7 Kabel CBEP4205.1

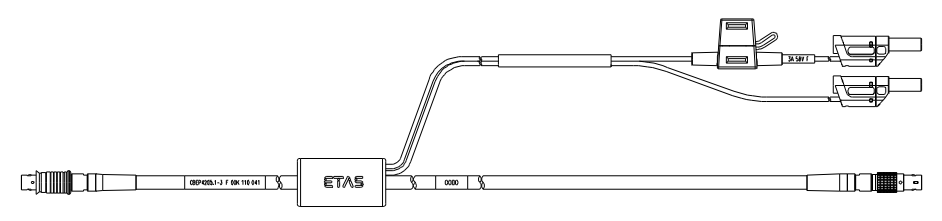

Abb. 10-6 Kabel CBEP4205.1

Ethernet- und Spannungsversorgungsanschluss eines ES4xx/ES63x/ES93x-Messmoduls mit einem ES600-Netzwerkmodul oder ES592/ES593-D/ES595- Schnittstellenmodul (falls der Stromverbrauch der angeschlossenen ES4xx/ ES63x-Kette 2,5 A übersteigt), einer ES1135 Simulations-/Systemcontroller-Karte oder eines ES720 Drive Recorders.

Nicht kompatibel mit ES610, ES611, ES620 und ES650. Zur Verbindung dieser Module Kabel CBEP120 verwenden.

Im Kabel befindet sich eine auswechselbare Sicherung (MINI Kfz-Flachsicherung, flink, 3 A, 58 V).

Robust, wasser- und staubdicht (IP67).

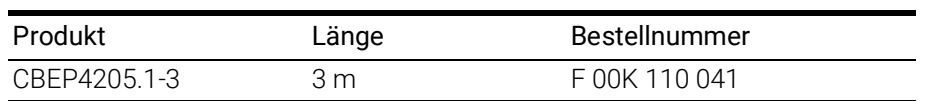

# <span id="page-101-0"></span>10.1.8 Kabel CBEP425.1

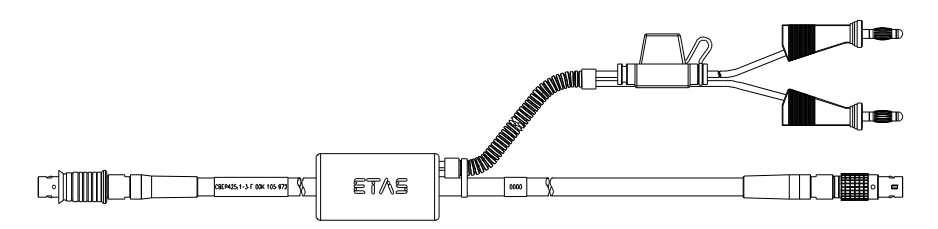

Abb. 10-7 Kabel CBEP425.1

Ethernet- und Spannungsversorgungsanschluss eines ES4xx/ES63x/ES93x-Messmoduls mit einem ES600-Netzwerkmodul oder ES592/ES593-D/ES595- Schnittstellenmodul (falls der Stromverbrauch der angeschlossenen ES4xx/ ES63x/ES93x-Kette 2,5 A übersteigt), einer ES1135 Simulations-/Systemcontroller-Karte oder eines ES720 Drive Recorders.

Im Kabel befindet sich eine auswechselbare Sicherung (MINI Kfz-Flachsicherung, flink, 3 A, 58 V).

Robust, wasser- und staubdicht (IP67).

Temperaturbereich: -40 °C bis +125 °C / -40 °F bis +257 °F

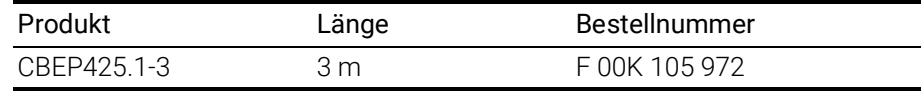

## <span id="page-101-1"></span>10.1.9 Kabel CBEP4255.1

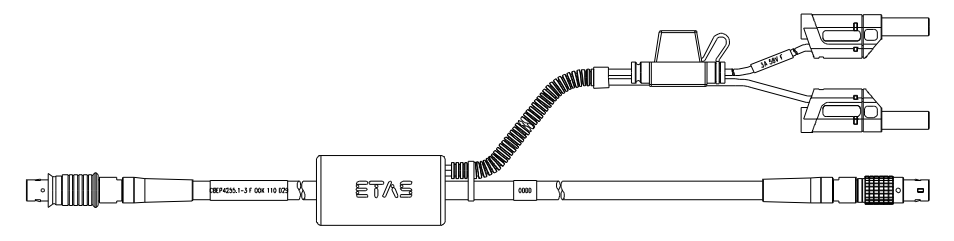

#### Abb. 10-8 Kabel CBEP4255.1

Ethernet- und Spannungsversorgungsanschluss eines ES4xx/ES63x/ES93x-Messmoduls mit einem ES600-Netzwerkmodul oder ES592/ES593-D/ES595- Schnittstellenmodul (falls der Stromverbrauch der angeschlossenen ES4xx/ ES63x/ES93x-Kette 2,5 A übersteigt), einer ES1135 Simulations-/Systemcontroller-Karte oder eines ES720 Drive Recorders.

Im Kabel befindet sich eine auswechselbare Sicherung (MINI Kfz-Flachsicherung, flink, 3 A, 58 V).

Robust, wasser- und staubdicht (IP67).

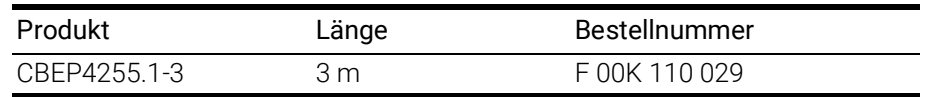

# <span id="page-102-0"></span>10.1.10 Kabel CBEP430.1

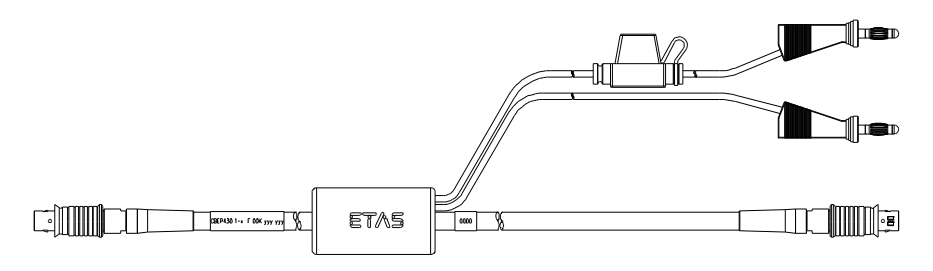

Abb. 10-9 Kabel CBEP430.1

Zur Verkettung von ES4xx/ES63x/ES93x-Modulen und zum Anschluss einer ES4xx/ES63x/ES93x-Kette an ein ES910.3 Rapid Prototyping Modul. Zusätzliche Verbindung zur Stromversorgung, um Spannungsverluste in langen Ketten auszugleichen.

Nicht kompatibel mit ES59x, ES6xx und ES11xx. Zur Verbindung dieser Module Kabel CBE130 oder CBE140 verwenden.

Im Kabel befindet sich eine auswechselbare Sicherung (MINI Kfz-Flachsicherung, flink, 3 A, 58 V).

Robust, wasserdicht und staubdicht (IP67).

Temperaturbereich: -40 °C bis +125 °C / -40 °F bis +257 °F

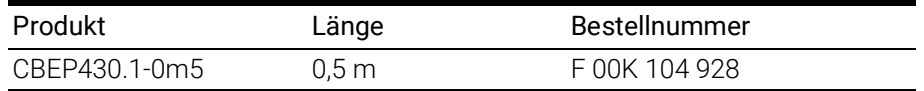

## <span id="page-102-1"></span>10.1.11 Kabel CBEP4305.1

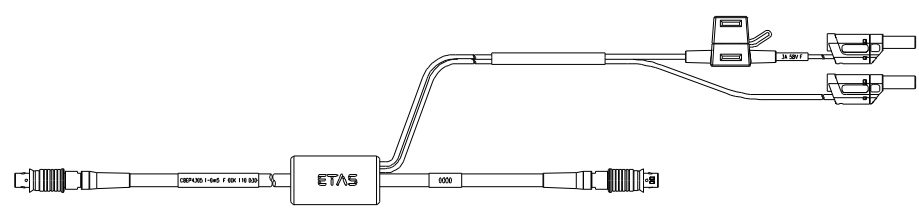

Abb. 10-10 Kabel CBEP4305.1

Zur Verkettung von ES4xx/ES63x/ES93x-Modulen und zum Anschluss einer ES4xx/ES63x/ES93x-Kette an ein ES910.3 Rapid Prototyping Modul. Zusätzliche Verbindung zur Stromversorgung, um Spannungsverluste in langen Ketten auszugleichen.

Nicht kompatibel mit ES59x, ES6xx und ES11xx. Zur Verbindung dieser Module Kabel CBE130 oder CBE140 verwenden.

Im Kabel befindet sich eine auswechselbare Sicherung (MINI Kfz-Flachsicherung, flink, 3 A, 58 V).

Robust, wasserdicht und staubdicht (IP67).

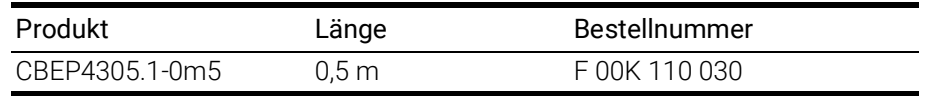

# 10.2 Ethernetkabel

<span id="page-103-0"></span>In diesem Kapitel finden Sie Informationen zu folgenden Kabeln:

- ["Kabel CBE400.2" auf Seite](#page-103-1) 103
- ["Kabel CBE401.1" auf Seite](#page-103-2) 103
- ["Kabel CBE430.1" auf Seite](#page-104-0) 104
- ["Kabel CBE431.1" auf Seite](#page-104-1) 104
- ["Kabel CBEX400.1" auf Seite](#page-104-2) 104
- ["ES4xx\\_BRIDGE" auf Seite](#page-105-0) 105

## <span id="page-103-1"></span>10.2.1 Kabel CBE400.2

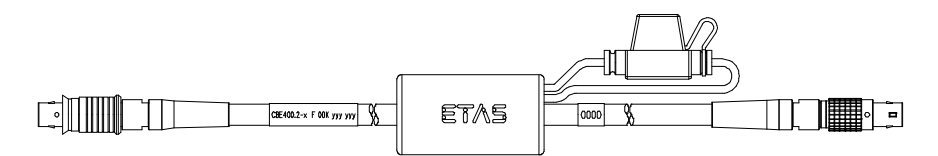

#### Abb. 10-11 Kabel CBE400.2

Ethernet- und Spannungsversorgungsanschluss eines ES4xx/ES63x/ES93x-Messmoduls an ein ES600-Netzwerkmodul oder an ein ES592/ES593-D/ ES595-Schnittstellenmodul.

Im Kabel befindet sich eine auswechselbare Sicherung (MINI Kfz-Flachsicherung, flink, 3 A, 58 V).

Robust, wasser- und staubdicht (IP67).

Temperaturbereich: -40 °C bis +125 °C / -40 °F bis +257 °F

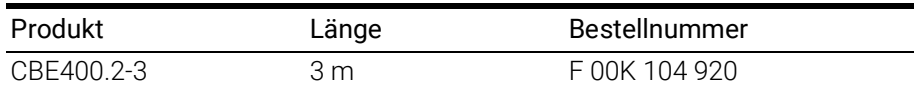

# <span id="page-103-2"></span>10.2.2 Kabel CBE401.1

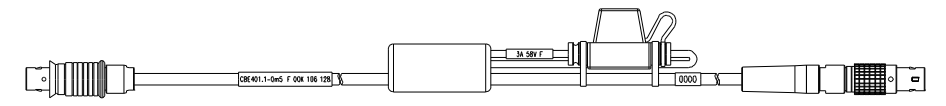

#### Abb. 10-12 Kabel CBE401.1

Ethernet- und Spannungsversorgungsanschluss eines ES4xx/ES63x/ES93x-Messmoduls an ein ES600-Netzwerkmodul oder an ein ES592/ES593-D/ ES595-Schnittstellenmodul.

Im Kabel befindet sich eine auswechselbare Sicherung (MINI Kfz-Flachsicherung, flink, 3 A, 58 V).

Robust, wasser- und staubdicht (IP67).

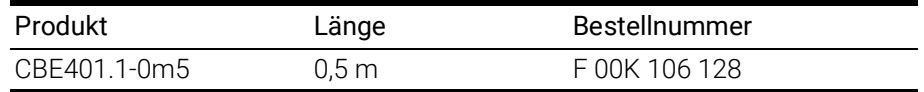

# <span id="page-104-0"></span>10.2.3 Kabel CBE430.1

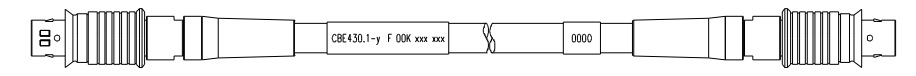

Abb. 10-13 Kabel CBE430.1

Kabel zur Verkettung von ES4xx/ES63x/ES93x-Modulen. Nicht kompatibel mit ES59x, ES6xx, ES11xx. Zur Verbindung dieser Module Kabel CBE130 oder CBE140 verwenden.

Robust, wasserdicht und staubdicht (IP67).

Temperaturbereich: -40 °C bis +125 °C / -40 °F bis +257 °F

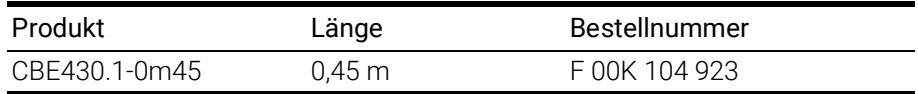

## <span id="page-104-1"></span>10.2.4 Kabel CBE431.1

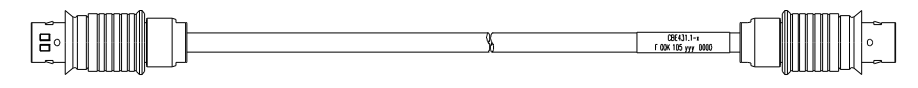

Abb. 10-14 Kabel CBE431.1

Hochflexibles Kabel zur Verkettung aneinanderliegender ES4xx/ES63x/ES93x-Module.

Nicht kompatibel mit ES59x, ES6xx, ES11xx. Zur Verbindung dieser Module Kabel CBE130 oder CBE140 verwenden.

Robust, wasserdicht und staubdicht (IP67).

Temperaturbereich: -40 °C bis +125 °C / -40 °F bis +257 °F

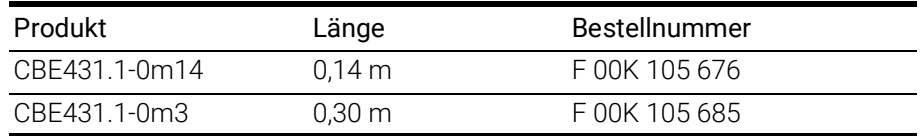

# <span id="page-104-2"></span>10.2.5 Kabel CBEX400.1

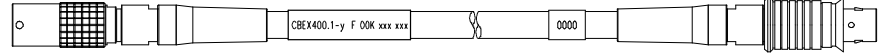

#### Abb. 10-15 Kabel CBEX400.1

Verlängerung für ES4xx/ES63x/ES93x Ethernet-Kabel. Dient auch zur Verlängerung des Anschlusses von ES4xx-Modulen an den PC, ein ES600-Modul oder an eine ES1135, z.B. bei Durchführung der Verkabelung durch die Spritzwand.

Robust, wasserdicht und staubdicht (IP67).

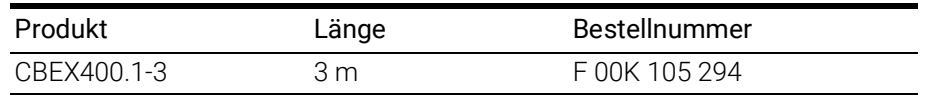

# <span id="page-105-0"></span>10.2.6 ES4xx\_BRIDGE

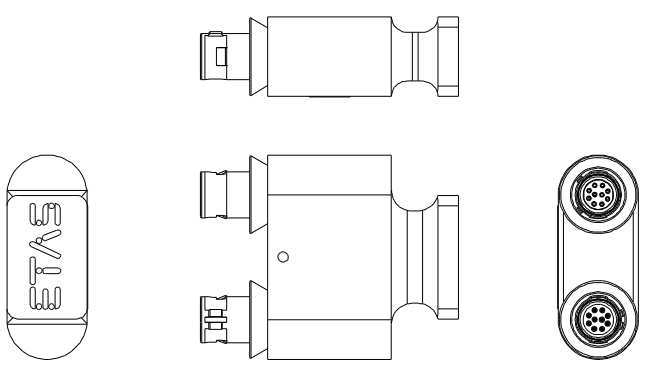

Abb. 10-16 ES4xx Bridge

Brückenstecker zur Ethernetverbindung von aneinander montierten ES400 Modulen. Erlaubt sehr kompakte Messaufbauten. IP67-konform.

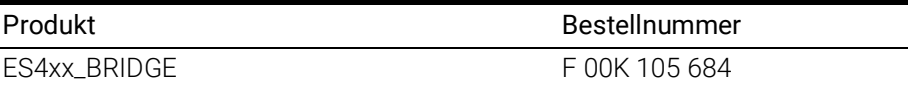

# 10.3 Lambdasondenkabel

<span id="page-106-0"></span>In diesem Kapitel finden Sie Informationen zu folgenden Kabeln:

- ["Lambdasonden und zugehörige Kabel" auf Seite](#page-106-1) 106
- ["Kabel CBAL451.1" auf Seite](#page-107-0) 107
- ["Kabel CBAL4515.1" auf Seite](#page-109-0) 109
- ["Kabel CBAL452.1" auf Seite](#page-111-0) 111
- ["Kabel CBAL4525.1" auf Seite](#page-113-0) 113
- ["Kabel CBAL463.1" auf Seite](#page-115-0) 115
- ["Kabel CBAL4635.1" auf Seite](#page-117-0) 117

## <span id="page-106-1"></span>10.3.1 Lambdasonden und zugehörige Kabel

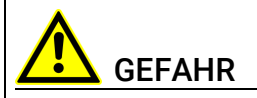

#### Gefährliche elektrische Spannung!

Verbinden Sie das Stromversorgungskabel nur mit einer geeigneten Fahrzeugbatterie oder mit einer geeigneten Laborstromversorgung! Der Anschluss an Netzsteckdosen ist untersagt! Um ein versehentliches Einstecken in Netzsteckdosen zu verhindern, empfiehlt ETAS, in Bereichen mit Netzsteckdosen die Lambdasondenkabel mit Sicherheits-Bananenstecker einzusetzen.

Zur Verbindung der Lambdasonden mit dem Modul können Sie Lambdasondenkabel mit Standard-Bananenstecker oder mit Sicherheits-Bananenstecker verwenden:

## Lambdasondenkabel mit Standard-Bananenstecker

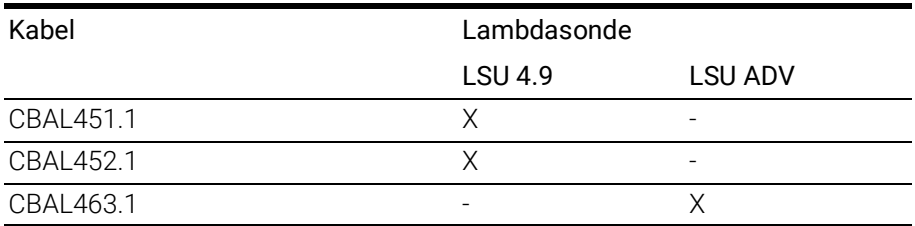

#### Lambdasondenkabel mit Sicherheits-Bananenstecker

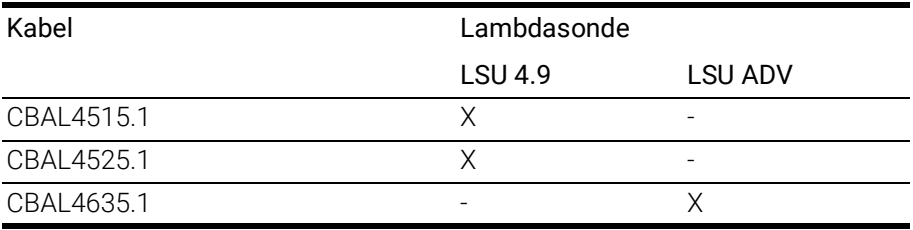

# <span id="page-107-0"></span>10.3.2 Kabel CBAL451.1

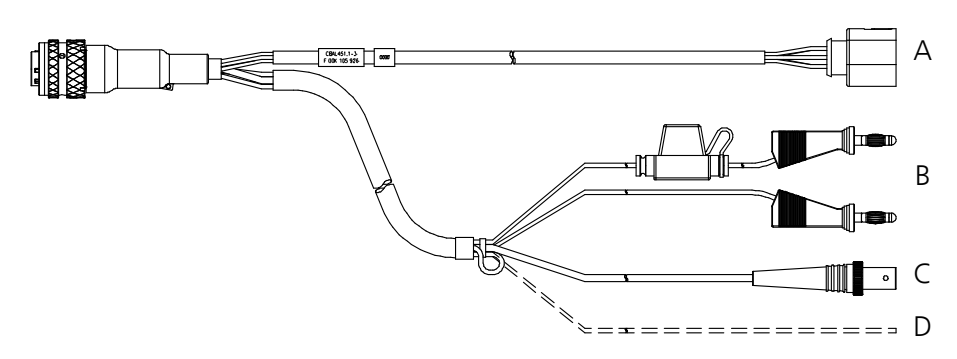

<span id="page-107-1"></span>Abb. 10-17 Kabel CBAL451.1

#### Verwendung

Anschluss der Bosch Lambdasonde LSU 4.9 (Code 1)

# Anschlüsse des Kabels

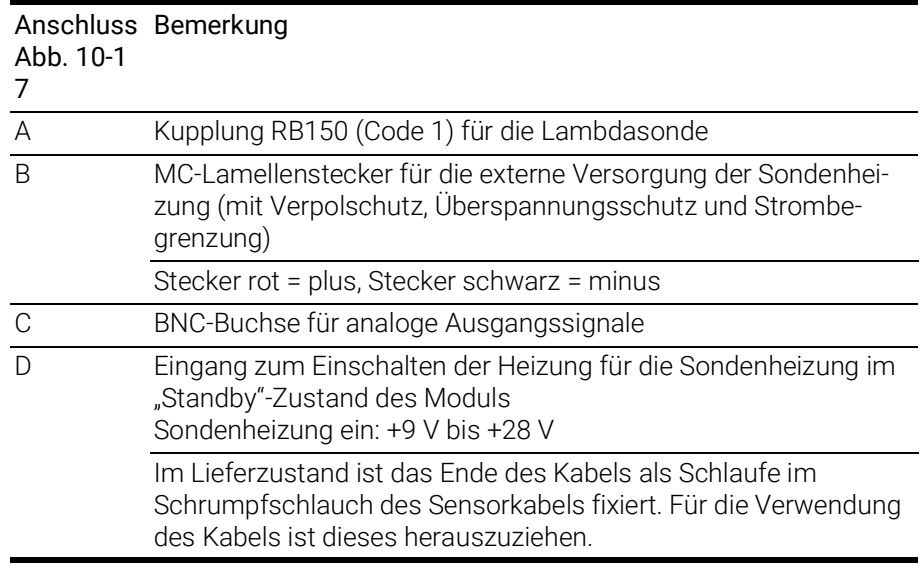
# <span id="page-108-3"></span>Kupplung RB150 (Anschluss A in [Abb.](#page-107-0) 10-17)

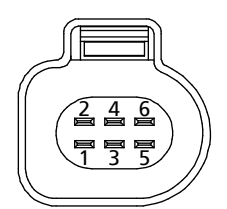

Abb. 10-18 Sondenkupplung RB150 (Code 1)

<span id="page-108-0"></span>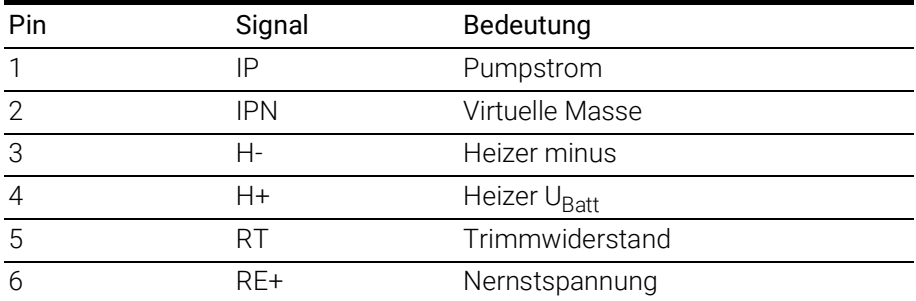

<span id="page-108-2"></span>BNC-Buchse (Anschluss C in [Abb.](#page-107-0) 10-17)

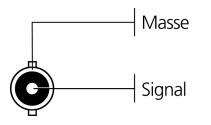

<span id="page-108-1"></span>Abb. 10-19 BNC-Buchse für analoge Ausgangssignale

#### Erkennung der Lambdasonde

INFO Das TEDS zur Erkennung der Lambdasonde befindet sich im Sensorkabel.

#### Sicherung

Im Kabel befindet sich eine auswechselbare Sicherung (MINI Kfz-Flachsicherung, flink, 5 A, 58 V).

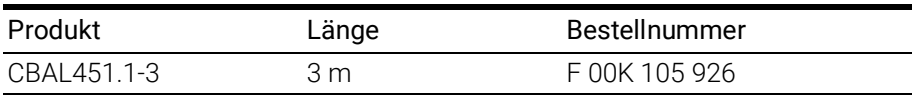

# 10.3.3 Kabel CBAL4515.1

<span id="page-109-1"></span>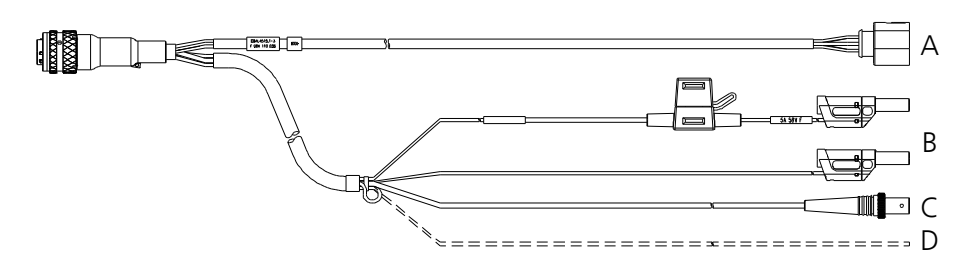

<span id="page-109-0"></span>Abb. 10-20 Kabel CBAL4515.1

#### Verwendung

Anschluss der Bosch Lambdasonde LSU 4.9 (Code 1)

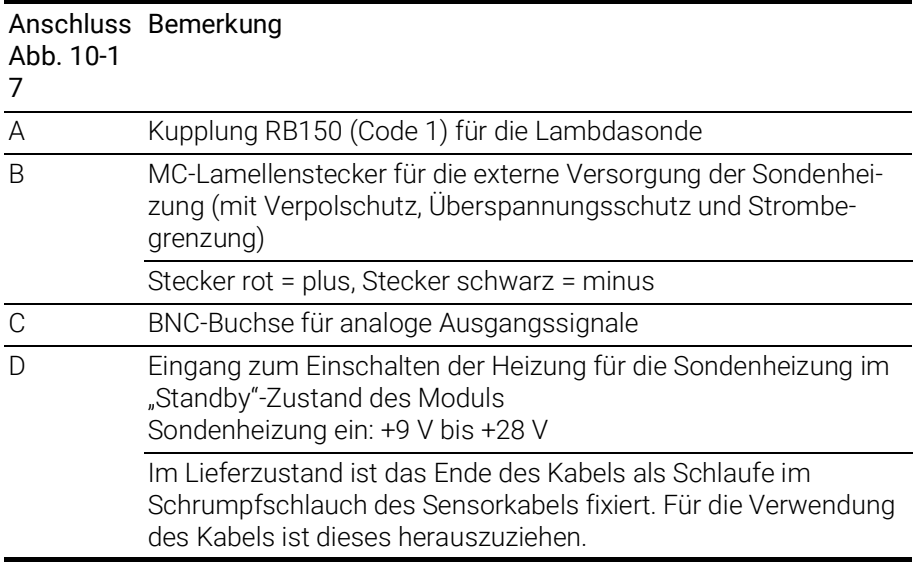

# <span id="page-110-3"></span>Kupplung RB150 (Anschluss A in [Abb.](#page-107-0) 10-17)

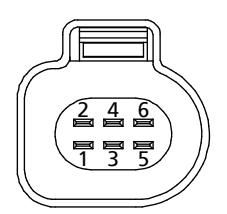

Abb. 10-21 Sondenkupplung RB150 (Code 1)

<span id="page-110-0"></span>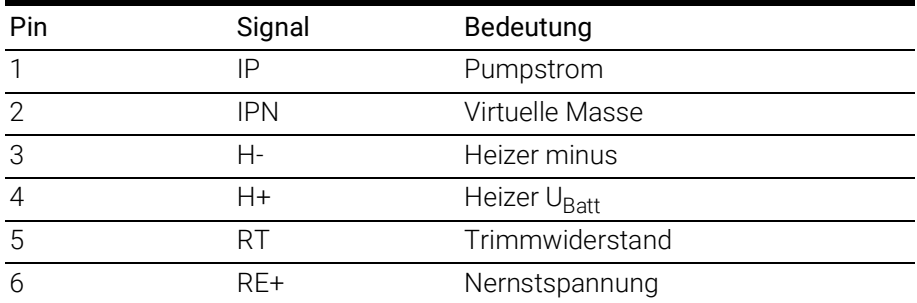

<span id="page-110-2"></span>BNC-Buchse (Anschluss C in [Abb.](#page-107-0) 10-17)

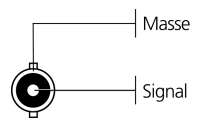

<span id="page-110-1"></span>Abb. 10-22 BNC-Buchse für analoge Ausgangssignale

#### Erkennung der Lambdasonde

INFO Das TEDS zur Erkennung der Lambdasonde befindet sich im Sensorkabel.

#### Sicherung

Im Kabel befindet sich eine auswechselbare Sicherung (MINI Kfz-Flachsicherung, flink, 5 A, 58 V).

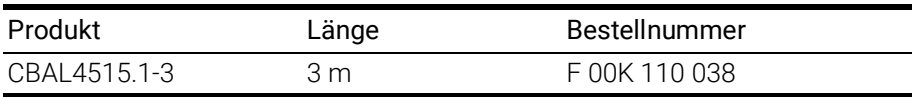

# 10.3.4 Kabel CBAL452.1

<span id="page-111-1"></span>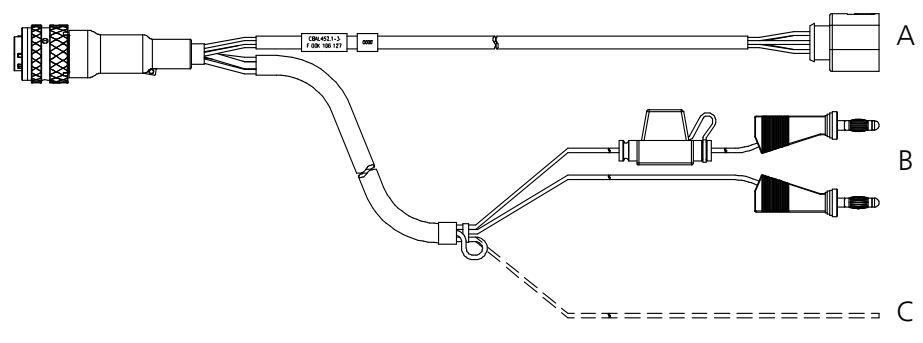

<span id="page-111-0"></span>Abb. 10-23 Kabel CBAL452.1

#### Verwendung

Kabel für Bosch Lambdasonde LSU 4.9 (Code 1)

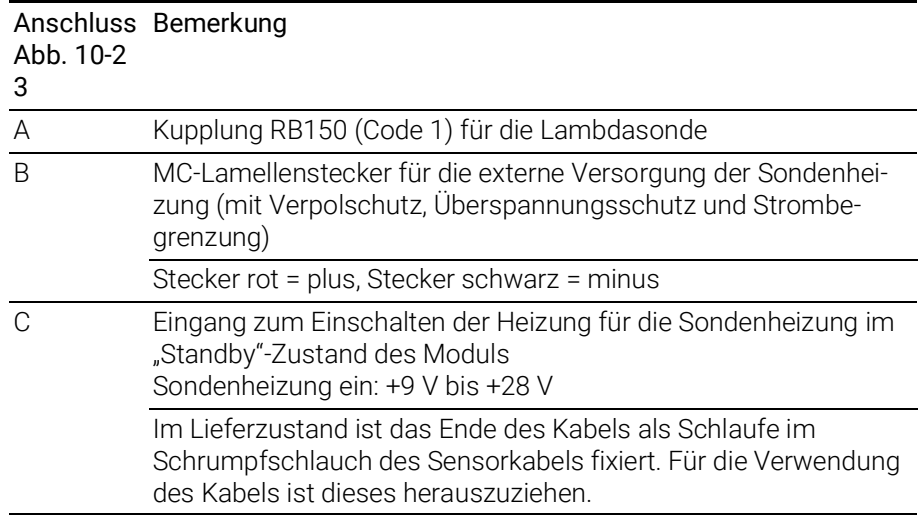

# <span id="page-112-1"></span>Kupplung RB150 (Anschluss A in [Abb.](#page-111-0) 10-23)

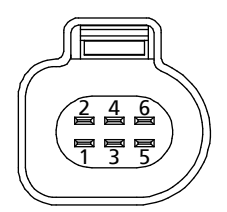

Abb. 10-24 Sondenkupplung RB150 (Code 1)

<span id="page-112-0"></span>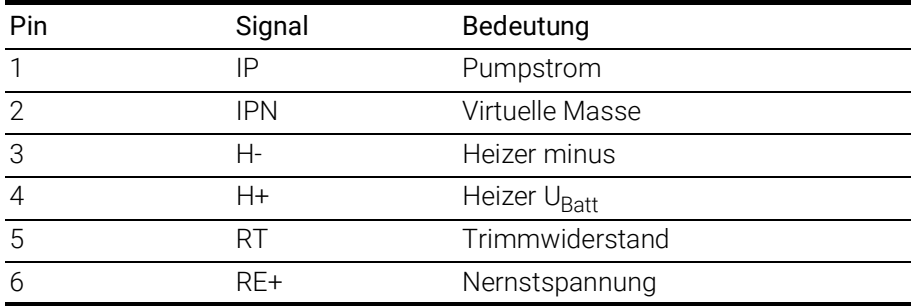

#### Erkennung der Lambdasonde

Т INFO Das TEDS zur Erkennung der Lambdasonde befindet sich im Sensorkabel.

#### Sicherung

Im Kabel befindet sich eine auswechselbare Sicherung (MINI Kfz-Flachsicherung, flink, 5 A, 58 V).

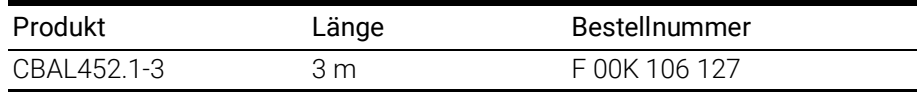

# 10.3.5 Kabel CBAL4525.1

<span id="page-113-1"></span>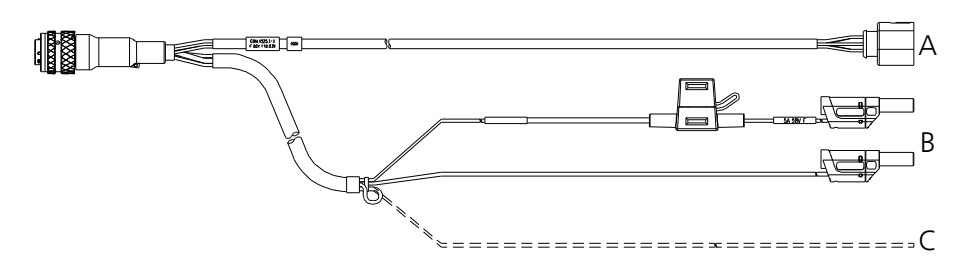

<span id="page-113-0"></span>Abb. 10-25 Kabel CBAL4525.1

#### Verwendung

Kabel für Bosch Lambdasonde LSU 4.9 (Code 1)

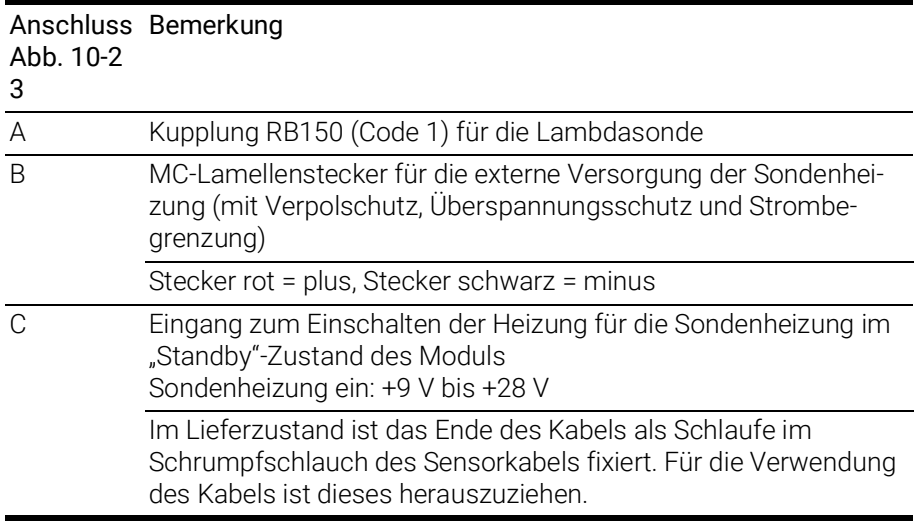

# <span id="page-114-1"></span>Kupplung RB150 (Anschluss A in [Abb.](#page-111-0) 10-23)

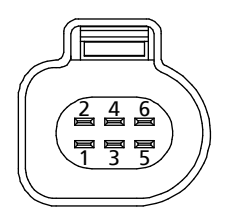

Abb. 10-26 Sondenkupplung RB150 (Code 1)

<span id="page-114-0"></span>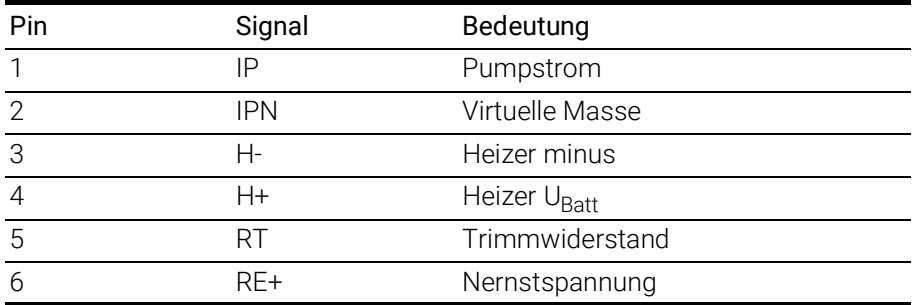

#### Erkennung der Lambdasonde

Т INFO Das TEDS zur Erkennung der Lambdasonde befindet sich im Sensorkabel.

#### Sicherung

Im Kabel befindet sich eine auswechselbare Sicherung (MINI Kfz-Flachsicherung, flink, 5 A, 58 V).

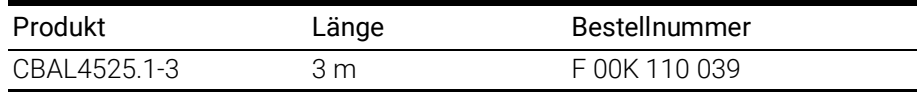

# 10.3.6 Kabel CBAL463.1

<span id="page-115-1"></span>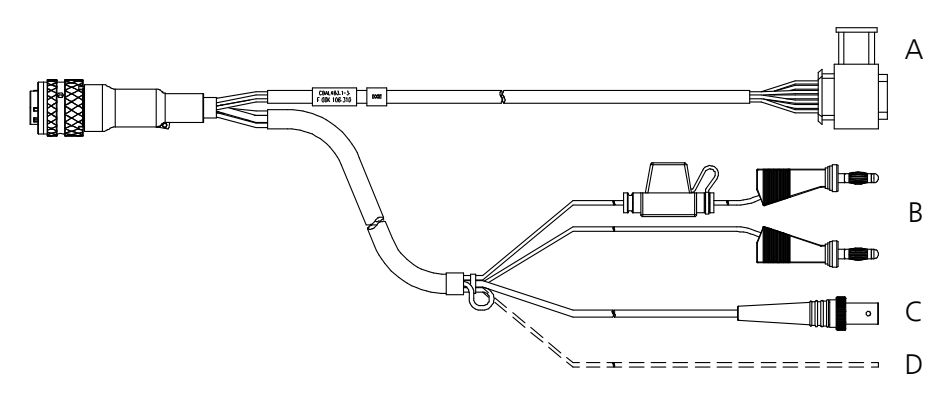

<span id="page-115-0"></span>Abb. 10-27 Kabel CBAL463.1

#### Verwendung

Anschluss der Bosch Lambdasonde LSU ADV-G (Code A7)

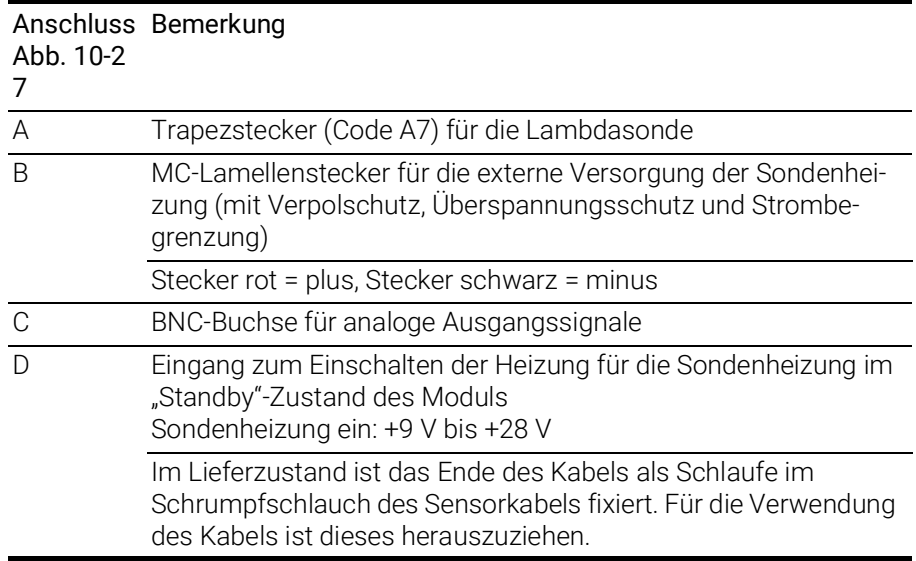

#### <span id="page-116-3"></span>Trapezstecker (Anschluss A in [Abb.](#page-115-0) 10-27)

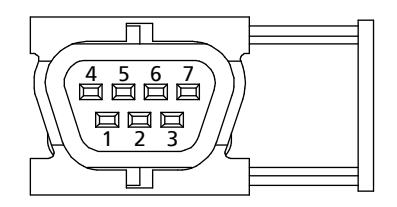

Abb. 10-28 Trapezstecker (Code A7)

<span id="page-116-0"></span>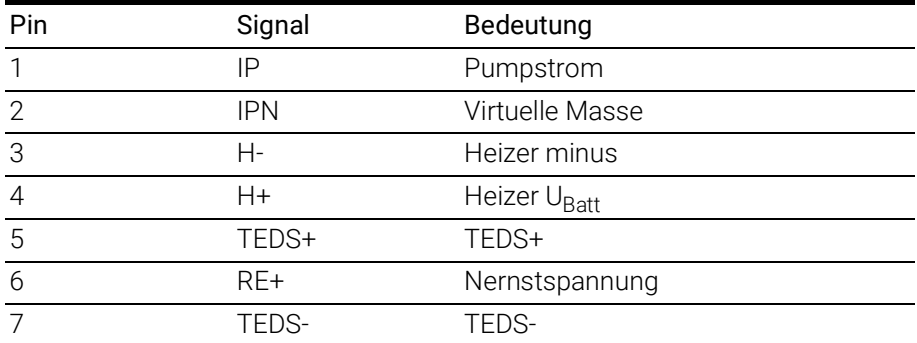

#### <span id="page-116-2"></span>BNC-Buchse (Anschluss C in [Abb.](#page-115-0) 10-27)

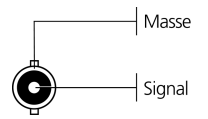

<span id="page-116-1"></span>Abb. 10-29 BNC-Buchse für analoge Ausgangssignale

#### Erkennung der Lambdasonde

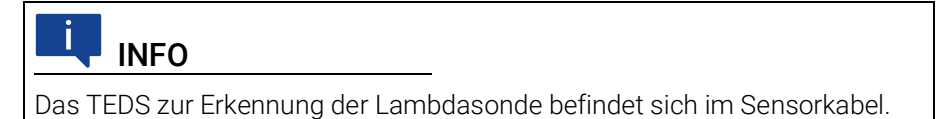

#### Sicherung

Im Kabel befindet sich eine auswechselbare Sicherung (MINI Kfz-Flachsicherung, flink, 5 A, 58 V).

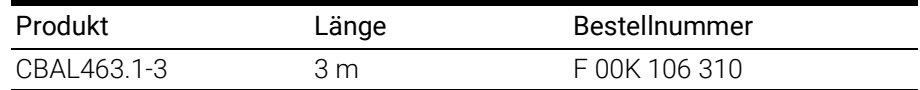

# 10.3.7 Kabel CBAL4635.1

<span id="page-117-1"></span>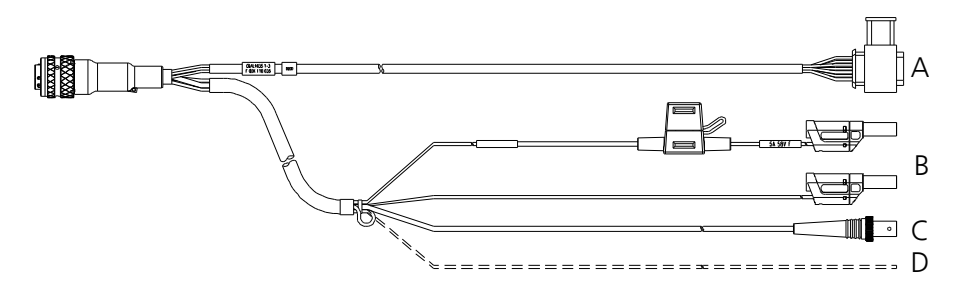

<span id="page-117-0"></span>Abb. 10-30 Kabel CBAL4635.1

# Verwendung

Anschluss der Bosch Lambdasonde LSU ADV-G (Code A7)

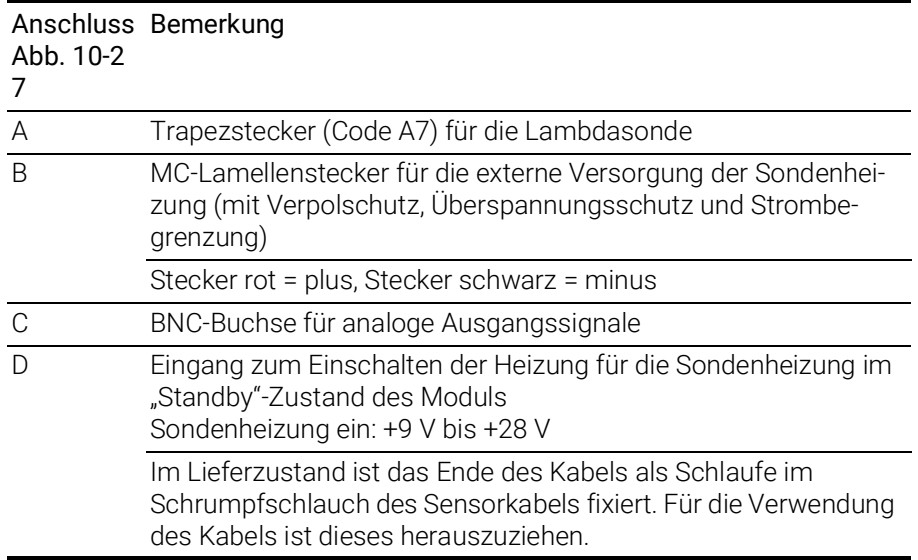

#### <span id="page-118-3"></span>Trapezstecker (Anschluss A in [Abb.](#page-115-0) 10-27)

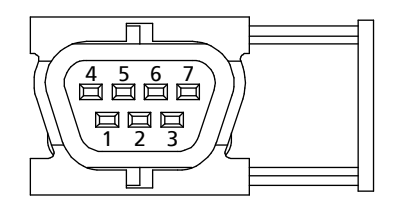

Abb. 10-31 Trapezstecker (Code A7)

<span id="page-118-0"></span>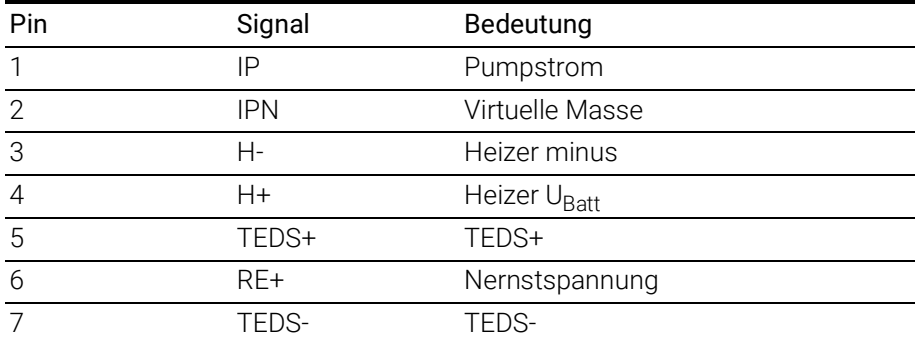

#### <span id="page-118-2"></span>BNC-Buchse (Anschluss C in [Abb.](#page-115-0) 10-27)

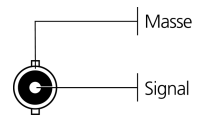

<span id="page-118-1"></span>Abb. 10-32 BNC-Buchse für analoge Ausgangssignale

#### Erkennung der Lambdasonde

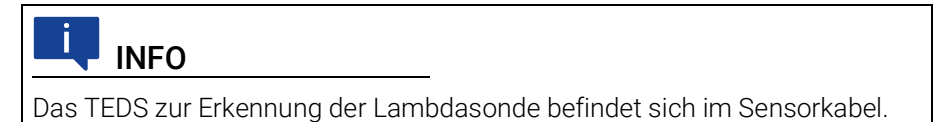

#### Sicherung

Im Kabel befindet sich eine auswechselbare Sicherung (MINI Kfz-Flachsicherung, flink, 5 A, 58 V).

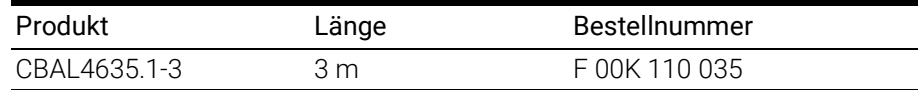

ETAS

# 10.4 Schutzkappen

<span id="page-119-4"></span>Die Anschlüsse "IN" und "OUT" der ES4xx können mit unterschiedlichen Schutzkappen den Einsatzbedingungen entsprechend geschützt werden.

# 10.4.1 Mitgelieferte Schutzkappen

Die Anschlüsse "IN" und "OUT" der ES4xx sind im Lieferzustand mit einfachen Staub- und Transportschutzkappen abgedeckt. Diese Kappen sind nur für den eingeschränkten Temperaturbereich von -40 °C bis +70 °C spezifiziert.

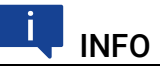

<span id="page-119-2"></span>Die mitgelieferten Schutzkappen sind kein Ersatz für die Kappen CAP\_LE-MO\_1B und CAP\_LEMO\_1B\_LC.

# 10.4.2 Kappe CAP\_LEMO\_1B

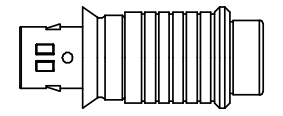

<span id="page-119-0"></span>Abb. 10-33 Kappe CAP\_LEMO\_1B

Die Kappe CAP\_LEMO\_1B schützt den Anschluss "IN" bzw. "OUT" vor Schmutz nach IP67.

<span id="page-119-3"></span>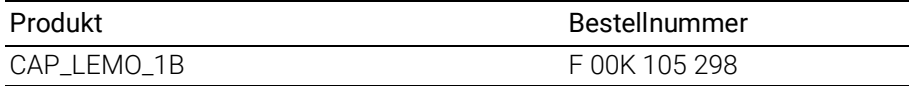

#### 10.4.3 Kappe CAP\_LEMO\_1B\_LC

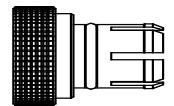

<span id="page-119-1"></span>Abb. 10-34 Kappe CAP\_LEMO\_1B\_LC

Die Kappe CAP\_LEMO\_1B\_LC schützt den Anschluss "IN" bzw. "OUT" kostengünstig vor Schmutz.Die Kappe CAP\_LEMO\_1B\_LC schützt den Anschluss "IN" bzw. "OUT" kostengünstig vor Schmutz.

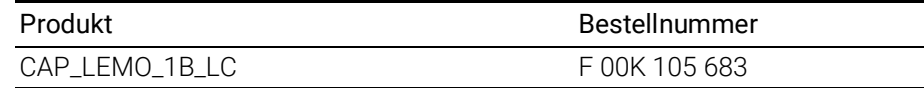

# 10.4.4 Kappe CAP\_SOURIAU\_8STA

<span id="page-120-1"></span>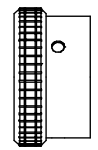

<span id="page-120-0"></span>Abb. 10-35 Kappe CAP\_SOURIAU\_8STA

Die Kappe CAP\_SOURIAU\_8STA schützt den Anschluss "Sensor" vor Wasser und Schmutz.

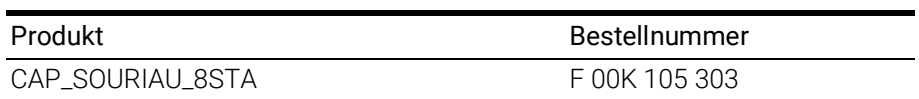

# 10.5 ES4xx-Haltewinkel

#### 10.5.1 ES4xx-Haltewinkel links

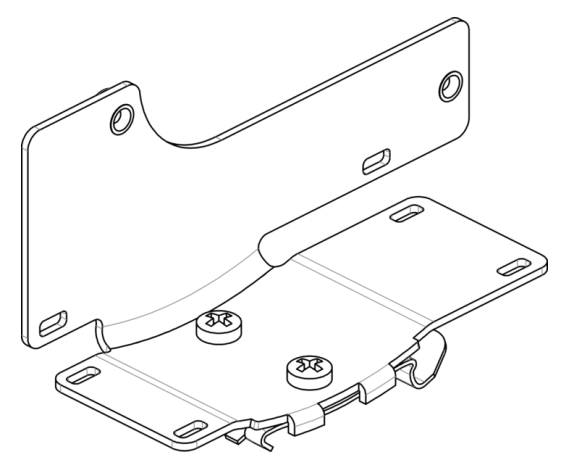

Abb. 10-36 ES4xx-Haltewinkel links

<span id="page-121-0"></span>Verbindungswinkel zur Montage von ES4xx Modulen an eine DIN-Schiene 35 x 7,5 (EN 60715 TH35). Rostfreier V2A-Stahl. Zur Montage an die linke Seite eines ES4xx Moduls.

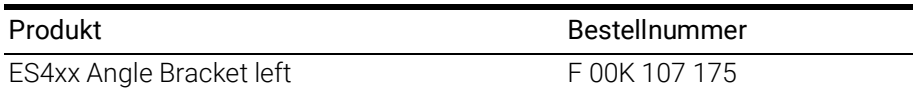

# 10.5.2 ES4xx-Haltewinkel rechts

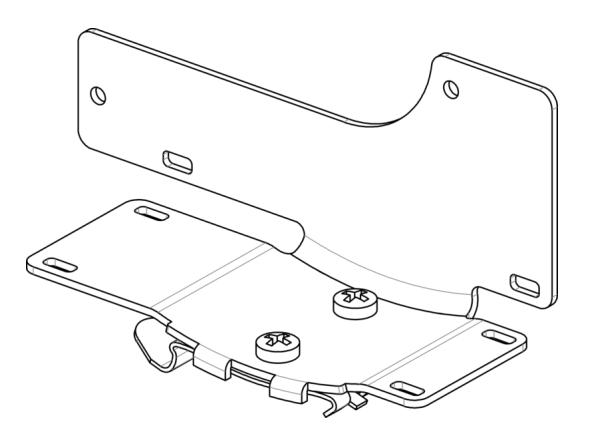

<span id="page-121-1"></span>Abb. 10-37 ES4xx-Haltewinkel rechts

Verbindungswinkel zur Montage von ES4xx Modulen an eine DIN-Schiene 35 x 7,5 (EN 60715 TH35). Rostfreier V2A-Stahl. Zur Montage an die rechte Seite eines ES4xx Moduls.

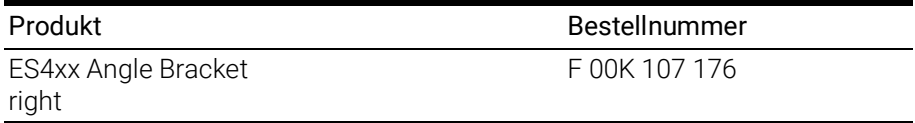

# <span id="page-122-1"></span>11 Bestellinformationen

# 11.1 ES432.1

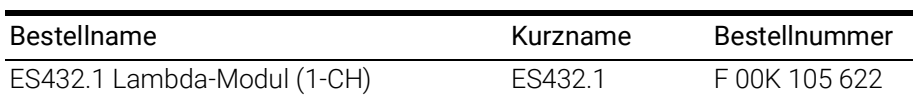

Lieferumfang

ES432.1 Lambda Module (1-CH), CDROM ES4xx\_DRV\_SW\_CD (drivers for ES4xx and documentation), List "Content of this Package", ES4xx Safety Advice, China-RoHS-leaflet\_Compact\_green\_cn, Kalibrier-Zertifikat

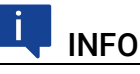

Kabel sind nicht Bestandteil des Lieferumfangs des Moduls und müssen separat bestellt werden (siehe Kapitel [11.2.1 auf](#page-122-0) Seite 122).

# 11.2 Zubehör

#### <span id="page-122-0"></span>11.2.1 Kabel

#### Ĭ INFO

Wenn Sie maßgeschneiderte Kabel benötigen, wenden Sie sich bitte an Ihren ETAS-Kontaktpartner oder an sales.de@etas.com.

#### 11.2.1.1 Kabel für die Anschlüsse "IN" und "OUT"

#### Ethernet-Kabel

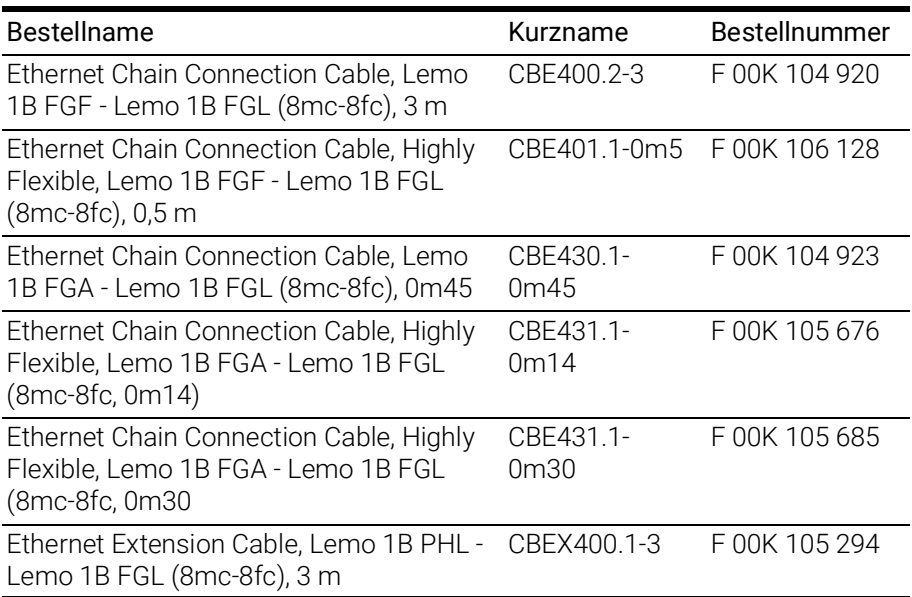

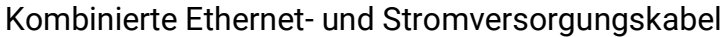

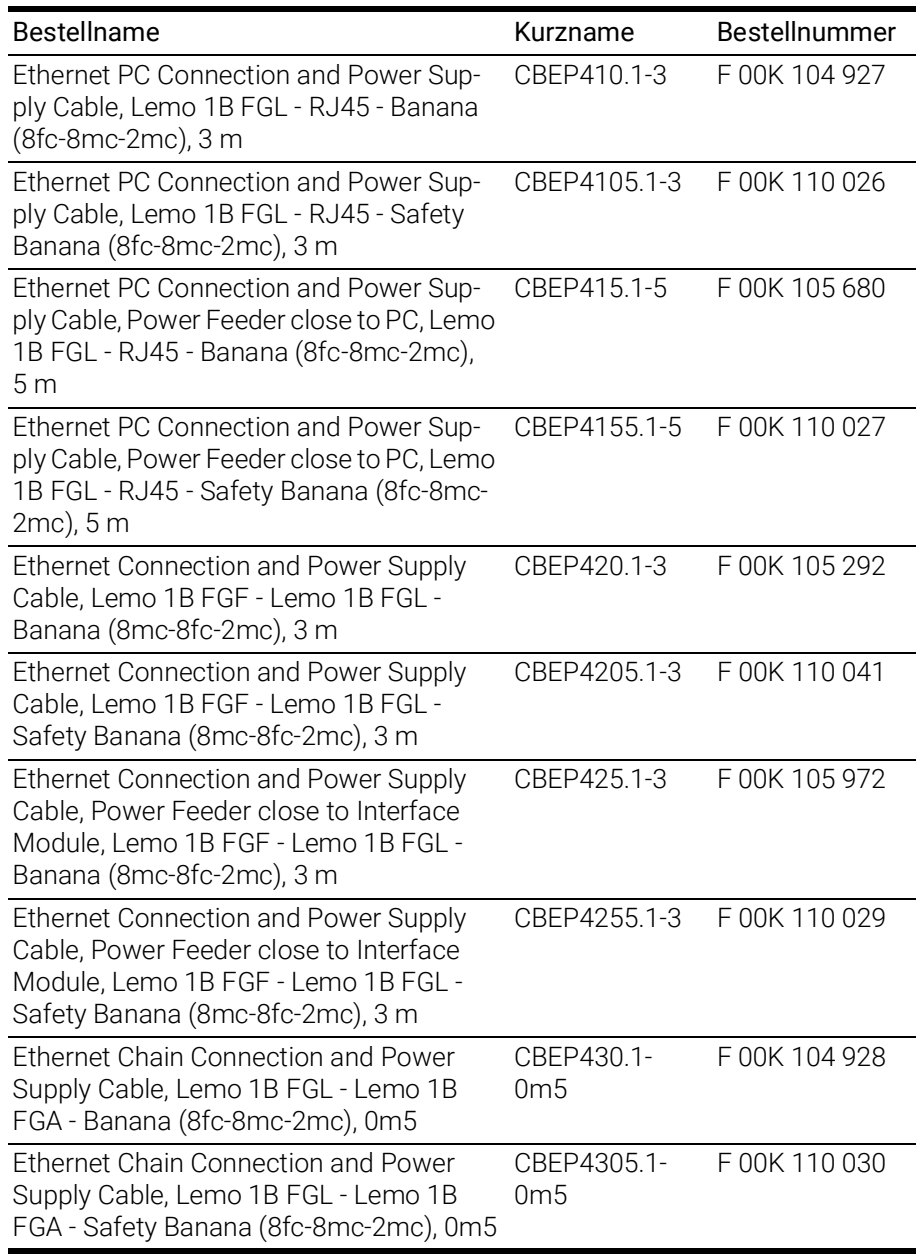

# Ethernet-Brücke

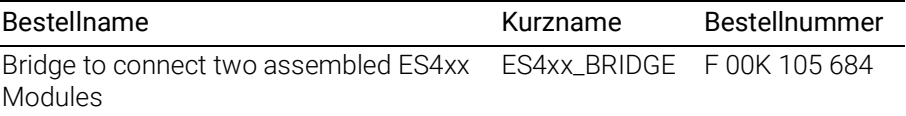

# 11.2.1.2 Kabel für den Anschluss "Sensor"

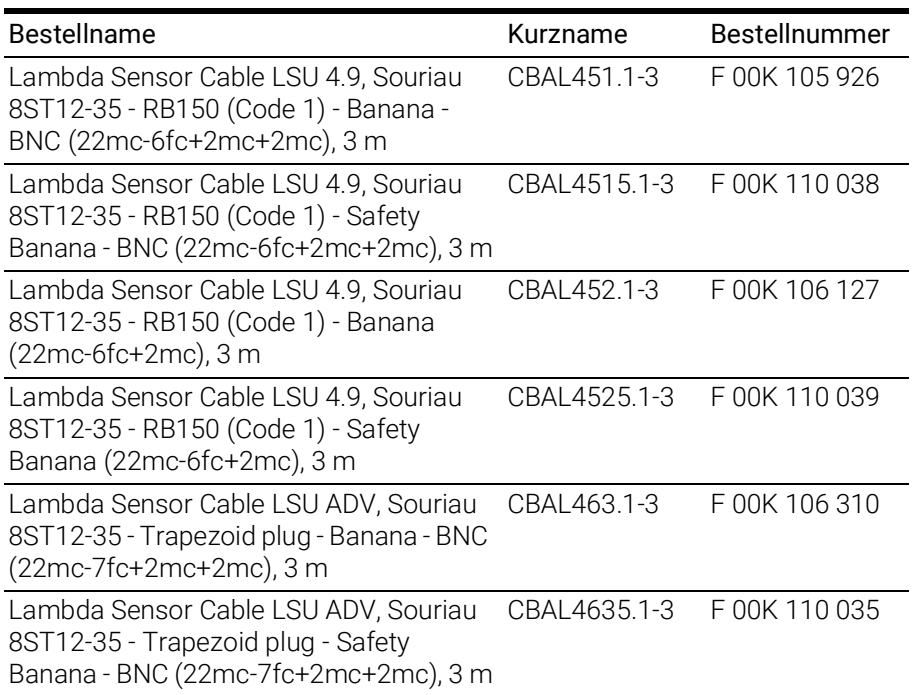

# 11.2.2 Lambda Sensor

<span id="page-124-0"></span>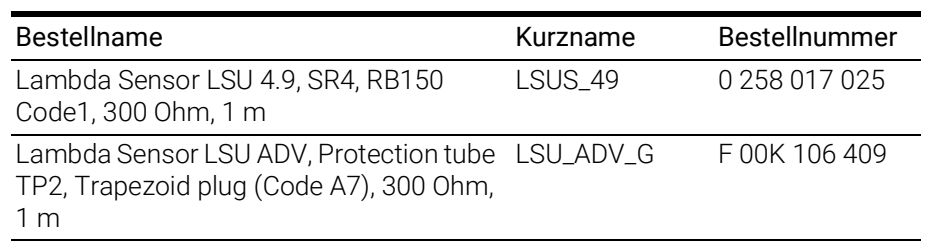

# 11.2.3 Schutzkappen

<span id="page-124-1"></span>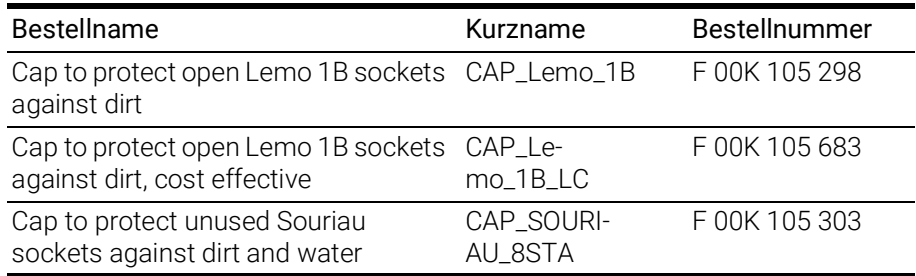

# 11.2.4 ES4xx-Haltewinkel

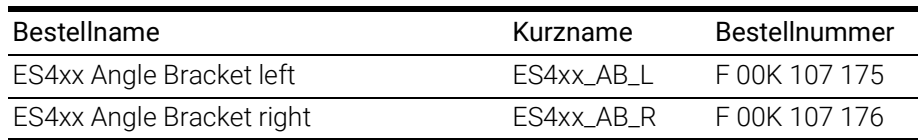

### 11.2.5 Kalibrierung

### <span id="page-125-2"></span>*HINWEIS*

<span id="page-125-3"></span>ETAS empfiehlt ein Kalibrierungsintervall von 12 Monaten.

#### 11.2.5.1 Werks-Kalibrierung

#### Werks-Kalibrierservice

- Überprüfung der Messgenauigkeit
- Ausstellung eines standardkonformen Kalibrierscheins

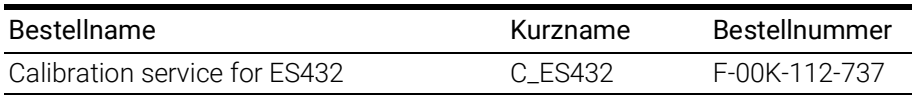

#### Justageservice

- Überprüfung der Messgenauigkeit
- Justage der Messgenauigkeit auf die kleinstmögliche Abweichung
- Ausstellung standardkonformer Kalibrierscheine vor und nach der Justage

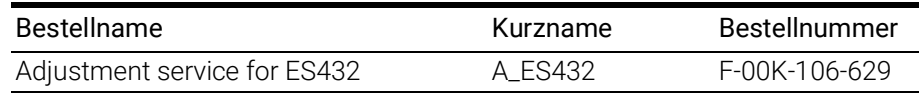

#### 11.2.5.2 Akkreditierte Kalibrierung

#### <span id="page-125-4"></span>Akkreditierter Kalibrierservice gemäß ISO/IEC 17025

- Überprüfung der Messgenauigkeit durch akkreditiertes Kalibrierlabor<sup>1</sup>
- Ausstellung eines ISO/IEC 17025 konformen, international anerkannten Kalibrierscheins2

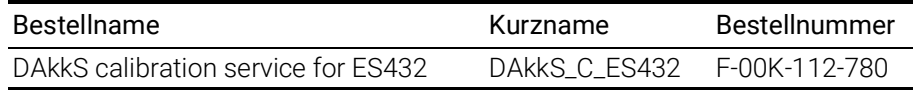

#### Akkreditierter Justageservice gemäß ISO/IEC 17025

- Überprüfung der Messgenauigkeit durch akkreditiertes Kalibrierlabor<sup>1</sup>
- Justage der Messgenauigkeit auf die kleinstmögliche Abweichung
- Ausstellung ISO/IEC 17025 konformer, international anerkannter Kalibrierscheine vor und nach der Justage<sup>2</sup>

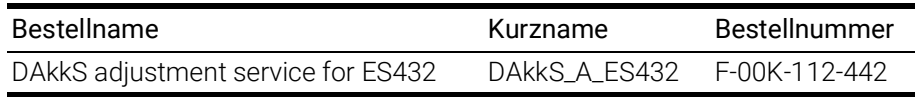

<span id="page-125-1"></span><span id="page-125-0"></span><sup>1.</sup> Akkreditierung durch Deutsche Akkreditierungsstelle (DAkkS)

<sup>2.</sup> Überwachung des Kalibrierscheins durch DAkkS

# 12 ETAS Kontaktinformation

# <span id="page-126-0"></span>ETAS Hauptsitz

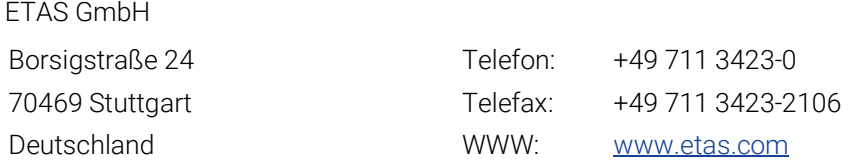

### ETAS Regionalgesellschaften und Technischer Support

Informationen zu Ihrem lokalen Vertrieb und zu Ihrem lokalen Technischen Support bzw. den Produkt-Hotlines finden Sie im Internet:

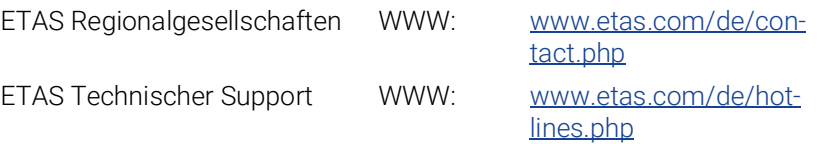

# Abbildungsverzeichnis

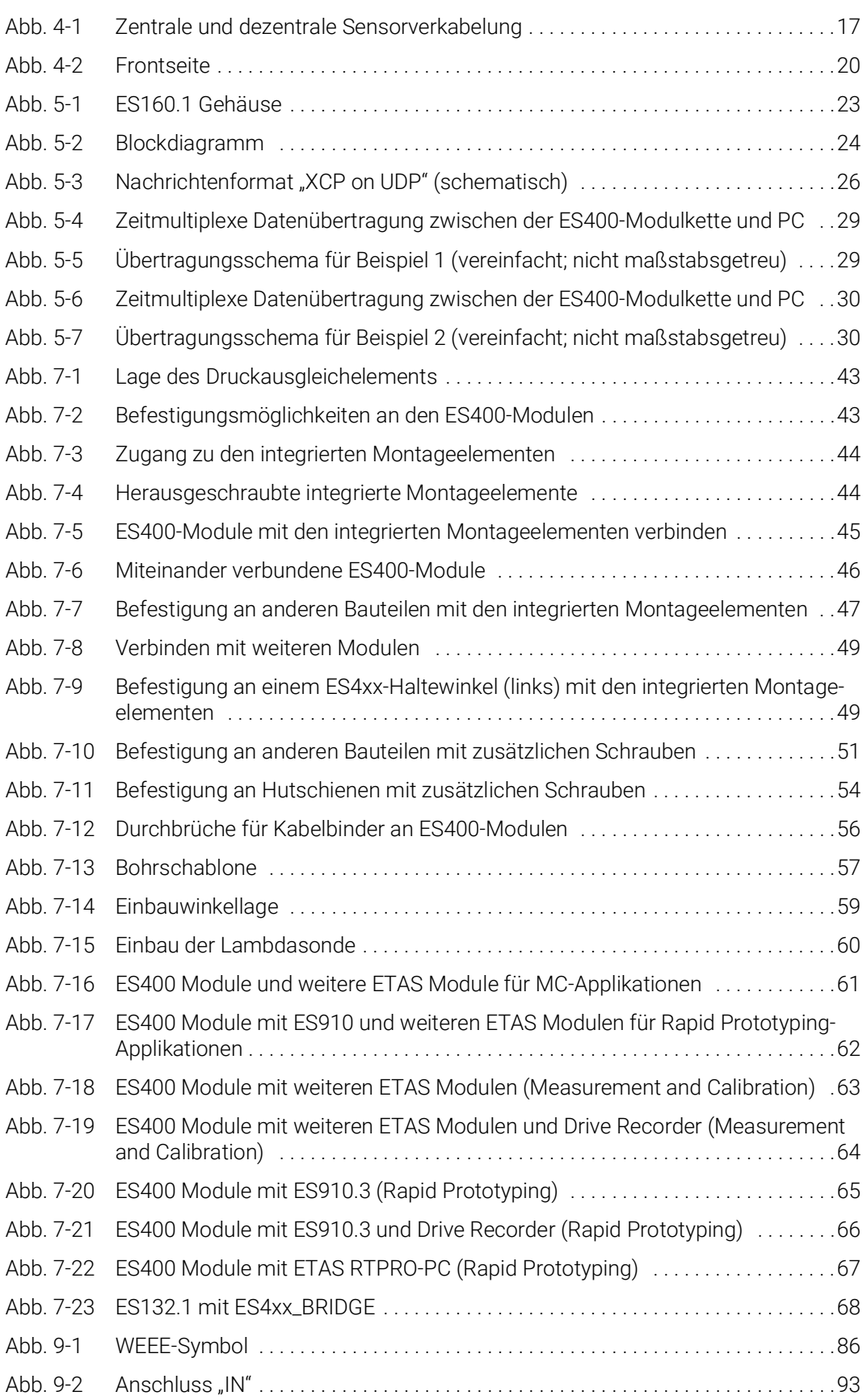

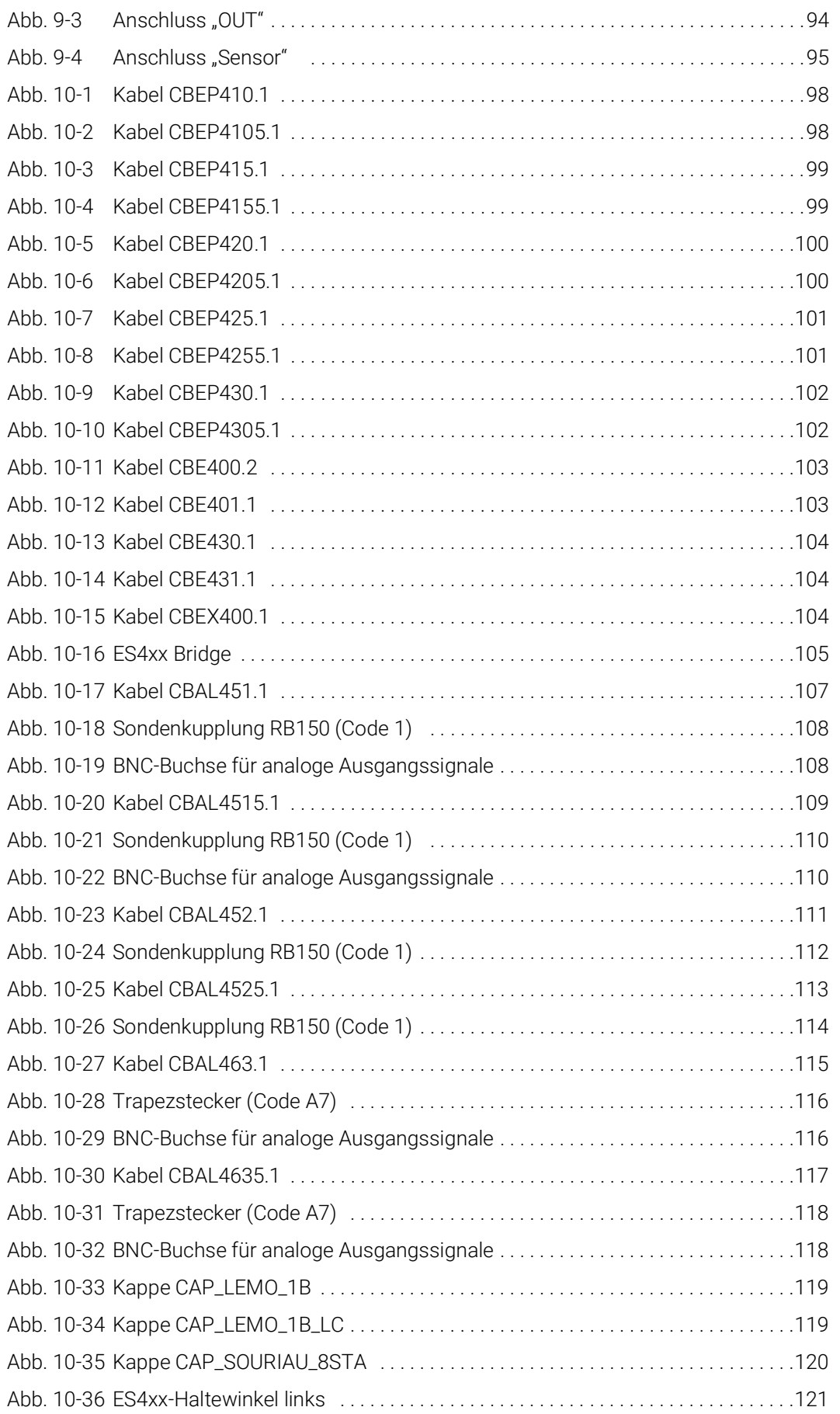

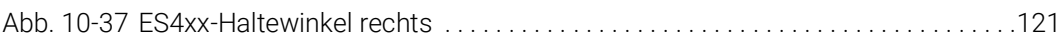

# Index

# A

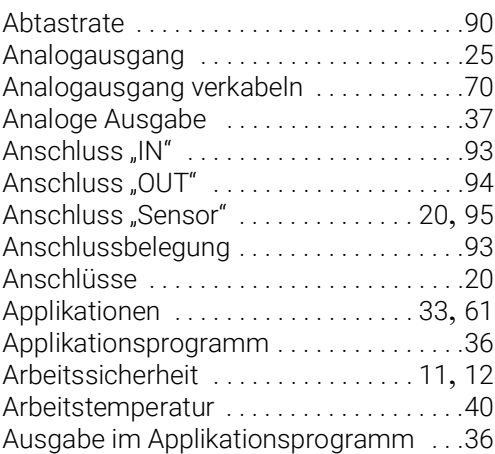

#### B

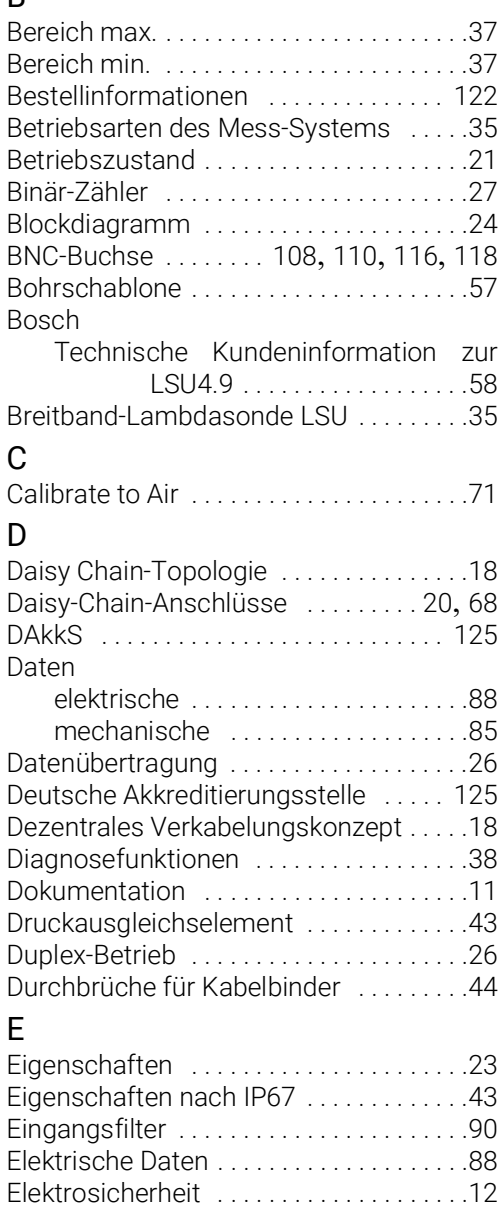

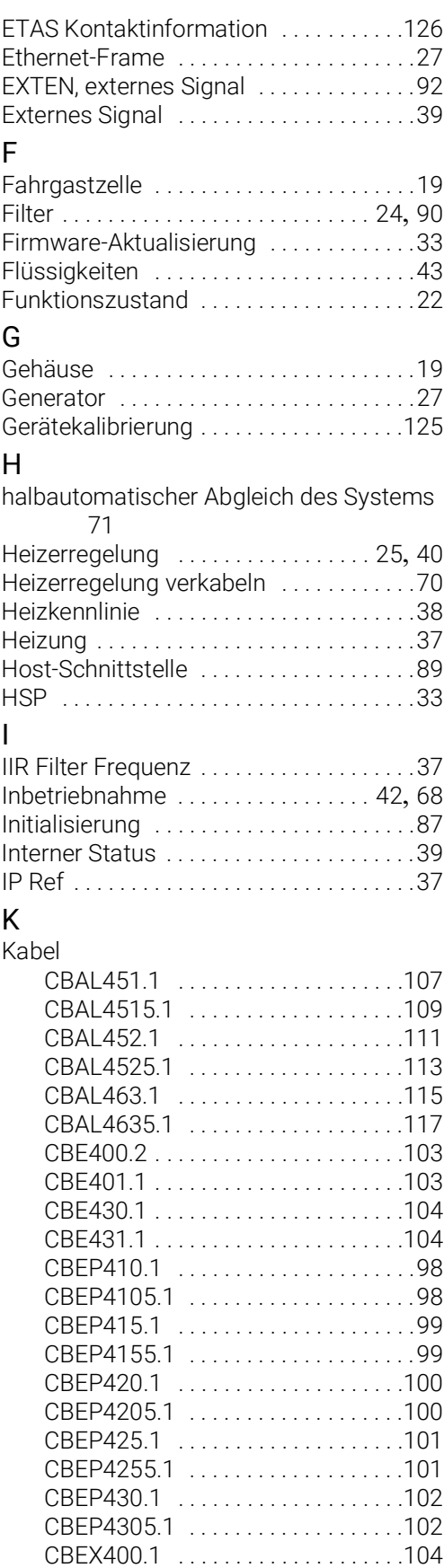

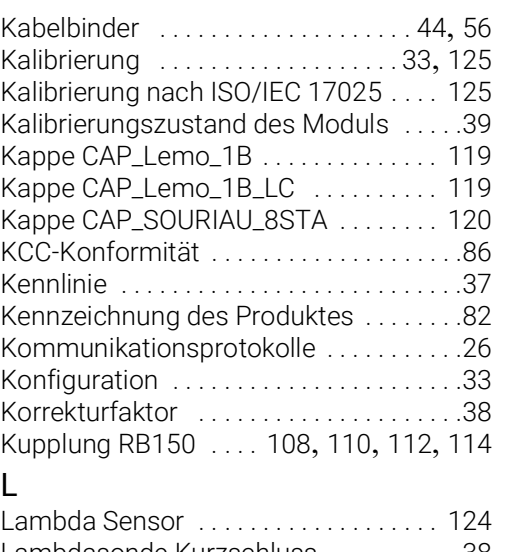

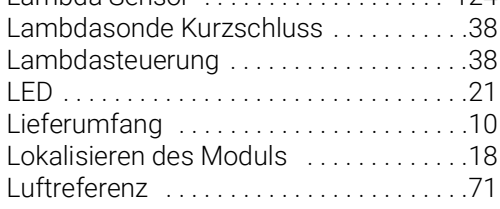

#### M

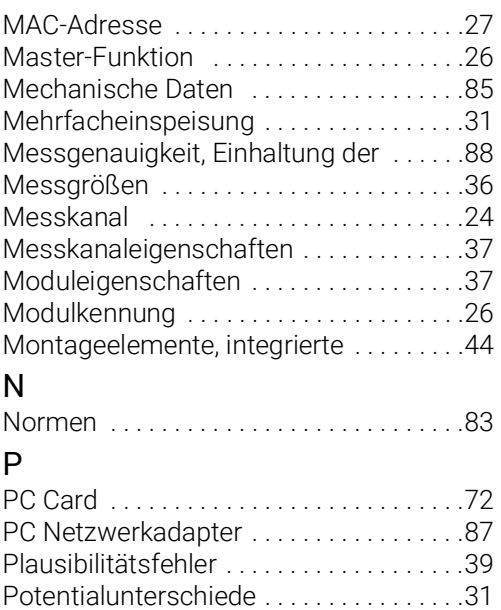

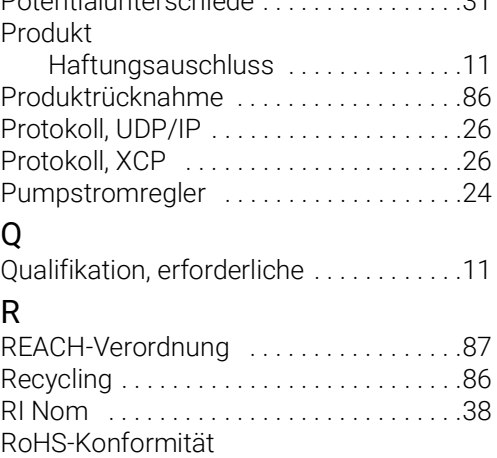

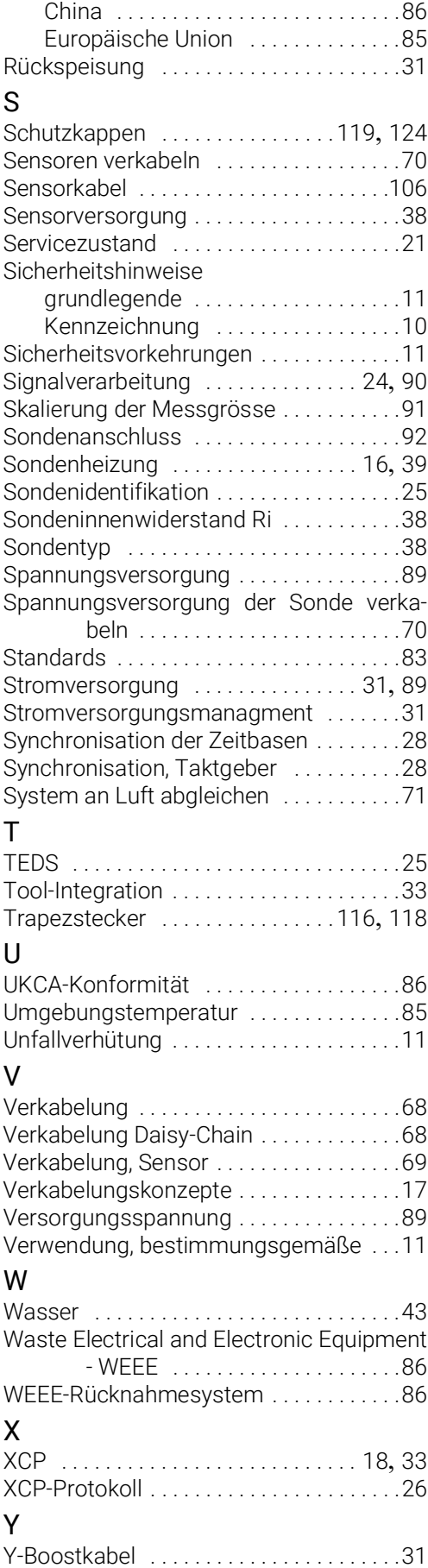

# Z

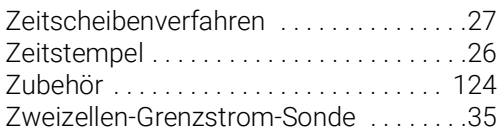